# Stereomikroskop CITOVAL2

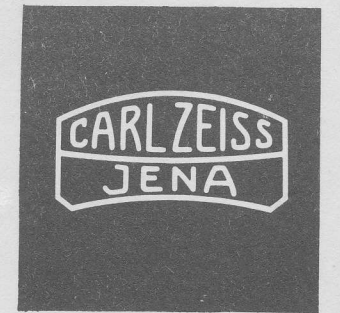

## Gebrauchsanleitung

# Stereomikroskop CITOVAL2

Gebrauchsanleitung

## Inhaltsverzeichnis

- l. Einleitung
- $2.$ Beschreibung
- $2.1.$ Optischer Aufbau
- Mechanischer Aufbau  $2.2.$
- $3.$ Daten
- $4.$ Auspacken und Herstellen der Betriebsbereitschaft
- 5. Bedienen
- $5.1.$ Einstellen der Vergrößerung
- $5.2.$ Abgleichen des Mikroskops
- $5.3.$ Einstellen der Beleuchtung
- $5.4.$ Anpassen an unterschiedliche Arbeitsabstände
- $5.5.$ Umsetzen des Okulartubus
- $6.$ Ausführungsvarianten
- $6.1.$ Ausführungen mit fokussierbarem Objektiv
- $6.2.$ Ausführungen für die Anbringung an stationäre Anlagen
- $7.$ Ergänzungseinrichtungen zum CITOVAL 2
- $7.1.$ Wechselobjektive
- $7.2.$ Vorsatzsysteme
- Beleuchtungssysteme  $7.3.$
- $7.3.1.$ Durchlichtuntersatz
- $7.3.2.$ Fuß für Durch- und Auflicht
- $7.3.3.$ Hellfeld-Auflichteinrichtung
- $7.3.4.$ Vertikalilluminator
- $7.3.5.$ Flächenleuchte
- $7.3.6.$ Faseroptikbeleuchtung

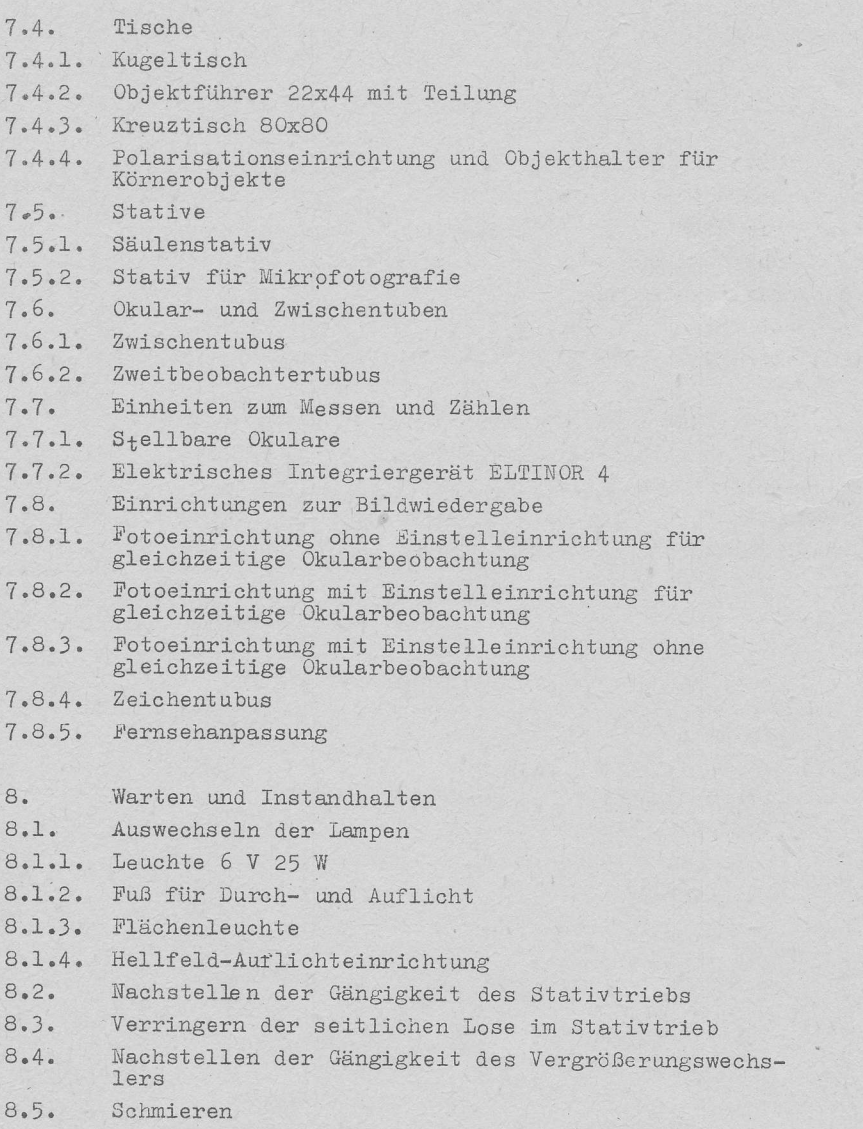

 $8.6.$ Entstauben der Optikaußenflächen

#### Stereomikroskop CITOVAL 2

## 1. Einleitung

Das CITOVAL 2 ist ein Stereomikroskop mit stufenlosem Vergrößerungswechsel. Es ist besonders vorteilhaft einsetzbar, wenn beim Wechsel der Vergrößerung Bildunterbrechungen unerwünscht sind und wenn es darauf ankommt, konkrete Bildausschnitte zu erfassen: z.B. in Forschungslaboratorien bei der Beobachtung von Abläufen und in der Industrie bei Kontrollvorgängen.

Die Palette der Ausführungsvarianten und die zahlreich zur Verfügung stehenden Ergänzungseinrichtungen garantieren den universellen Einsatz des Stereomikroskops CITOVAL 2 und dessen Ausbaufähigkeit für die verschiedensten Arbeits- und Untersuchungsmethoden.

Diese Gebrauchsanleitung gilt für alle Ausführungen einschließlich Ergänzungseinrichtungen und soll helfen, die Möglichkeiten, die das CITOVAL 2 bietet, optimal auszunutzen.

#### 2. Beschreibung

## 2.1. Optischer Aufbau (Bild 1)

Das CITOVAL 2 ist mit einem für beide Strahlengänge gemeinsamen Hauptobjektiv ausgerüstet, in dessen Brennebene das Objekt liegt. Im parallelen Strahlengang hinter dem Objektiv ist ein Paar pankratischer Systeme angeordnet. Diese bewirken durch Verschieben von je zwei Linsengruppen gegeneinander eine stufenlose Veränderung des Abbildungsmaßstabes, wobei die Lage der durch zwei Tubussysteme entworfenen Zwischenbilder konstant bleibt.

Zur Erzielung aufrechter und seitenrichtiger Bilder sowie zur Ablenkung der Strahlengänge um 45<sup>0</sup> dienen spezielle Spiegelsysteme, die zwischen Tubussystem und Okular im Binokulartubus angeordnet sind.

## 2.2. Mechanischer Aufbau (Bild 2)

In seiner Grundausrüstung ist das CITOVAL 2 ein Auflichtmikroskop. Das Gerät ruht auf einem Fuß (1), der zentrisch zum Objektiv (25) durchbohrt ist und in einer Eindrehung die zur Auflage des Objekts dienende Einlegeplatte (27) aufnimmt.

Der Mikroskopträger besteht aus dem auswechselbaren Zwischenstück (3), dem Stativtrieb (5) und dem Verbindungsstück (8), das durch seine Knieform dem Gerät soviel Ausladung verschafft, daß auch relativ großflächige Objekte vollständig durchmustert werden können.

Zwischen Fuß (1), Zwischenstück (3) und Mikroskoptrieb (5), sowie zwischen Verbindungsstück (8) und Mikroskopmittelteil (9) befinden sich mechanische Trennstellen.

Das Mikroskopmittelteil (9) enthält den pankratischen Vergrößerungswechsler.

Das Gerät hat einen auswechselbaren und um 180° umsetzbaren binokularen Schrägtubus (14). Die miteinander gekoppelten Okularstutzen (13) sind zwecks Anpassung an den Augenabstand des Benutzers symmetrisch zur Mittelachse des Tubus schwenkbar.

Zum Ausgleich der Akkomodation und der individuellen Augenfehler befindet sich an jedem Okularstutzen ein Dioptrienstellring (12).

Zentrisch zum Objektiv (25) sind zwei um 360° drehbare Leuchtenringe (6) gelagert, an denen nach Bedarf eine oder zwei Leuchten (19) mittels Gelenkarmes (20) befestigt werden können.

## 3. Daten

Vergrößerungstabelle

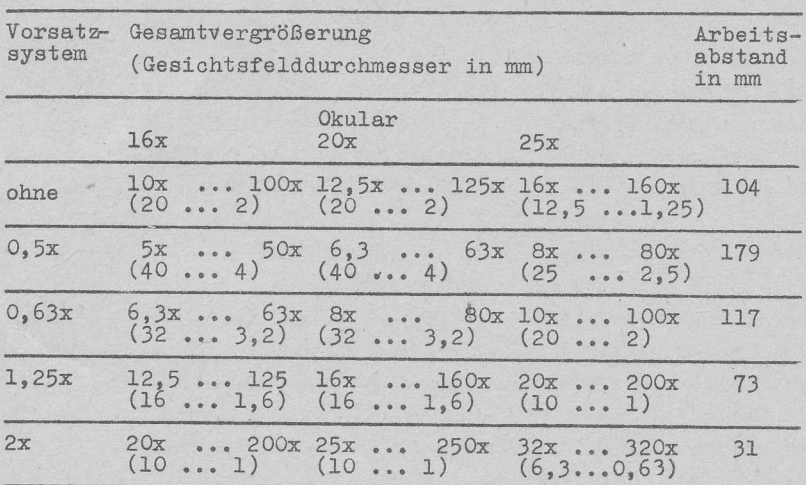

 $\overline{7}$ 

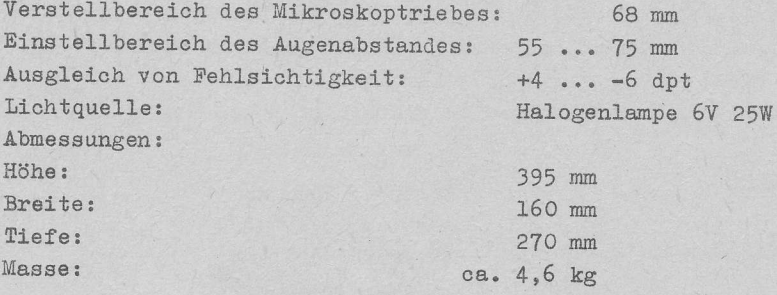

## 4. Auspacken und Herstellen der Betriebsbereitschaft  $(Bilder 2, 4)$

Behälter mit der Aufschrift nach oben auf den Tisch legen und Oberteil abziehen. Mikroskop und lose Teile (Kleinspannungs-Transformator, Leuchte, Gelenkarm, Objekthaltefedern, Okulare, Augenmuscheln und Steckschlüssel) entnehmen. Gelenkarm (20) mit den Linsenschrauben (23) an einem der Leuchtenringe (6) befestigen (Sicherungsscheibe vorher entfernen). Lampe in die Lampenfassung (18) einsetzen (siehe Pkt. 8.1.) und Leuchte (19) so in die kegelige Bohrung im Aufnahmering (21) des Gelenkarmes stecken. daß die Stiftschraube (41) in die Bajonett-Nut (40) eingreift. Durch Rechtsdrehung festziehen.

Kleinspannungstransformator (6V 25VA) an ein Einphasenwechselspannungsnetz anschließen (vorher prüfen, ob die Anschlußwerte des Netzes mit den Daten auf dem Leistungsschild übereinstimmen). Verbindung zwischen Leuchte und Transformator mittels Zuleitung und Kleinspannungsstecker herstellen.

Staubschutzkappen von den Okularstutzen (13) abnehmen und Okulare P 16x (11) einsetzen. Augenmuscheln (10) aufstekken. Einlegeplatte (27) aus Metall, je nach Objekt mit der weißen oder schwarzen Seite nach oben, in die Ausdrehung im Fuß einlegen und bei Bedarf Objekthaltefedern (26) in die entsprechenden Bohrungen im Mikroskopfuß einstecken.

#### 5. Bedienen

## 5.1. Einstellen der Vergrößerung (Bild 2)

Die Gesamtvergrößerung des Mikroskops ist das Produkt aus dem Gerätefaktor und der Okularvergrößerung

 $V = q_G \cdot V_{Ok}$ 

Der Gerätefaktor q<sub>n</sub> ist auf dem Skalenring des Vergrößerungswechslers (17) angegeben.

Zum Einstellen der Vergrößerung Rändelring des Vergrößerungswechslers (17) betätigen, bis der Skalenwert des gewünschten Gerätefaktors mit dem Index (16) übereinstimmt. Um bei häufigem Vergrößerungswechsel das Rechnen zu ersparen, ist an der Stirnseite des Mikroskopmittelteils (9) eine Tabelle angebracht.

## 5.2. Abgleichen des Mikroskops (Bild 2)

Das Mikroskop ist so einzustellen, daß es bei allen Vergrößerungen ein scharfes Bild liefert. Die Einstellung dazu ist wie folgt durchzuführen:

- 1. Beide Dioptrienstellringe (12) auf Null stellen.
- 2. Okularstutzen (13) durch seitliches Verstellen an den Augenabstand (Pupillen-Distanz) des Beobachters anpassen.
- 3. Vergrößerungswechsler (17) mittels Rändelringes auf Gerätefaktor 6.3 einstellen.
- 4. Gerät durch Betätigen des Triebknopfes (4) bei Beobachtung durch ein Okular fokussieren.
- 5. Vergrößerungswechsler auf Gerätefaktor 0,63 einstellen.
- 6. Objekt bei Beobachtung mit dem rechten Auge durch das rechte Okular und bei Beobachtung mit dem linken Auge durch das linke Okular durch Drehen des Dioptrienstellringes (12) am Okularstutzen scharfstellen. Achtung! Triebknopf (4) dabei nicht verstellen. (Die Skalen an den Dioptrienstellringen dienen als Merkskalen für die persönliche Einstellung.)

Bei starker Fehlsichtigkeit des Beobachters kann es notwendig sein, die Einstellvorgänge 3. bis 6. zu wiederholen.

Das Objekt wird nach dieser Einstellung bei allen Vergrößerungen scharf abgebildet. Bei unterschiedlichen Objekthöhen ist lediglich ein Nachfokussieren durch Betätigen des Triebknopfes (4) notwendig.

## 5.3. Einstellen der Beleuchtung (Bilder 2, 4)

Die Beleuchtungseinrichtung besteht aus dem Leuchtenring (6), dem Gelenkarm (20) und der Leuchte (19) mit Lampenfassung (18).

Dieser Aufbau gestattet, Einfallswinkel, Leuchtfeldgröße und Beleuchtungsazimut unabhängig voneinander zu regeln. Zum Einstellen des Einfallswinkels die Rändelschrauben (22) am Gelenkarm lösen, die Leuchte (19) in die gewünschte Stellung bringen und die Rändelschrauben wieder fest anziehen. Kjeinere Korrekturen lassen sich nachträglich auch ohne Lösen der Rändelschrauben durchführen.

Die Leuchtfeldgröße läßt sich durch axiales Verschieben der Lampenfassung (18) im Leuchtengehäuse regulieren. Hinweis: Das Bild ist am kontrastreichsten, wenn die Leuchtfeldgröße gleich oder kleiner als das Sehfeld ist. Zur Einstellung des Beleuchtungsazimuts, die Leuchte durch Drehen des Leuchtenringes (6) in die entsprechende Stellung bringen.

Bei geneigt angebrachtem Mikroskop (z.B. an Maschinen) kann es erforderlich sein, den Leuchtenring zu arretieren, um ein selbständiges Absinken der Leuchte zu verhindern. Dazu die Stellschraube (43) mittels eines Schraubendrehers festziehen.

Bei schwach reflektierenden Objekten kann die Beleuchtungsintensität durch Anbringen einer zweiten Leuchte (auf besondere Bestellung lieferbar) verdoppelt werden.

Diese zusätzliche leuchte ist am zweiten Leuchtenring (6) in bekannter Weise zu befestigen. Sie kann unäbhängig von der ersten Leuchte in allen oben angeführten Parametern verstellt werden.

Zur Stromversorgung der zweiten Leuchte ist ein zweiter Kleinspannungs-Transformator 6V 25VA notwendig.

Zur Erzielung einer gleichmäßigen, tageslichtähnlichen Ausleuchtung ist das mitgelieferte Blaumattglas in die Austrittsöffnung der leuchte einzustecken. Die auf besondere Bestellung lieferbaren Ferbfilter (Rot, Gelb, Grün) können in gleicher Weise eingesetzt werden.

#### 5.4. Anpassen an unterschiedliche Arbeitsabstände (Bild 3)

Zur Anpassung des Mikroskops an die veränderten Arbeitsabstände beim Einsatz der Vorsatzsysteme ist es notwendig. das Zwischenstück (3) zu entfernen oder zu wechseln bzw. ein weiteres Zwischenstück (73 Bild 7; Bestellnummer 3047151064.25) einzusetzen (slehe ?kt. 7.2. ). Dazu eine oder beide Klemmschrauben (2) mit Hilfe des mitgelieferten Steckschlüssels durch etwa 4 Umdrehungen entgegen dem Uhrzeigersinn lösen, Mikroskop vom Zwischenstück (3) abheben und Zwischenstück entfernen oder ausweehseln bzw. Zwischenstück (73 Bild 7) einfügen (siehe Pkt. 7.2.).

Beim Einschrauben der Kjemmschrauben (2) ist darauf zu achten, daß die Spitze der Kjemmschraube in die dafür vorgesehene Einsenkung (31) des jeweiligen Zapfens eingreift. Dadurch wird ein Verdrehen des Mikroskops verhindert und die Zentrierung zum Fuß garentiert.

11

#### 5.5. Umsetzen des Okulartubus (Bild 2)

Das CITOVAL bietet auch die Möglichkeit, über das Stativ zu beobachten. Diese Methode ist zu empfehlen, wenn das Objekt so groß ist, daß es nur teilweise auf dem Mikroskoptisch Platz findet. Das Objekt kann dann auf der Fläche des Arbeitstisches hinter dem Mikroskop aufliegen. Der Okulartubus läßt sich wie folgt umsetzen: Rändelschraube (15) lösen (etwa 2 Umdrehungen), binokularen Schrägtubus (14) vorn anheben und nach oben abnehmen. Mikroskop um 180° drehen. Tubus bei leicht nach vorn geneigter Schräghaltung wieder aufsetzen und durch Einschrauben der Rändelschraube arretieren. Es ist darauf zu achten, daß der im Mikroskopmittelteil befindliche Orientierungsstift in die entsprechende Nut an der Unterseite der Tubusringschwalbe eingreift.

## 6. Ausführungsvarianten

## 6.1. Ausführungen mit fokussierbarem Objektiv (Bild 4)

Bei diesen Ausführungen erfüllt das in axialer Richtung verstellbare Objektiv die Funktion eines Feintriebes. Der Hub beträgt 1.5 mm bei einem Verstellwinkel von 180°. Die erreichbare Feinfühligkeit beim Fokussieren ist etwa 7mal so groß wie die des Stativtriebes.

Die Verstellung des Objektivs erfolgt mit Hilfe des Stellhebels (42).

Der Stellhebel selbst kann in jede beliebige, für den jeweiligen Anwendungsfall günstigste. Position gebracht werden. Dazu Objektiv etwa auf Mitte des Verstellbereiches einrichten, S+ellhebel (42) durch geringfügige Linksdrehung des Rändelknopfes lösen. Stellhebel in optimale Position bringen und durch Rechtsdrehung des Rändelknopfes wieder festziehen.

## 6.2. Ausführungen für die Anbringung an stationäre Anlagen  $(Bilder 5, 6)$

Es stehen 2 Varianten des Stereomikroskops CITOVAL 2 zur Verfügung, die speziell für die Anbringung an Maschinen, Vorrichtungen, Werkbänken u.a. ausgelegt sind:

CITOVAL 2-M und CITOVAL 2f-M (mit fokussierbarem Objektiv).

Die Mikroskopkörper (50 bzw. 53) können mit den Mikroskoptrieben (56 oder 57) in jeweils um 180° gedrehten Stellungen wahlweise kombiniert werden (siehe Bild 6, Positionen  $1 - 4$ ).

Dazu Klemmschraube (58) mittels Schraubendrehers lösen. Mikroskopkörper (50, 53) so mit dem Prismenansatz (51) in die Prismenaufnahme (59) einsetzen, daß beim Einführen des Prismenansatzes die oberen Nocken der Prismenaufnahme in die beiderseitigen Aussparungen im Prismenansatz eingreifen. Klemmschraube (58) wieder festziehen. Die Anschlagschraube (52) verhindert das Herunterfallen des Gerätes während der Montage oder Demontage, bzw. beim versehentlichen Lösen der Klemmschraube.

Zur Aufnahme der Mikroskoptriebe (56. 57) dient der Zapfen (54), der vier M 3 Gewindebohrungen hat und an geeigneter Stelle der Maschine oder sonstiger Anlagen angebracht werden kann. Bei der Anbringung des Zapfens ist darauf zu achten, daß die zur Lagesicherung des Mikroskopes dienende Einsenkung den Einsatzbedingungen entsprechend richtig orientiert ist.

Sollen eigene Triebelemente verwendet werden, oder soll bei der Ausführung 2f-M nur das Objektiv zur Fokussierung dienen, kann der Mikroskopkörper mit Hilfe des Prismenansatzes (55), analog wie bei der Verwendung unserer Mikroskoptriebe, oder direkt an die Maschine angesetzt werden (siehe Bild 6, Positionen 5 und 6).

Die Lage der Befestigungsstelle an der Maschine sowie die Anschlußmaße für den Zapfen (54), den Prismenansatz (55) bzw. die direkte Befestigung des Gerätes, sind aus Bild 6 und der nachstehenden Tabelle zu entnehmen:

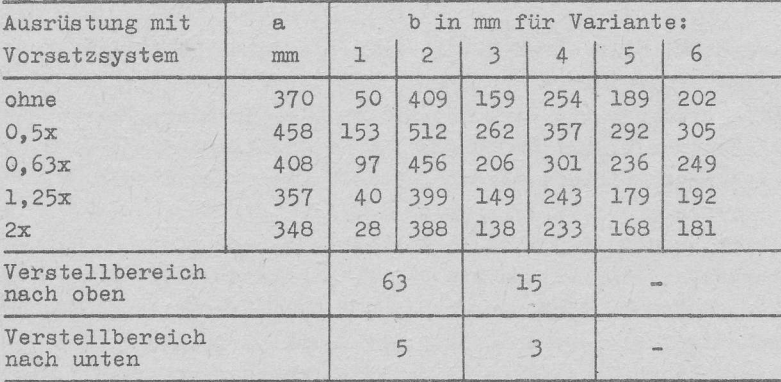

## 7. Ergänzungseinrichtungen zum CITOVAL 2

## 7.1. Wechselobjektiv (Bild 2)

Bei den Ausführungen CITOVAL 2 und Maschinenvarianten CITOVAL 2-M ist das achromatische Grundobjektiv (25) gegen ein apochromatisches Objektiv austauschbar. Dazu Grundobjektiv am Rändelring (24) fest umfassen, durch Drehung entgegen dem Uhrzeigersinn lösen und herausschrauben (Vorsicht! Das Objektiv fällt nach unten heraus). Apochromatisches Objektiv an Stelle des Grundobjektivs einschrauben.

## 7.2. Vorsatzsysteme (Bilder 7. 3)

Die Vorsatzsysteme werden mittels der Rändelschraube (70) an die Ringschwalbe des Objektivs geklemmt. Sie verändern den Gerätefaktor des Mikroskops um den jeweils aufgravierten Faktor. Dabei ändert sich auch der Arbeitsabstand des Gerätes (siehe Pkt. 3., Vergrößerungstabelle). Um das Stativ diesen veränderten Arbeitsabständen anzupassen, muß bei Verwendung des Vorsatzsystems 0.5x (72) das Zwischenstück (73) zusätzlich zwischen Mikroskopkörper und Fuß eingesetzt werden. Bei Verwendung des Vorsatzsystems 0.63x (71) ist das Zwischenstück (3) gegen das längere Zwischenstück (73) auszuwechseln und bei den Vorsatzsystemen 1,25x und 2x ist das Zwischenstück (3) zu entfernen.

## 7.3. Beleuchtungseinrichtungen

## 7.3.1. Durchlichtuntersatz (Bilder 2, 8, 9)

Mit dem Durchlichtuntersatz kann das CITOVAL 2 und das CITOVAL 2f für Durch- und Mischlichtbeleuchtung umgerüstet werden.

Zum Umrüsten Handauflagen (83) in die Stifte (81) des Untersatzes einhängen und Mikroskop auf den Untersatz aufsetzen. Gerät nach hinten ankippen (dabei kippt der Untersatz mit und ist von unten zugänglich) und Untersatz durch Einschrauben der beiden Rändelschrauben (90) mit dem Mikroskopfuß verbinden. Einlegeplatte (27) gegen die zum Durchlichtuntersatz mitgelieferte Glaseinlegeplatte auswechseln. Leuchte (19) aus der Halterung des Gelenkarmes entnehmen und in die Aufnahmebohrung (85) des Untersatzes so einstecken, daß die Stiftschrauben (41, Bild 4) in die Nut (84) eingreift. Durch geringe Rechtsdrehung sichern. Spiegel (80) durch Drehen des Stellknopfes (82) in eine Schrägstellung von etwa 45<sup>0</sup> schwenken. Die mattierte Seite muß dabei der Leuchte zugekehrt sein. Danach Spiegelstellung bei Beobachtung durch das Mikroskop korrigieren, bis die

günstigste Lichtführung erreicht ist. Die Größe des ausgeleuchteten Objektfelds ist durch Verschieben der Lampenfassung im Gehäuse der Leuchte regulierbar. (Das Bild ist am kontrastreichsten, wenn die Leuchtfeldgröße gleich oder kleiner als das Sehfeld ist.)

Für Mischlichtbeleuchtung ist eine zweite Leuchte erforderlich (auf besondere Bestellung lieferbar). Die Leuchte für Auflichtbeleuchtung ist dann im Gelenkarm zu belassen. Zur Stromversorgung der zweiten Leuchte ist ein zweiter Kieinspannungstransformator 6V 25VA erforderlich. Soll mit Tageslicht gearbeitet werden, ist der Beleuchtungsspiegel um etwa 90° zu drehen, so daß der unmattierte Planspiegel der offenen Seite des Durchlichtuntersatzes zugekehrt ist. In diesem Fall ist über das Stativ zu beobachten (Tubus umsetzen, siehe Pkt. 5.5.), da sonst das Tageslicht durch den Beobachter abgedeckt wird.

## 7.3.2. Fuß für Durch- und Auflicht (Bilder 10, 11)

Herstellen der Betriebsbereitschaft: Handauflagen (83) rechts- und linksseitig in die Stifte (106) des Fußes einhängen. Mikroskop mit Zwischenstück (3, Bild 2) auf den Zapfen (101) des Fußes aufsetzen und wie bekannt durch Einschrauben der Klemmschraube befestigen. Leuchte (19) für Auflicht mit dem am Anschlußkabel befindlichen Kleinspannungsstecker an die Kleinspannungssteckdose an der Rückseite des Fußes anschließen.

Für Arbeiten im Durch- und Mischlicht Glaseinlegeplatte (107) und für Arbeiten im Auflicht Einlegeplatte aus Metall in den Tischeinsatz (103) einlegen.

Stromversorgung mit dem an der Rückseite des Fußes herausgeführten Zuleitungskabel über eine Schutzkontaktsteckdose des Stromnetzes herstellen. Die elektrischen Daten des Stromnetzes müssen mit den elektrischen Daten auf dem Leistungsschild des Fußes übereinstimmen.

Bedienungshinweise: Der Fuß (Bild 10) enthält die elektrischen Baueinheiten für Durch- und Auflicht, sowie eine fest eingebaute Halogen-Durchlichtbeleuchtungseinrichtung. Mit den Schiebetastenschaltern - für Durchlicht (111) und für Auflicht (112) - können Durch- und Auflicht einzeln oder zusammen als Mischlicht eingeschaltet werden. Der Schiebetastenschalter (110) hat die Funktion des Ausschalters für beide Leuchten. Die Helligkeit der Durch- und Auflichtlampe läßt sich voneinander unabhängig mit den rechtsund linksseitig angeordneten Drehknöpfen (108) stufenlos regeln (rechts Auflicht, links Durchlicht). Durch Schieben des Griffes (100) kann die Leuchtfeldgröße eingestellt werden. Außerdem bietet das Verschieben eine weitere Möglichkeit der Helligkeitsregelung.

Montage von Ergänzungseinrichtungen: Bei der Montage der Objekttische - Kugeltisch, Kreuztisch und Drehtisch der Polarisationseinrichtung (siehe auch Pkt.  $7.4.$ ) - ist wie folgt zu verfahren: Objekthaltefedern (26) nach außen drehen und Einlegeplatte (107) entfernen. Klemmschraube (105) mittels Steckschlüssel (104) lösen. Rändelschraube (102; der jeweiligen Ergänzungseinrichtung entnehmen) in eine Gewindebohrung im Tischeinsatz (103) einschrauben, den Tischeinsatz mit Hilfe der Rändelschraube (102) abheben und Rändelschraube wieder herausschrauben. Ergänzungseinrichtung mit den beiden Rändelschrauben (102) am Tischeinsatz befestigen (Rändelschrauben von der Unterseite her einschrauben). Tischeinsatz mit Ergänzungseinrichtung, entsprechend der durch den Stift gegebenen Orientierung in den Mikroskopfuß einsetzen und durch Einschrauben der Klemmschraube (105) arretieren.

17

## 7.3.3. Hellfeld-Auflichteinrichtung (Bilder 12, 13)

Die Hallfeld-Auflichteinrichtung ermöglicht es, ebene, regelmäßig reflektierende Auflichtobjekte im "echten" Hellfeld zu betrachten.

Die Einrichtung besteht aus dem G<sub>r</sub>undkörper (121), an dem rechts- und linksseitig zwei Leuchten (122) angesetzt sind. die jeweils einen mittels Stellstiftes (130) fokussierbaren Kollektor und eine Lampenfassung (124) mit Lichtwurflampe 6V 5W (123) enthalten. Das Licht jeder Lichtwurflampe wird über teildurchlässige Spiegel in je einen Beobachtungsstrahlengang des Mikroskops in Richtung zum Objektiv eingespiegelt.

Das vom linken Strahlengang kommende und am Objekt regelmäßig reflektierte Ljcht dient zur Beleuchtung des rechten Strahlenganges und umgekehrt. Demzufolge ist beim Fokussieren des linken Kollektors durch das rechte und beim Fokussieren des rechten Kollektors durch das linke Okular zu beobachten.

Die Einrichtung ist folgendermaßen zu montieren: Binokularen Schrägtubus (14) vom Mikroskop wie bekannt abnehmen. Hellfeld-Auflichteinrichtung auf das Mikroskopmittelteil (9) und Schrägtubus auf die Hellfeldeinrichtung aufsetzen und mit den Rändelschrauben (15 und 120) arretieren. Zur Stromversorgung der Leuchten Anschlußleitung an den zur Grundausrüstung des CITOVAL gehörenden Kjeinspannungs-Transformator 25 VA 220/6 V anschließen. Zum Einstellen der Beleuchtung schwächste Vergrößerung (q<sub>n</sub> = 0,63x) am Mikroskop einstellen. Lampenwendel der Lichtwurflampe durch Verschieben der Kollektoren mit Hilfe der Stellstifte (130) in die Objektebene abbilden. Lampenfassung (124) dann so drehen, daß die Wendelachse in der Objektebene liegt. Diese Einstellung gewährleistet, daß in allen Vergrößerungsstufen durch Verschieben der Kollektoren (Stellstifte betätigen) eine gleichmäßige Helligkeit zu erreichen ist.

Bei Mikroskopvergrößerungen  $\int_{M}^{T} \cdot_{M}$  = 16x und größer ist das Gesichtsfeld voll ausgeleuchtet. Bei schwächeren Mikroskopvergrößerungen ( $\Gamma'$ <sub>M</sub> < 16x) ist das Hellfeld ein kreisförmiger Bereich innerhalb des Gesichtsfeldes, der zentrisch liegt, wenn die Geräteachse senkrecht zur Objektoberfläche steht.

## 7.3.4. Vertikalilluminator (Bild 14)

Der Vertikalilluminator dient zur Erzeugung von senkrechtem Auflicht. Er wird mittels der Rändelschraube (140) an die Ringschwalbe des Objektivs geklemmt.

Als Lichtquelle ist die zur Grundausrüstung gehörende Leuchte (19) in die Steckfassung (141) des Vertikalilluminators einzusetzen. Die Fassung zentriert gleichzeitig die Leuchte zu dem unter einem Winkel von 45° geneigten Spiegel im Vertikalilluminator.

Zum Einstellen der Beleuchtung ist die Lampenfassung (18) in axialer Richtung so weit herauszuziehen, bis ein gleichmäßiger, ellipsenförmiger Leuchtfleck von etwa 50 mm x 60 mm erreicht ist.

## 7.3.5. Flächenleuchte (Bilder 15, 16)

Mit der Flächenleuchte wird eine gleichmäßige und schattenfreie Ausleuchtung erreicht.

Die Leuchte, die am Leuchtenring (6) des Mikroskops angesetzt wird, läßt sich in vertikaler Richtung um etwa 30 mm verstellen. Mit dieser möglichen Abstandsänderung Leuchte -Objekt kann die Ausleuchtung des Objektes variiert werden. Im Leuchtengehäuse (152) sind 3 Halogenlampen 6V 10 VA ringförmig angeordnet. Sie sind zum Objekt hin mit einem Überfangflachglas (153), das eine gleichmäßige diffuse Ausleuchtung gewährleistet, abgedeckt.

Montage wie folgt: Halter (161) der Flächenleuchte an einen der beiden Leuchtenringe (6) des Mikroskops, möglichst an der rechten S<sub>e</sub>ite, ansetzen und mit den 2 Zylinderschrauber (162) anschrauben. Stromversorgung über den zur Grundausrüstung gehörenden Kleinspannungstransformator 25 VA 220/6 V herstellen.

Zur Verstellung der Leuchte in vertikaler Richtung die Rändelschraube (160) lösen, Leuchte verstellen und Rändelschraube wieder fest anziehen.

## 7.3.6. Faseroptikbeleuchtung (Bild 17)

Die Faseroptik ist eine Kaltlichtbeleuchtung für die Objektebene. Folgende Einheiten sind dazu erforderlich: Lichtprojektor (179) mit mindestens 2 Lichtabgriffen (178), 2 Lichtleitbündel (172) und ein Halter für Lichtleitbündel (siehe Bestelliste).

Montage: Klemmring (175) des Halters mittels Rändelgriffschraube (176) am Objektiv des Mikroskops befestigen. Mikroskop durch Betätigen des Triebknopfes in obere Stellung bringen. Stangen (173) mit Gelenkstücken (171) von unten durch die Bohrungen des Klemmringes führen und durch Einschrauben der Rändelschrauben (174) befestigen. Die Enden der Lichtleitbündel (172) mit dem längeren Zylinder in die Lichtabgriffe (178) am Turm (177) des Lichtprojektors stekken, die anderen Enden durch die Gelenkstücke (171) führen und durch Klemmen auf den Metallmantel der Lichtleitbündel mittels der Rändelschrauben (170) arretieren.

Die Leuchtfeldgröße läßt sich durch vertikales Verschieben der Stangen (173) im Klemmring und der Einfallswinkel durch Drehen der Gelenkstücke (171) regeln.

#### 7.4. Tische

## 7.4.1. Kugeltisch (Bild 18)

Mit dem Kugeltisch ist die Betrachtung räumlicher Objekte in schräger Aufsicht unter verschiedenen Winkeln möglich. Der Objekttisch (181) - Durchmesser 110 mm - ist um  $360^{\circ}$ drehbar und kann aus der Waagerechten nach allen Seiten bis zu einem Winkel von etwa 20° geneigt werden. Der effektive Verstellbereich des Stativtriebs verringert sich entsprechend der Höhe des Kugeltisches um 24 mm. Zur Halterung flacher Objekte sind Tischfedern (180) vorhanden.

Der Kugeltisch ist folgendermaßen zu montieren: Einlegeplatte und Objekthaltefedern (26 und 27, Bild 2) abnehmen. Mikroskop bis zur Auflage auf die Triebkastenfläche nach hinten kippen. Einsatzring (182) des Kugeltisches in die Öffnung des Mikroskopfußes einsetzen und so ausrichten. daß die Gewindebohrungen mit den Bohrungen im Fuß fluchten. In dieser Stellung festhalten und Einsatzring durch Einschrauben der beiden Rändelschrauben, von der Unterseite her, mit dem Mikroskopfuß verbinden. Mikroskop aufrichten und Kugeltisch in den Einsatzring einsetzen.

## 7.4.2. Objektführer 22x44 mit Teilung (Bild 19)

Der Objektführer (191) dient zum feinfühligen Verstellen von Objekten. Sein Verstellbereich beträgt in y-Richtung 22 mm und in x-Richtung 44 mm. Zur Befestigung auf dem Mikroskopfuß ist eine Einlegeplatte für Objekthalter erforderlich.

Montage: Einlegeplatte und Objekthaltefedern der Standardausrüstung (26 und 27, Bild 2) abnehmen. Einlegeplatte (190) für Objektführer wie Einsatzring des Kugeltisches (siehe Pkt. 7.4.1.) mit dem Mikroskopfuß verschrauben. Objektführer (191) mit Hilfe der Führungsstifte orientiert auf die

Einlegeplatte (190) setzen und durch Einschrauben der Rändelschraube (192) befestigen.

## 7.4.3. Kreuztisch 80x80 (Bild 20)

Der Kreuztisch dient zum systematischen Durchmustern und zum feinfühligen Verstellen von Objekten. Sein Verstellbereich beträgt in x- und y-Richtung jeweils 80 mm. Montage: Einlegeplatte und Objekthaltefedern (26 und 27. Bild 2) abnehmen. Mikroskop nach hinten kippen und auf den Triebkasten auflegen. Kreuztisch in die öffnung des Fußes so einsetzen, daß die Gewindelöcher mit den Bohrungen im Mikroskopfuß fluchten und. mit Hilfe der Rändelschrauben von unten befestigen.

Mikroskop aufrichten. Das Präparat mittels Objekthalter (201) einspannen und bei Bedarf die Vorzugsrichtung des Präparates zu den Bewegungsrichtungen des Kreuztisches ausrichten. Dazu die Rändelschraube (202) lösen, und Objekthalter (201) durch Führen der Rändelschraube (202) in der Nut (200) in die erforderliche Lage bringen. Rändelschraube wieder fest einschrauben.

Der Objekthalter läßt sich gegen den zum Lieferumfang gehörenden Objekthalter (205) mit einer um 360° drehbaren Scheibe auswechseln. Zum Auswechseln sind die beiden Klemmschrauben (2o4) zu lösen.

Der Kreuztisch kann auch für Arbeiten im Durchlicht in Verblndung mit dem Durchlichtuntersatz eingesetzt werden (Bild. 20 zeigt diese Einrichtung). Die Einlegeplatte aus Metall ist dann gegen die Glaseinlegeplatte (203) auszuwechseln.

## 7.4.4. Polarisationseinrichtung und Objekthaiter für Kör-nerobjekte (Bild 21)

Die Polarisationseinrichtung besteht aus dem Drehtisch (211) mit Polarisator und dem Analysator (213). Der Polarisator. Durchmesser 48 mm, ist fest orientiert im Drehtisch unterhalb der herausnehmbaren Objektplatte (212) eingebaut.

Der Drehtisch hat außerdem eine 360°-Skale, eine Zentriereinrichtung (210) und Bohrungen zur Aufnahme der Tischfedern und des Objekthalters (219).

Entsprechend der Höhe der Polarisationseinrichtung verringert sich der effektive Verstellbereich des Stativtriebes um etwa 24 mm.

Die Einrichtung ist wie folgt zu montieren: Einlegeplatte und Objekthaltefeder (26 und 27. Bild 2) vom Mikroskop und Objektplatte (212) von der Polarisationseinrichtung abnehmen. Rändelschrauben an der Unterseite des Drehtisches herausschrauben. Mikroskop nach hinten kippen und auf die Triebkastenfläche auflegen. Drehtisch (211) so in die Aussparung im Mikroskopfuß einsetzen, daß die Rändelschrauben der Zentriereinrichtung (210) schräg nach vorn zeigen. Drehtisch mit dem Mikroskopfuß durch Einschrauben der Rändelschrauben - von der Unterseite her durch die Bohrungen im Mikroskopfuß-fest verbinden. Mikroskop aufrichten, auf dem Durchlichtuntersatz (Bild 8) befestigen (siehe 7.3.1.) und Objektplatte (212) in den Drehtisch einlegen.

Analysator an die Ringschwalbe des Objektivs (25, Bild 2) ansetzen und mit der Rändelschraube (214) festklemmen. Die Rändelschraube muß dabei etwa um 90° rechts- oder linksseitig liegen.

In dieser Stellung befindet sich der Analysator zum Polarisator im Drehtisch in der Auslöschungslage, d.h., die Schwingungsrichtungen der beiden Polarisationsfolien sind gekreuzt.

Sollte nach erfolgtem Aufbau noch keine völlige Auslöschung vorhanden sein, ist die Stellung des Analysators unter Beobachtung durch geringes Verdrehen nach rechts oder links zu korrigieren. Dazu ist die Rändelschraube (214) durch eine viertel Umdrehung entgegen dem Uhrzeigersinn zu lösen.

Zur Erzielung eines anderen Farbeindrucks kann ein Gelbfilter (auf Bestellung lieferbar) in die Lichtaustrittsöffnung der Leuchte (19, Bild 2) eingesetzt werden. Für die Halterung und Führung kleiner fester Objekte, z.B. Kristalle und Spaltstücke, steht ein spezieller Objekthalter (219) zur Verfügung. Der Greiferkopf (216) - der das Objekt aufnimmt - kann um seine Achse gedreht und horizontal vor- und rückwärts verschoben werden.

Der Objekthalter wird durch Einschrauben der gerändelten Befestigungsschraube (2U) in die Gewindebohrung des Dreh-\ tisches (211) befestigt. Der Drahtgreifer (215) für die Aufnahme des 0bjekts öffnet sich beim Eindrücken des Stiftes (218) und. schließt sich beim Loslassen desselben. Es können Objekte mit einem Durchmesser von etwa 2 mm bis .5 nm aufgenornnen werdon.

## 7.5. Stative

## 7.5.1. Säulenstativ (Bild 22)

Das Säulenstativ - geeignet für Untersuchungen und Beobachtungen an großflächigen und sperrigen Objekten - ist mit einem stabilen Rundfuß (227) oder mit einer Tischklemme (230) für das Ansetzen an Tischplatten mit 18...50 mm Dicke ausgestattet. Fuß mit Säule bzw. Tischklemme mit Säule können gegeneinander ausgetauscht werden und sind einzeln lieferbar.

Das Mikroskop ist wie foigt anzubringen: mikroskopstativ vom Zwischenstück und Mikroskopfuß abnehmen und so auf den Zapfen des Mikroskopträgers (225) aufsetzen, daß die Klemmschraube (2, Bild 2) zur Durchgangsbohrung im Mikroskopträger (225) zeigt. Mikroskop durch Einschrauben der Klemmschraube mittels Steckschlüssel (104) wie bekannt auf dem Zapfen arretieren.

Verschieben des Mikroskops in horizontaler Richtung: Die Verschiebung in horizontaler Richtung kann zusammen mit der horizontalen Säule (220) oder auf der horizontalen Säule erfolgen. Zum Verschieben des Mikroskops zusammen mit der horizontalen Säule die Klemmschraube (221) am Spannstück (222) lösen. Hinweis: Ein an der Unterseite der Säule in einer Nut ablaufendes Kugellager verhindert beim Lösen der Klemmschraube (221) ein Umschlagen des Mikroskops um die horizontale Achse. Zum leichteren Verschieben innerhalb des Spannstückes ist es jedoch empfehlenswert, das Mikroskop mit der Hand zu unterstützen.

Zum Verschieben des Mikroskops auf der horizontalen Säule. zusammen mit dem Mikroskopträger (225), die Klemmschraube (224) lösen.

Achtung! Bei dieser Verschiebungsart muß das Mikroskop stets gehalten werden, weil es sonst umschlägt. Nach erfolgter Verschiebung Klemmschraube (224) wieder anziehen.

Verschieben des Mikroskops in vertikaler Richtung und Drehen um 360°: Klemmschraube (226) lösen, Spannstück (222) zusammen mit der horizontalen Säule (220) und dem Mikroskop bis zur gewünschten Höhe auf der vertiaklen Säule (223) verschieben und Klemmschraube (226) wieder anziehen. Den Sicherungsring (228) nach dem Lösen der Rändelschraube (229) nachsetzen und durch Einschrauben der Rändelschraube wieder arretieren.

Auf dem nachgesetzten Sicherungsring kann nach dem Lösen der Klemmschraube (226) das Mikroskop auf einer Kreisbahn um die vertikale Säule (223) gedreht werden.

## 7.5.2. Stativ für Mikrofotografie (Bilder 23, 24)

Das Stativ für Mikrofotografie (mf) dient zur mechanischen Stabilisierung des Mikroskops bei Verwendung schwerer mf-Einrichtungen bzw. bei Mikrofotografie mit langen Belichtungszeiten. Zu diesem Zweck wird das Mikroskop am Stativ hängend angebracht.

Das aus versandtechnischen Gründen demontierte Stativ ist wie folgt zu montieren: Stativsäule (241) mit Trieb mit dem Zentriereinsatz in die Zentriersenkung des Stativfußes (245) einsetzen (Träger 239 muß dabei über dem Stativfuß liegen) und mit 4 Zylinderschrauben mit Innensechskant (M 6x30) mit Hilfe des Sechskantstiftschlüssels von unten anschrauben.

Mikroskophalter (240 und Bild 24), mit den Rändelschrauben (243) nach unten, auf den Träger (239) aufsetzen und durch die Bohrungen (248) mit 3 Zylinderschrauben mit Innensechskant (M 6x20) befestigen.

Evtl. vorhandene Unebenheiten der Standfläche durch Drehen der Scheibe (381, Bild 38) ausgleichen.

Zum Befestigen des Mikroskops zunächst, nach Lasen der Klemmschraube (244), Sicherungsring (235) und dann, nach Lösen der Klemmschraube (236), Triebkasten (238) bis zum Anschlag abgleiten lassen. Stativtrieb mittels Triebknopf (237) in untere Endstellung bringen.

Lasche (242) vom Mikroskophalter abnehmen. Mikroskop so auf den Stativfuß (245) stellen, daß der Mikroskoptrieb (5) in die Nut (249) des Mikroskophalters (240) eingreift. Lasche (242) unter dem Verbindungsstück (8) des Mikroskops durchführen. Mikroskop durch Betätigen des Triebknopfes (4) soweit heben oder senken, daß sich die Rändelschrauben (243) durch die Bohrungen im Mikroskophalter in die Gewindebohrungen in der Lasche (242) einschrauben lassen. Rändelschrauben lose einschrauben.

Mikroskophalter (240) mittels Triebknopf (237) anheben bis die Lasche (242) unter dem Verbindungsstück (8) anliegt und Rändelschrauben (243) festziehen.

Träger (239) nach Lösen der Klemmschraube (236) soweit nach oben schieben, daß zwischen Stativfuß (245) und Mikroskopfuß (1) ein ausreichender Abstand zum Fokussieren des Mikroskops vorhanden ist. Klemmschraube (236) festziehen und durch Nachsetzen des Sicherungsringes (235)

Träger zusätzlich gegen Abgleiten sichern. (Montage und Bedienung der Fotoeinrichtungen siehe unter Pkt. 7.8.).

Hinweis: Soll das Stativ für Mikrofotografie zur Fernsehanpassung umgerüstet werden, sind zusätzlich folgende Einheiten erforderlich (auf besondere Bestellung lieferbar):

TV-Kamerahalter mit Stützwinkel TV-Objektive Trinokulartubus Okular P lOB

Vor der Montage o.g. Einheiten (siehe ?kt. 7.8.7.) ist aer Mikroskophalter (240) abzuschrauben.

7.6. Okular- und Zwischentuben

f-6.1. Zwischentubus (Bild 25)

Die Zwischentuben (252, 253) ermöglichen die Änderung des Einblickwinkels von 45<sup>o</sup> in 30<sup>o</sup> oder 60<sup>o</sup> bzw. in 0<sup>o</sup> oder 90<sup>0</sup>. Sie sind dem gewünschten Einblickwinkel entsprechend zwischen Mikroskopmittelteil (9) und binokularem Schrägtubus (14) anzuordnen und in gleicher Weise wie der Okulartubus zu.befestigen (siehe Pkt. 5.5.).

## 7.6.2. Zweitbeobachtertubus (Bild 25)

Zur Einrichtung des Mikroskops für die gleichzeitige Beobachtung durch zwei Personen sind ein Zweitbeobachtertubus und ein zusätzliches Okularpaar P 16x notwendig. Der Zweitbeobachtertubus besteht aus dem Prismengehäuse (260) und dem fest mit dem Gehäuse verbundenem binokularen Schräg $t$ ubus  $(261)$ .

Nach Abnehmen des binokularen Schrägtubus (14) vom Mikroskop ist an dessen Stelle der Zweitbeobachtertubus mit der Ringschwalbe aufzusetzen und mit der Rändelschraube (15) zu arretieren. Die Okularstutzen liegen dabei über dem Stativ (Bild 26). In die Ringschwalbenaufnahme im Prismengehäuse ist der binokulare Schrägtubus des Mikroskops wie bekannt aufzusetzen und mit der Rändelschraube (262) zu befestigen.

Die Einstellung auf das Objekt kann wahlweise von beiden Einblickseiten aus erfolgen (siehe 5.2.). Für den zweiten Beobachter ist die Scharfeinstellung mit den Dioptrienstellringen (12) zu korrigieren.

## 7.7. Einheiten zum Messen und Zählen

## 7.7.1. Stellbare Okulare (Bilder 27, 28)

Zum visuellen Messen und Zählen stehen folgende Einheiten zur Verfügung:

```
Okular P 16x, stellbar (270)
Okular P 25x, stellbar (271)
Okular P 25x, stellbar mit festeingebauter Okularplatte
              mit Markierungspfeil.
```
Okularmeßplatten 5:100 und 10:100 (280), d.h. eine Teilung von 5 mm bzw. 10 mm in 100 Teile. Okularnetzmeßplatten  $400/0, 5 \times 0, 5$  und  $25/1 \times 1$  (281), d.h. ein in 400 bzw. 25 Maschen geteiltes 90°-Notz von 0.5 mm bzw. 1 mm Kantenlänge. Okular-Meß- und Zählplatte (282) mit Strichkreuz, Kreismarkierung und zwei vom Mittelpunkt (0-Punkt) horizontal ausgehende Teilungen von 5 mm Lange in 50 Teile. Okularstrichkreuzplatten (285). Okularstrichkreuzplatte mit Formatbegrenzung (283).

Einlegen der Strichplatten in die stellbaren Okulare P 16x und P 25x: Okular-Strichplattenfassung (272). herausschrauben und Kappe (273) abziehen. Strichplatte so auf die Feldblende 1egen, daß die Gravierung auf der Strichplatte der Strichplattenfassung (272) zugekehrt ist. Kappe (273) zur Halterung der Strichplatte aufstecken und Strichplattenfassung wieder einschrauben. Danach durch Verstellen der Augenlinse (274) auf die Strichplatte fokussieren. Bei Verwendung der stellbaren Okulare muß der Dioptrienstellring (12, Bild 2) des Okularstutzens, in dem sich das stellbare Okular befindet, stets auf Null stehen und auch während des Meß- bzw. Zählvorgangs in dieser Stellung verbleiben.

Außer den Strichplatten ist eine Objektmeßplatte 70/0.5  $(284)$ , d.h. eine Teilung von 70 mm in 0,5 mm auf einem Objektträger 76 mm x 26 mm, in deren Mitte eine Strecke von 10 mm in 0.1 mm geteilt ist, im Angebot.

Hinweis: Bei Verwendung eines stellbaren Okulars P 25x ist für die binokulare Beobachtung zusätzlioh ein festes Okular P 25x erforderlich (auf besondere Bestellung lieferbar).

Weitere Hinweise über mikroskoplsches Messen und Zählen sind der Druckschrift 30-G492 zu entnehmen.

## 7.7.2. Elektrisches Integriergerät ELTINOR 4 (Bild 29)

Mit dem ELTINOR 4 lassen sich die Mengenanteile der Komponenten eines mikroskopischen ?räparates nach der Punktmethode planimetrisch bestimmen (quantitative Analyse). Es besteht aus dem automatischen objektführer (290) und. dem elektromechanischen Zählgerät (291).

Neben diesen Einheiten sind erforderlich:

- 1 Okular P 16x, stellbar oder P 25x, stellbar (270, 271 Bild 27) mit Okularstrichkreuzplatte (285, Bild 28)
- Elnlegeplatte für Objektführer (190).

Montage: Die Einlegeplatte (190) für Objektführer nach dem Abnehmen der zur Grundausrüstung gehörenden Einlegeplatte und den Objekthaltefedern, wie unter Pkt. 7.4.1./7.4.2. beschrieben, auf dem Mikroskopfuß befestigen. Ein stellbares Okular P 16x oder P 25x mit Okularstrichkreuzplatte einsetzen.

Montage des automatischen Objektführers, Herstellen der elektrischen Anschlüsse und Bedienung des ELTINOR 4 siehe Gebrauchsanleitung ROW A 30-425-1.

#### 7.8. Einrichtungen zur Bildwiedergabe

7.8.1. Fotoeinrichtung ohne Einstelleinrichtung für gleichzeitige "Okularbeobachtung" (Bilder 30 und 31)

Nachstehende Einheiten sind erforderlich:

Eine Fotoeinrichtung bestehend aus dem Trinokulartubus (306), einem zugeordneten mf-Projektiv 4:1, einem Zwischentubus (303) und einem Okular P 16x. stellbar (270). mit Strichkreuzplatte mit Formatbegrenzung (283, Bild 28), sowie ein mf-Kameraansatz oder Ansetzstück für entsprechende Kleinbildkamera nach Druckschrift 30-605.

Mit diesen Einheiten kann das Mikroskop für folgende Untersuchungsmethoden eingerichtet werden:

- 1. Ebene (monokulare) Betrachtung und gleichzeitiges Fotografieren des Objektes.
- 2. Räumliche (binokulare) Betrachtung des Objektes.

Montage der Einrichtung:

Binokularen Schrägtubus (14) vom Gerät abnehmen und Trinokulartubus (306) dafür aufsetzen.

Binokularen Schrägtubus (14) in die Ringschwalbenaufnahme (310) des Trinokulartubus einsetzen und mittels der Rändelschraube (305) befestigen.

Okular P 16x, stellbar, mit Strichkreuzplatte mit Formatbegrenzung, in den rechten und Okular P 16x in den linken Okularstutzen (13) einsetzen. (Die Okulare können auch seitenvertauscht eingesetzt werden, jedoch ist dann bei Einblendung in den Fotoausgang (302) die Formatbegrenzung nicht sichtbar.)

Das mitgelieferte mf-Projektiv 4:1 in den Fotoausgang (302) einsetzen und den Zwischentubus (303) darüber anordnen. Nach Wahl mf-Kameraansatz, z.B. den mf-Kameraansatz 24x36 (304), oder mf-Ansetzstück für Kleinbildkamera wie bekannt. auf dem Zwischentubus befestigen.

Damit das Mikroskop in allen Vergrößerungsstufen sowohl für die Beobachtung als auch für die Fotografie ein scharfes Bild liefert, ist das Scharfstellen des Objekts besonders gewissenhaft in nachstehender Arbeitsfolge durchzuführen:

- Okular P 16x, stellbar, durch Verstellen der Augenlinse scharf auf die darin enthaltene Strichplatte mit Formatbegrenzung einstellen.

- Beide Dioptrienstellringe (12) auf Null stellen.

- Okularstutzen (13) durch seitliches Verstellen an den Augenabstand (Pupillen-Distanz) des Beobachters anpassen.
- Vergrößerungswechsler (17) mittels Rändelringes auf Gerätefaktor 6,3 einstellen.
- Gerät durch Betätigen des Triebknopfes (4) bei Beobachtung durch das stellbare Okular (im Regelfall im rechten Okularstutzen) so lange fokussieren, bis das Objekt scharf in die Formatbegrenzung abgebildet wird.
- Vergrößerungswechsler auf Gerätefaktor 0.63 einstellen.
- Objekt bei Beobachtung durch das nicht stellbare Okular (im Regelfall im linken Okularstutzen; dann Beobachtung mit dem linken Auge) durch Drehen des Dioptrienstellrings (12) scharf stellen.

## Wichtige Hinweise

- Das zur Einrichtung mitgelieferte Projektiv 4:1 ist mit dem Trinokulartubus abgestimmt. Die Verwendung dieses Projektivs ist Voraussetzung zur Erzielung scharfer Bilder.
- Der Dioptrienstellring (12) am Okularstutzen, indem das stellbare Okular eingesetzt ist, muß immer auf Index Null eingestellt bleiben.

Zur Einstellung des Mikroskops zum Beobachten und gleichzeitigen Fotografieren oder zum stereoskopischen Beobachten ist ein Stellknopf (300) vorhanden. Mit diesem Stellknopf wird ein Umlenkspiegel betätigt, der bei Einstellung zur Fotografie einen der beiden Teilstrahlengänge in den Fotoausgang (302) einblendet.

Die jeweilige Einstellung ist an der Stellung des weißen Markierungspunktes am Stellknopf (300) zum roten oder schwarzen Markierungspunkt (301) am Gehäuse des Trinokulartubus erkenntlich.

Es bedeuten:

Stellung weißer Punkt - roter Punkt: Beobachtung und Fotografie Stellung weißer Punkt - schwarzer Punkt: Stereoskopische Beobachtung

7.8.2. Fotoeinrichtung mit Einstelleinrichtung für gleichzeitige "Okularbeobachtung" (Bilder 31, 32)

Nachstehende Einheiten sind erforderlich:

Ein Trinokulartubus (302), ein mf-Grundkörper mit Einstelleinrichtung (322), ein beliebiges mf-Projektiv und ein mf-Kameraansatz (304) oder Ansetzstück für Kleinbildkamera nach Druckschrift 30-605f.

Die Montage der Einheiten ist sinngemäß in der unter Pkt. 7.8.1. beschriebenen Reihenfolge durchzuführen. Anstelle des Zwischentubus (303. Bild 30) ist der mf-Grundkörper mit Einstelleinrichtung (322) auf dem Fotoausgang (302) des Trinokulartubus aufzusetzen. Zur Beobachtung können alle im Lieferprogramm enthaltenen Okulare verwendet werden. Die Einstellung des Mikroskops zum Fotografieren und Beobachten ist wie folgt durchzuführen:

- 1. Okular der Einstelleinrichtung (322) scharf auf die Strichplatte mit Formatbegrenzung einstellen.
- 2. Gewünschten Gerätefaktor mittels Vergrößerungswechslers (17) einstellen.
- 3. Mikroskop durch Betätigen des Triebknopfes (4) bei Beobachtung durch das Okular der Einstelleinrichtung (322) fokussieren, bis das Bild scharf erscheint.
- 4. Bild im Einblick des Binokulartubuses bei Beobachtung mit dem rechten Auge durch das rechte Okular und mit dem linken Auge durch das linke Okular durch Drehen der

Dioptrienstellringe (12) scharfstellen.

Der auf diese Weise erzielte Schärfeabgleich zwischen visuellem Einblick und Fotoausgang bleibt beim Vergrößerungswechsel in der Regel nicht erhalten. so daß nach einem Vergrößerungswechsel die Einstellung nach 3. und 4. neu vorgenommen werden muß.

7.8.3. Fotoeinrichtung mit Einstelleinrichtung ohne gleich-zeitige "Okularbeobachtung" (Bilder 31, 33)

## Nachstehende Einheiten sind erforderlich:

Eine Anpassung für mf (311), ein mf-Grundkörper mit Einstelleinrichtung (322), ein beliebiges mf-Projektiv und ein mf-Kameraansatz oder Ansetzstück für Kleinbildkamera nach Druckschrift 30-605f.

Mit diesen Einheiten läßt sich das Mikroskop zum Fotografieren umrüsten. Eine gleichzeitige Beobachtung ist nicht möglich.

Nach dem Abnehmen des binokularen Schrägtubus ist an dessen Stelle die Anpassung (311) wie bekannt aufzusetzen und zu befestigen. Das mf-Projektiv, der mf-Grundkörper mit Einstelleinrichtung (322) und der mf-Kameraansatz (304) bzw. das Ansetzstück für Kleinbildkamera sind auf der Anpassung in gleicher Weise wie unter Pkt. 7.8.1. beschrieben, anzuordnen.

Die Anpassung (311) ist mit einer Irisblende ausgestattet. Diese Blende erfüllt ähnliche Funktionen wie die Blende einer K<sub>a</sub>mera, d.h., mit ihr können Schärfentiefe und Helligkeit beeinfluß werden. Sie ist mit dem Stellring (312) zu betätigen.

Die gravierten Blendenzahlen sind Orientierungswerte und geben den Durchmesser der Blendenöffnung in mm an.

Kleinste Zahl = kleinste Blendenöffnung, geringste Helligkeit, größte Schärfentiefe.

= größte Blendenöffnung, größte Helligkeit, Größte Zahl geringste Schärfentiefe.

Es ist die Blendenzahl eingestellt, die dem Indexpunkt (313) gegenüberliegt.

Das Scharfeinstellen auf das Objekt erfolgt mit der Einstelleinrichtung des mf-Grundkörpers, nachdem zunächst das Okular der Einstelleinrichtung (322) scharf auf die Strichplatte mit Formatbegrenzung eingestellt wurde.

Ein Schärfeabgleich bei Vergrößerungswechsel ist nicht garantiert, so daß die Bildschärfe bei jeder Vergrößerung übergrüft und gegebenenfalls mittels des Mikroskoptriebes nachgestellt werden muß.

#### Hinweise für die Anfertigung von Stereoaufnahmen

Mit der unter Pkt. 7.8.1. bis 7.8.3. beschriebenen Arbeitsweise wird jeweils nur ein Teilbild des Objektes aufgenommen.

Das Ergebnis sind demzufolge ebene Bilder ohne räumlichen Eindruck. Die Einrichtungen bieten jedoch auch die Möglichkeit, Stereoaufnahmen anzufertigen, indem beide Teilbilder nacheinander aufgenommen werden. Dazu ist nach dem Belichten des ersten Teilbilds der Trinokulartubus (306. Bild 30) bzw. die Anpassung für mf (311. Bild 33) zusammen mit der Fotoausrüstung vom Mikroskopmittelteil abzunehmen, um 180<sup>0</sup> zu drehen und wieder aufzusetzen. Es ist dann wie üblich das zweite Teilbild aufzunehmen.

Einen räumlichen Eindruck von den aufgenommenen Objekten erhält man. wenn die beiden Teilbilder (Positive oder Dias) zusammengefügt und mit einem entsprechenden Gerät (Stereobetrachter, Stereoskop) betrachtet werden.

Weitere Informationen über Mikrofotografie - z.B. Belichtungszeitmessung - bitten wir den Druckschriften "mf" 30-605 und 30-G605f zu entnehmen.

## ?.8.4. Zqichentubus (Bi1d 34)

Mit dem Zeichentubus ist ein Nachzeichnen bei gleichzeitiger binokularer Beobachtung von Objekt und Zeichenfläche möglich, wobei dem mikroskopischen Bild die Zeichenfläche aufrecht und seitenrichtig tiberlagert wird. Die Größe der beim Einblick in das Mikroskop überschaubaren Zeichenfläche und der Abbildungsmaßstab sind abhängig vom Abstand zwischen Zeichentubus und Zelchenf]äche.

Bei der Standardausführung des CITOVAL 2 mit Okular 16x wird eine Zeichenfläche von ca. 110 mm im Durchmesser erfaßt. Der Abbildungsmaßstab beträgt  $\beta$ , = 9 x q<sub>c</sub>. Nachdem der Zeichentubus (340) wie bekannt zwischen Mikroskopmittelteil (9) und binokularem Schrägtubus (14) angeordnet wurde, ist wie folgt zu verfahren:

Mikroskop auf das Objekt scharf einstellen und abgleichen (Abgleichvorgang siehe Pkt. 5.2.).

Die Zeichenfläche mit einer künstlichen Lichtquelle gleichmäßig ausleuchten (eine Leuchte mit einer 6OW-Lampe, z.B. Schreibtischleuchte, ist dazu ausreichend).

Durch Drehen am Rändelring (341) Zeichenfläche und Zeichenstift scharf einstellen. Dabei ist es enpfehlenswert, die Objektbeleuchtung auszuschalten.

Helligkeit des mikroskopischen Objektes an die Helligkeit der Zeichenfläche anpassen. Dazu die Lempenfassung (18) in der Leuchte (19) axial verschieben oder bzw. und einen der 6 zum Lieferumfang gehörenden Dämpfungsfilter in die Austrittsöffnung der leuchte einsetzen.
# 7.8.5. Fernsehanpassung (Bilder 35, 36, 37, 38)

Die Fernsehanpassung dient dazu, das mikroskopische Bild mit Hilfe handelsüblicher Fernbeobachteranlagen auf einen Monitor zu übertragen. Voraussetzung für die Anpassung ist, daß die TV-Kamera das international übliche Objektivanschlußgewinde US-Standard 1" x 1/32" hat. Das Aufnahmeobjektiv der TV-Kamera wird nicht benötigt. Zum Lieferumfang der Fernsehanpassung gehören:

1 S<sub>tativfuß</sub> (245), 1 Stativsäule (241) mit Trieb (238), 1 TV-Kamerahalter (350), 1 Stützwinkel (352), 1 TV-Objektiv 0,16x (354), 1 TV-Objektiv 0,4x (355), Spannklauen (372) und Montageelemente.

Außerdem sind erforderlich:

1 Trinokulartubus (306, Bild 31), 1 Okular P 10x

Montieren des Stativs: Stativsäule (241) mit Trieb mit dem Zentrieransatz in die Zentriersenkung des Stativfußes (245) einsetzen (Träger 239 muß dabei über dem Stativfuß liegen) und mit 4 Zylinderschrauben mit Innensechskant (M 6 x 30) mit Hilfe des Sechskantstiftschlüssels von unten anschrauben.

TV-Kamerahalter (350) durch die Langlöcher (361) mit 3 Zylinderschrauben mit Innensechskant (M 6 x 20) auf dem Träger (239) befestigen. Ein beliebiges TV-Objektiv (354, 355) mit Hilfe der Überwurfmutter von unten an den TV-Kamerahalter anschrauben.

Evtl. vorhandene Unebenheiten der Standfläche durch Drehen der Scheibe (381) ausgleichen.

Aufsetzen des Mikroskops: Mikroskop mit Trinokulartubus ausrüsten (siehe Pkt. 7.8.1.) und an Stelle des Projektivs ein Okular P 10x einstecken. Mikroskop so auf den Stativfuß stellen, daß der Ausgang des Trinokulartubuses (302) etwa senkrecht unter dem TV-Objektiv (354, Bild 37) steht. Sicherungsring (235) nach Lösen der Klemmschraube (244) abgleiten lassen. Klemmschraube (236) lösen, Triebkasten (238) soweit absenken bis sich das TV-Objektiv unmittelbar über dem Okular im Trinokulartubus befindet und mittels der Klemmschraube in dieser Lage fixieren. Bei langsamen Absenken des Stativtriebes mittels Triebknopf (237) Mikroskop so ausrichten, daß das Okular im Trinokulartubus in die Fassung des TV-Objektivs eintaucht. Mikroskop mit den Spannklauen (372) arretieren. Dazu bei Auflichtausrüstung des Mikroskops die kurzen Rändelschrauben (373) als Stützschrauben und die langen Rändelschrauben (371) als Klemmschrauben benutzen (siehe Bild 37). Bei Durchlichtausrüstung die langen Rändelschrauben (371) als Stützschrauben und die kurzen Rändelschrauben (373) als Klemmschrauben benutzen. Hierbei sind vorher die Distanzstücke (380) in die Gewindebohrungen im Stativfuß (beiderseits des Mikroskopfußes) einzuschrauben. Bei Ausrüstung des Mikroskops mit dem Fuß für Durch- und Auflicht (siehe Pkt. 7.3.2.) ist ein Arretieren mittels Spannklauen nicht erforderlich.

Montage der TV-Kamera: Trieb (238) des Stativs durch Betätigen des Triebknopfes (237) in obere Endstellung bringen, Triebkasten (238) auf der Stativsäule, nach Lösen der Klemmschraube (236), nach oben schieben und Klemmschraube wieder anziehen. TV-Objektiv vom TV-Kamerahalter (350) abschrauben. TV-Kamera (370) auf den TV-Kamerahalter aufsetzen, durch Einschrauben der Rändelbuchse (353) in das Objektivgewinde der TV-Kamera befestigen und je nach gewünschter Vergrößerung TV-Objektiv 0,16x (354) oder 0,4x (355) an den TV-Kamerahalter anschrauben.

Zur mechanischen Stabilisierung schwerer TV-Kameras kann der mitgelieferte Stützwinkel (352) folgendermaßen angesetzt werden: Durch die Langlöcher im Stützwinkel 2 Zylinderschrauben mit Innensechskant (M 6 x 20) in die Gewindebohrungen (360) im TV-Kamerahalter (350) lose einschrauben. Stützwinkel an die Grundplatte der TV-Kamera heranschieben, mit den Rändelschrauben (351) an der Komera befestigen und Zylinderschrauben mit Innensechskant fest einschrauben. Hinweis: Die Rändelschrauben (351: Gewinde M 5) liegen 43 und 115 mm Höhe über der Kameraanlagefläche. Ihr seitlicher Abstand beträgt 30 mm symmetrisch zur Kameraachse. Werden Kameras mit anderen Anschlußmaßen verwendet empfehlen wir, den Stützwinkel selbst entsprechend zu verbohren. Bedienungsweise: Mikroskop wie unter Pkt. 5.2. beschrieben abgleichen. Der Stellknopf (300) des Trinokulartubus muß dabei in Stellung "Beobachtung" stehen (siehe Pkt. 7.8.1.). Triebkasten (238) nach Lösen der Klemmschraube (236) soweit absenken, bis der Abstand zwischen dem unteren Rand des TV-Objektives und dem Okular im Trinokulartubus ca. 20 mm beträgt und Klemmschraube wieder anziehen. Sicherungsring (235) nachsetzen. Anschließend Trieb durch Betätigen des Triebknopfes (237) absenken, bis rote Markierung des TV-Objektivs mit der Auflagefläche des Ausganges des Trinokulartubuses übereinstimmt.

Trinokulartubus auf "Fotografie" umschalten (siehe Pkt. 7.8.1.), mit Vergrößerungswechsler auf Faktor 1 einstellen, TV-Anlage in Betrieb setzen und TV-Objektiv folgendermaßen abstimmen: Rändelschraube (356) lösen und im Langloch verschieben bis das Monitorbild scharf erscheint. Rändelschraube festziehen.

Nach diesen Arbeitsgängen ist die Einrichtung betriebsbereit d.h., bei allen Vergrößerungseinstellungen ist die optimale Schärfe des Monitorbildes vorhanden. Bei unterschiedlichen Objekthöhen bis zu + 10 mm ist lediglich bei Gerätefaktor 6,3 unter Beobachtung durch das rechte Okular. nachzufokussieren (Triebknopf 4 betätigen). Ist die Diffe-

renz der Objekthöhe größer als 10 mm. ist die TV-Kamera mit dem Trieb (237) des Stativs bzw., wenn die Verstellung nicht ausreicht, durch Nachsetzen des Triebkastens (238) auf der Stativsäule den veränderten Höhenverhältnissen anzupassen.

Die Gesamtvergrößerung des Systems läßt sich durch Betätigen des Vergrößerungswechslers des CITOVAL 2, durch optische Vorsatzsysteme (siehe Pkt. 7.2.) sowie mit den TV-Objektiven 0,16x und 0,4x variieren und hängt außerdem von der Eigenvergrößerung der TV-Anlage ab.

Hinweis: Das Stativ der Fernsehanpassung läßt sich zum Stativ für "mf" (siehe Pkt. 7.5.2.) umrüsten. Zusätzlich ist ein Mikroskophalter (Bild 24) erforderlich (auf Bestellung lieferbar).

Zum Umrüsten Stützwinkel (352) und TV-Kamerahalter (350) abnehmen und dafür Mikroskophalter montieren.

# 8. Warten und Instandhalten

Die Stereomikroskope CITOVAL 2 und seine Ergänzungseinrichtungen sind bei normaler Beanspruchung über einen längeren Zeitraum wartungsfrei. Bei Dauerbeanspruchung (Schichtbetrieb) und besonders ungünstigen Umweltbedingungen (Klima, Staub u.a.) sind folgende Wartungsarbeiten nach Bedarf durchzuführen:

# 8.1. Auswechseln der Lampen

Wichtige Hinweise:

- Vor jedem Lampenwechsel ist das Gerät vom Stromnetz zu trennen (Netzstecker ziehen).
- Beim Auswechseln von Halogenlampen ist unbedingt darauf zu achten, daß der Glaskolben neuer Lampen nicht mit den Händen berührt und die vom Hersteller mitgelieferte

Schutzhülle erst nach dem Einsetzen entfernt wird. Fingerabdrücke auf dem Glaskolben beeinträchtigen die Lichtleistung und verringern entscheidend die Lebensdauer der L<sub>o</sub>mpe.

## 8.1.1. Leuchte 6 V 25 W (Bild 39)

Lampenfassung (18) aus dem Leuchtengehäuse (394) herausziehen. Rändelschrauben (391) lösen und Halogenlampe auswechseln. Beim Einsetzen ist darauf zu achten, daß die Kerbe (392) des Lampensockels (393) richtig in das Gegenstück des Zentriersockels. (390) einrastet.

# 8.1.2. Fuß für Durch- und Auflicht

# Lampe der Durchlichtleuchte:

Lampenfassung an der Rückseite des Fußes ca. 10° nach links drehen und aus dem Gehäuse herausziehen. Halogenlampe wie unter Pkt. 8.1.1. auswechseln. Lempenfassung mit dem Führungsstift nach oben wieder in das Gehäuse einschieben und durch Rechtsdrehung arretieren.

# Lampe der Auflichtleuchte:

Lampenwechsel wie unter Pkt. 8.1.1. beschrieben.

# 8.1.3. Flächenleuchte (Bilder 15. 16)

Nach Lösen der Zylinderschrauben (162) Flächenleuchte vom Mikroskop abnehmen und auf die Seite legen (Bild 15). Federn (151) an der Unterseite in Richtung Gehäusewand (152) drücken und Überfangflachglas (153) abnehmen. Verbrauchte Lampe aus dem Stiftsockel (150) herausziehen und neue Halogenlampe (HLWS 4 - 6 V 10 W 64 TGL 11381) einstecken. Überfangflachglas (153) einsetzen und Leuchte montieren.

#### 8.1.4. Hellfeld-Auflichteinrichtung (Bild 12)

Lampenfassung (124) aus dem Gehäuse der Leuchte (122) herausziehen (Steckfassung). Lichtwurflampe 6 V 5 VA (123) auswechseln (Schraubsockel) und Lampenfassung wieder in das Leuchtengehäuse einstecken.

Hinweis: Nach jedem Lampenwechsel ist ein erneutes Einstellen der Beleuchtung notwendig (siehe Pkt. 7.3.3.).

# 8.2. Nachstellen der Gängigkeit des Stativtriebs (Bild 32)

Bei selbsttätigem Absinken des Mikroskops infolge extremer Belastung durch Zusatzeinheiten kann der Schwergang des Triebes mit Hilfe der beiden Gewindestifte (321) erhöht werden. Die beiden Gewindestifte sind dazu mit einem Schraubendreher um gleiche Beträge einzudrehen. Dieser Vorgang ist schrittweise mit etwa einer Achtelumdrehung durchzuführen, bis der notwendige Schwergang erreicht ist.

# 8.3. Verringern der seitlichen Lose im Stativtrieb (Bild 32)

Wandert das Objekt bei Bedienung des Gerätes in unvertretbarem Maße seitlich aus (z.B. beim Einstellen der Leuchte, beim Betätigen des Vergrößerungswechslers), ist durch Abnutzung nach längerem Gebrauch eine Lose im Stativtrieb entstanden, die folgendermaßen behoben werden kann: Schraube (320) durch Linksdrehen mittels Schraubendrehers lösen. Die beiden Stellschrauben (323) um geringe und gleiche Beträge einschrauben und Schraube (320) durch Rechtsdrehen festziehen. Dieser Vorgang ist schrittweise durchzuführen, bis der gewünschte Zustand erreicht ist.

Hinweis: Die Einstellung der seitlichen Lose hat Einfluß auf den Schwergang des Stativtriebes.

# 8.4. Nachstellen der Gängigkeit des Vergrößerungswechslers  $(Bild 2)$

Bei selbstätiger Verstellung des Vergrößerungswechslers (17) durch zu geringen Schwergang kann die Gängigkeit wie folgt nachgestellt werden:

Gewindestift (7) im Mikroskopmittelteil mit Hilfe eines Schraubendrehers soweit hineinschrauben, bis der gewünschte Schwergang erreicht ist.

# 8.5. Schmieren

Für die Schmierung ist nur säurefreies Fett für feinmechanische Geräte (z.B. Vaseline) zu verwenden.

#### Triebsäule

Stativtrieb in obere Endstellung bringen und freiliegenden Teil der Triebsäule fetten.

# Dioptrienstellringe

Okulare herausnehmen. Dioptrienstellringe in die obere Endstellung (durch Anschlag begrenzt) drehen und die dann in den Okularrohren freiliegenden Gewindegänge fetten.

# 8.6. Entstauben der Optikaußenflächen

Okulare und Schrägtubus abnehmen, Lampenfassung aus dem Leuchtengehäuse herausziehen.

Alle dann zugänglichen Optikteile mit einem weichen Haarpinsel und Optikstaubtuch säubern.

Verzeichnis der Bilder und Erläuterung der Bezugszahlen

Bild 1: Strahlengang - schematische Darstellung Bild 2: Gesamtansicht I Fuß 2 Klemmschraube 3 Zwischenstück 4 Triebknopf 5 Stativtrieb<br>6 Leuchtenring et 6 Leuchtenring 7 Gewindestift B Verbindungsstück 9 Mikroskopmittelteil 1O Augennuschel 1l- Okular 12 Dioptriensiellring 13 Okularstutzen 14 Binokularer Schrägtubus L5 Räindelschraube 16 Index 17 Vergrößerungewechsler 18 Lampenfassung 19 leuchte ' 2O Gelenkarm 2l Aufnahmering 22 Rändelschrauben 23 Linsenschraube 24 RändeLring 25 Objektiv 26 Objektivhaltefedern 27 Einlegeplatte

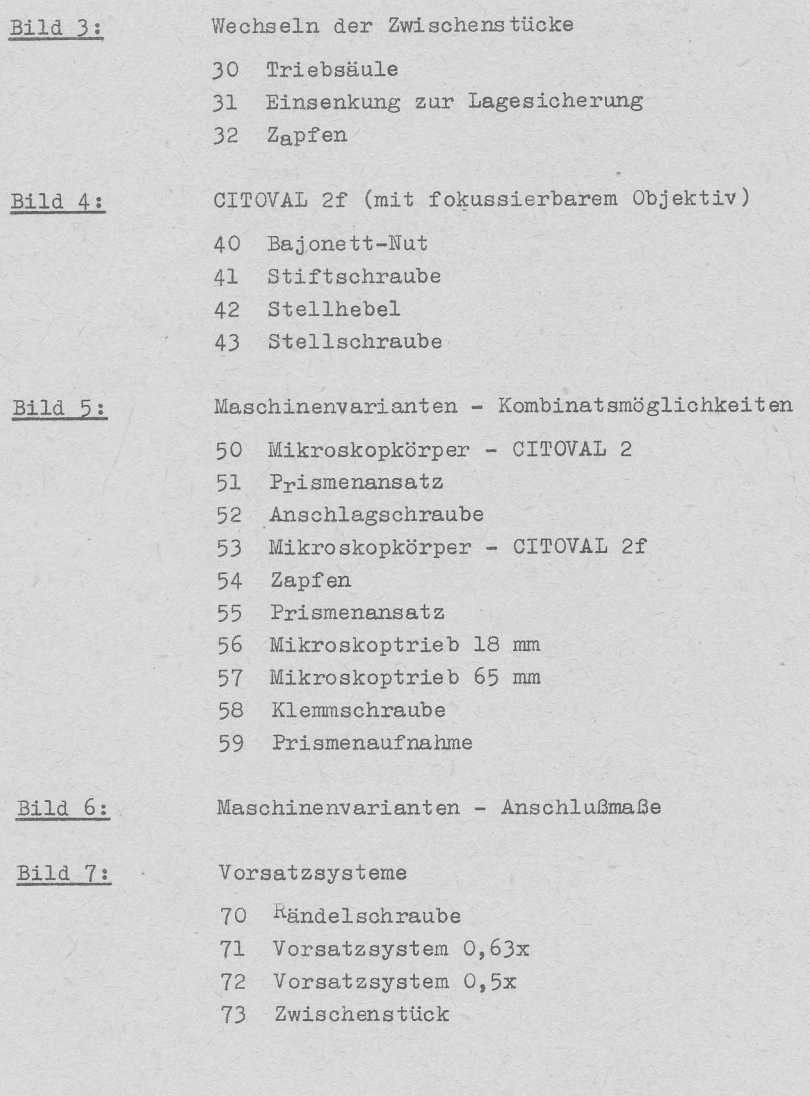

#### Durchlichtuntersatz

- $80$ Spiegel
- 81 Stifte
- Stellknoof 82
- 83 Handauflagen
- 84 Nut
- 85 Aufnahmebohrung

#### **Bild 9:**

Montage Durchlichtuntersatz - Mikroskop

90 Rändelschrauben

#### Bild 10:

- Fuß für Durch- und Auflicht
- 100 Griff
- 101 Zapfen
- 102 Rändelschraube
- 103 Tischeinsatz
- 104 Steckschlüssel
- 105 Klemmschraube
- $106$  Stift
- 107 Glaseinlegeplatte
- 108 Drehknopf

#### Bild 11:

CITOVAL 2 mit Fuß für Durch- und Auflicht

- 110 Schiebetastenschalter (Ausschalter)
- 111 Schiebetastenschalter (Durchlicht)
- 112 Schiebetastenschalter (Auflicht)

# Bild 12:

- Hellfeld-Auflichteinrichtung
- 120 Rändelschraube
- 121 Grundkörper
- 122 Leuchte
- 123 Lichtwurflampe
- 124 Lampenfassung

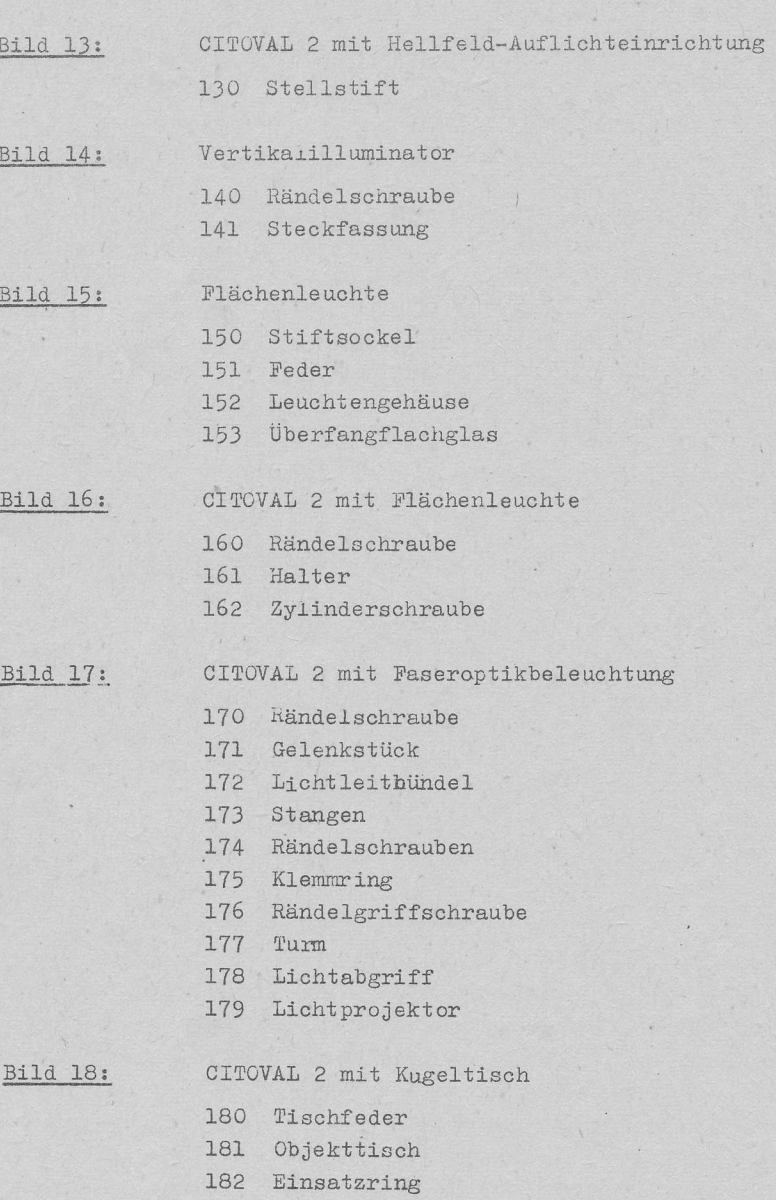

#### Bild 19:

- CITOVAI 2 mit Objektführer
- 190 Einlegeplatte
- 191 Objektführer
- I92 Rändelschraube

# **Bild 20:**

CITOVAL 2 mit Kreuztisch 80x80 (Durchlicht)

- 200 Nut
- 201 0bjekthalter
- 2OZ Rändelschraube
- 2O3 Glaseinlegeplatte
- 204 Klemmschraube
- 2O5 Objekthalter nit drehbarer Scheibe

# Blld 21:

CITOVAL 2 mit Polarisationseinrichtung und Objekthalter

- 210 Rändelschrauben der Zentriereinrichtung
- 211 Drehtisch
- 2L2 0bjektplatte
- 2I3 Analysator
- 2L4 Rändelschraube
- 215 Drahtgreifer
- 216 Greiferkopf
- 217 Befestigungsschraube
- 218 stift
- 219 Objekthalter

#### Bild 22:

- CITOVAL 2 am Säulenstativ
- 22O Säu1e (horizontal)
- 221 K<sub>l</sub>emmschraube
- 222 Spannstück
- 223 Säu1e (vertikal)
- 224 Klemmschraube
- 225 Mikroskopträger
- 226 Klemmschraube

228 Sicherungsring

229 Rändelschraube

230 Tischklemme

Bild 23:

# CITOVAL 2 am mf-Stativ

235 Sicherungsring

- 236 Klemmschraube
- 237 Triebknopf
- 238 Triebkasten
- 239 Träger
- 240 Mikroskophalter
- 241 Stativsäule
- 242 Lasche
- 243 Rändelschraube
- 244 Klemmschraube
- 245 Stativfuß

Bild 24:

# Mikroskophalter

248 Bohrung 249 Nut

**Bild 25:** 

CITOVAL 2 mit Zwischentuben

252 Zwischentubus  $30^{\circ}/60^{\circ}$ 253 Zwischentubus  $0^0/90^0$ 

# Bild 26:

- CITOVAL 2 mit Zweitbeobachtertubus
	- 260 Prismengehäuse
	- 261 binokularer Schrägtubus
	- 262 Rändelschraube
- Stellbare Okulare
	- 270 Okular P 16x, stellbar
	- 271 Okular P 25x, stellbar
	- 272 Okular-Strichplattenfassung
	- 273 Kappe
	- 274 Augenlinse

# Bild 28:

# Meßmittel

- 280 Okularmeßplatte 10:100
- 281 Okularnetzmeßplatte 25/1x1
- 282 Okular-Meß- und Zählplatte
- 283 Okularstrichkreuzplatte mit Formatbegrenzung
- 284 Objektmeßplatte 70/0.5
- 285 Okularstrichkreuzplatte

# Bild 29:

# CITOVAL 2 mit ELTINOR 4

- 290 automatischer Objektführer
- 291 elektromechanisches Zählgerät

#### Bild 30:

CITOVAL 2 mit Fotoeinrichtung ohne Einstelleinrichtung für gleichzeitige Okularbeobachtung

- 300 Stellknopf
- 301 Markierungspunkte
- 302 Fotoausgang
- 303 Zwischentubus
- 304 mf-Kameraansatz 24x36
- 305 Rändelschraube
- 306 Trinokulartubus

#### Bild 31:

#### Trinokulartubus und Anpassung für mf

- 310 Ringschwalbenaufnahme
- 311 Anpassung für mf
- 372 Stellring
- 313 Indexpunkt

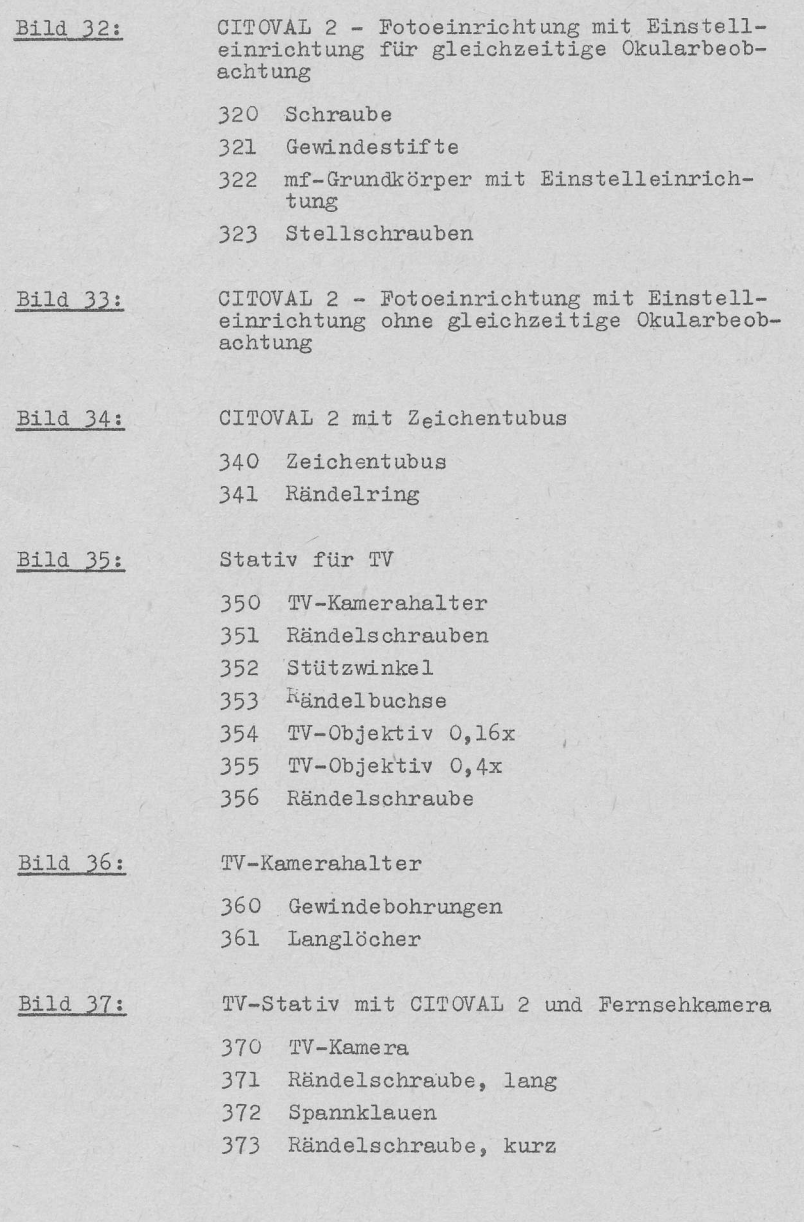

Bild 38:

Befestigung CITOVAL 2 mit Durchlichtuntersatz

380 Distanzstück

381 Scheibe

**Bild 39:** 

Leuchte 6 V 25 W

- 390 Zentriersockel
- 391 Rändelschrauben

392 Kerbe

- 393 Lampensockel
- 394 Leuchtengehäuse

# **VEB Carl Zeiss JENA · DDR**

Deutsche Demokratische Republik

Fernsprecher: Jena 830 Fernscheiber: Jena 58 86122 Druckschriften-Nr.: 30-G711-1

V-14-6 3 4827 M (p) G-7/253/81

**NUMBER OF STATISTICS IN EXAMINENT** 

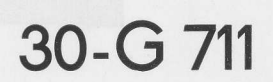

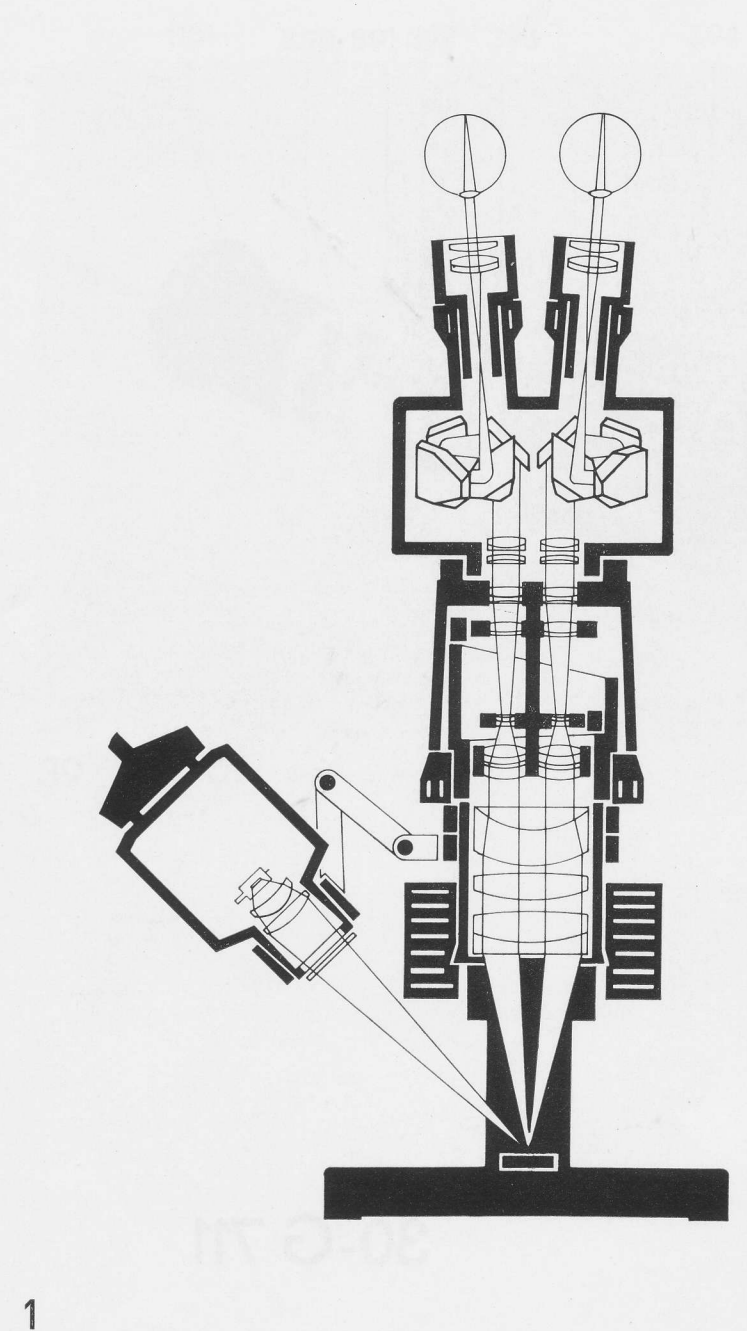

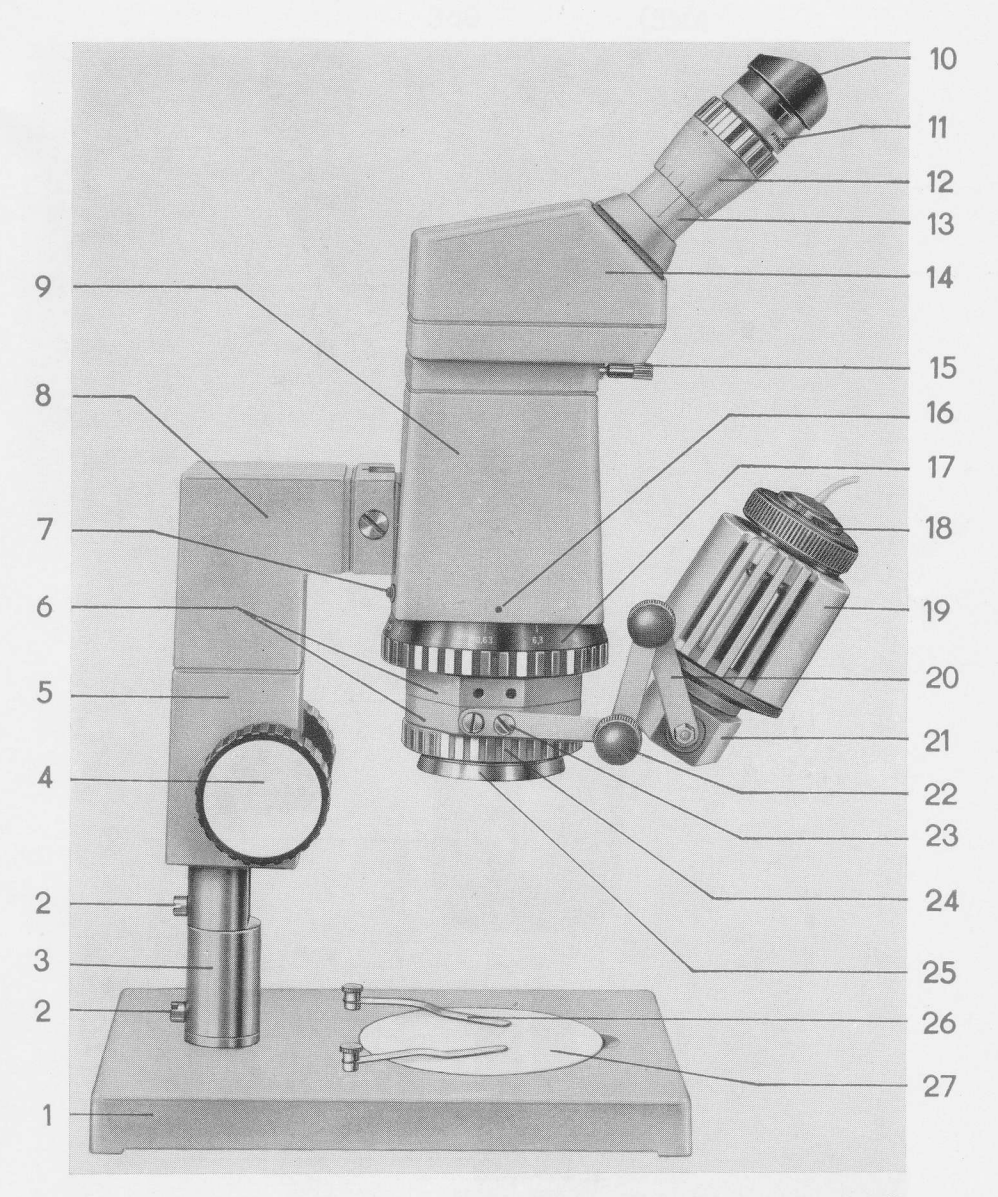

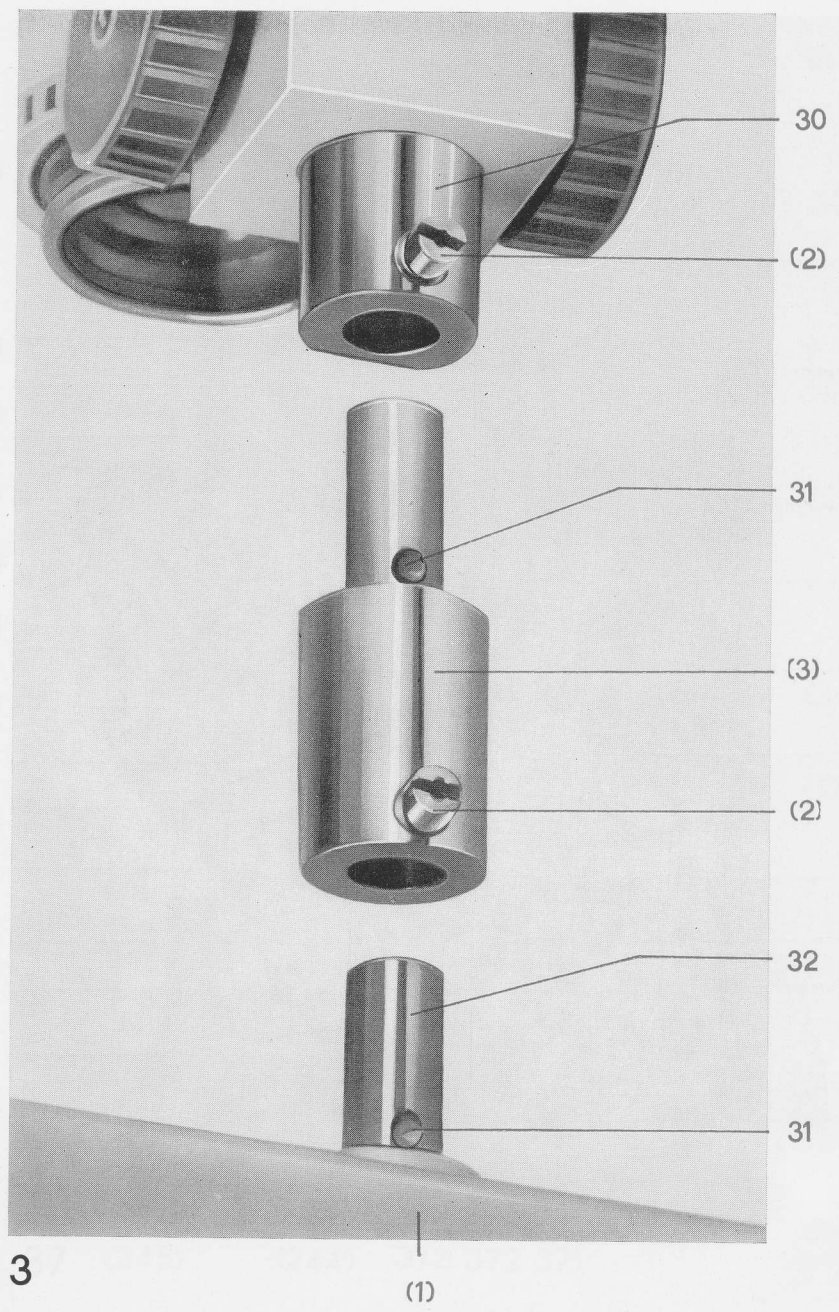

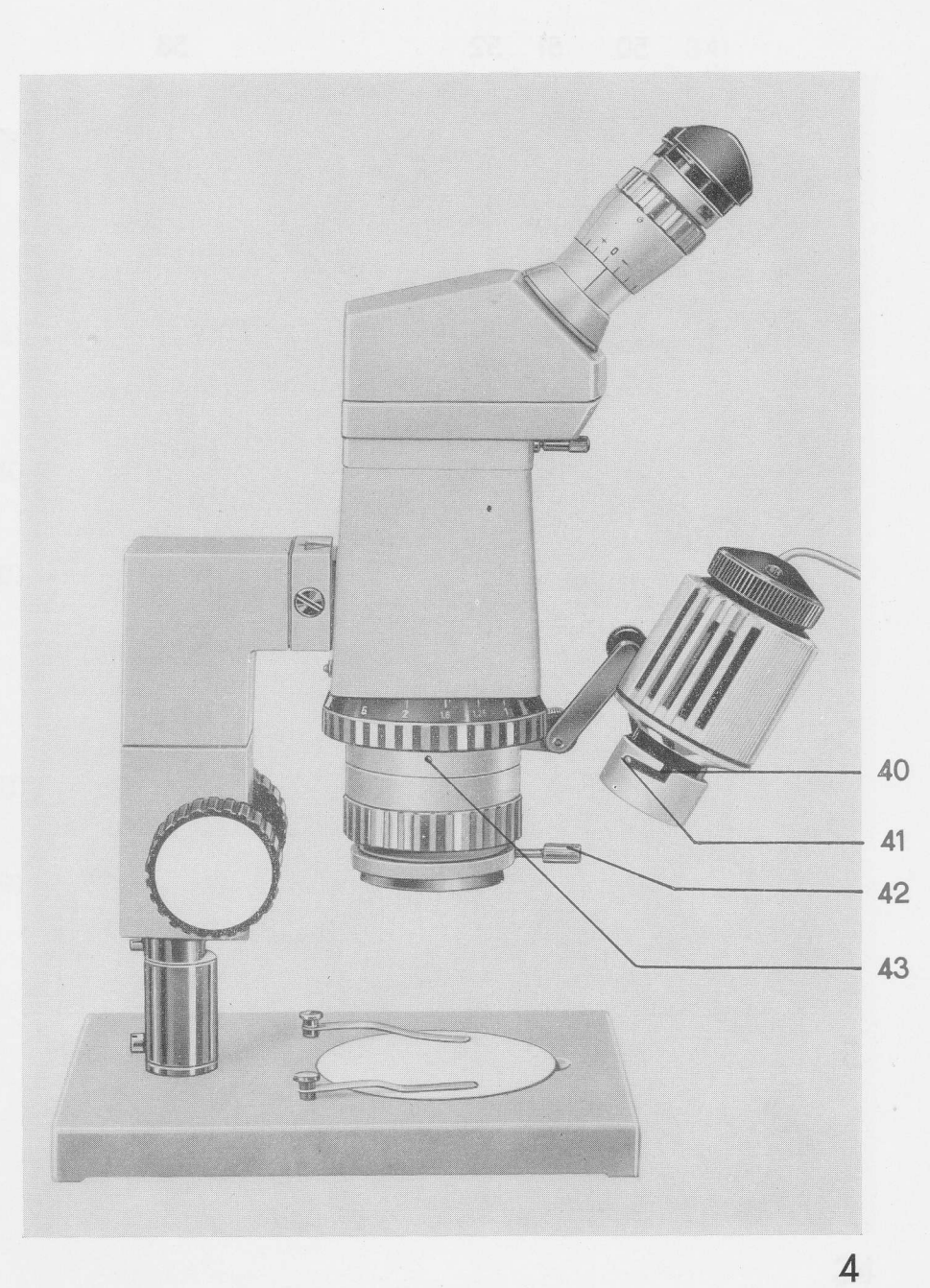

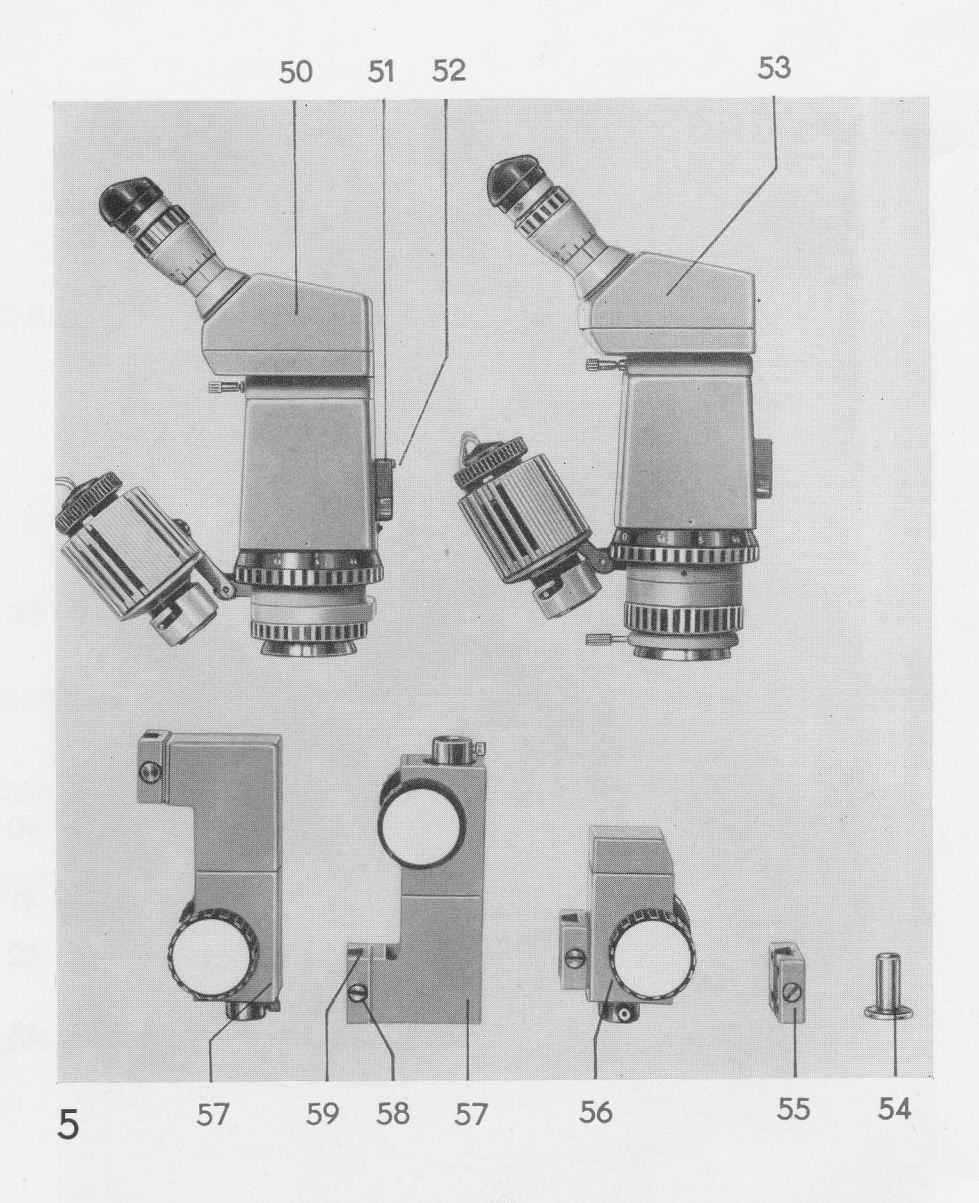

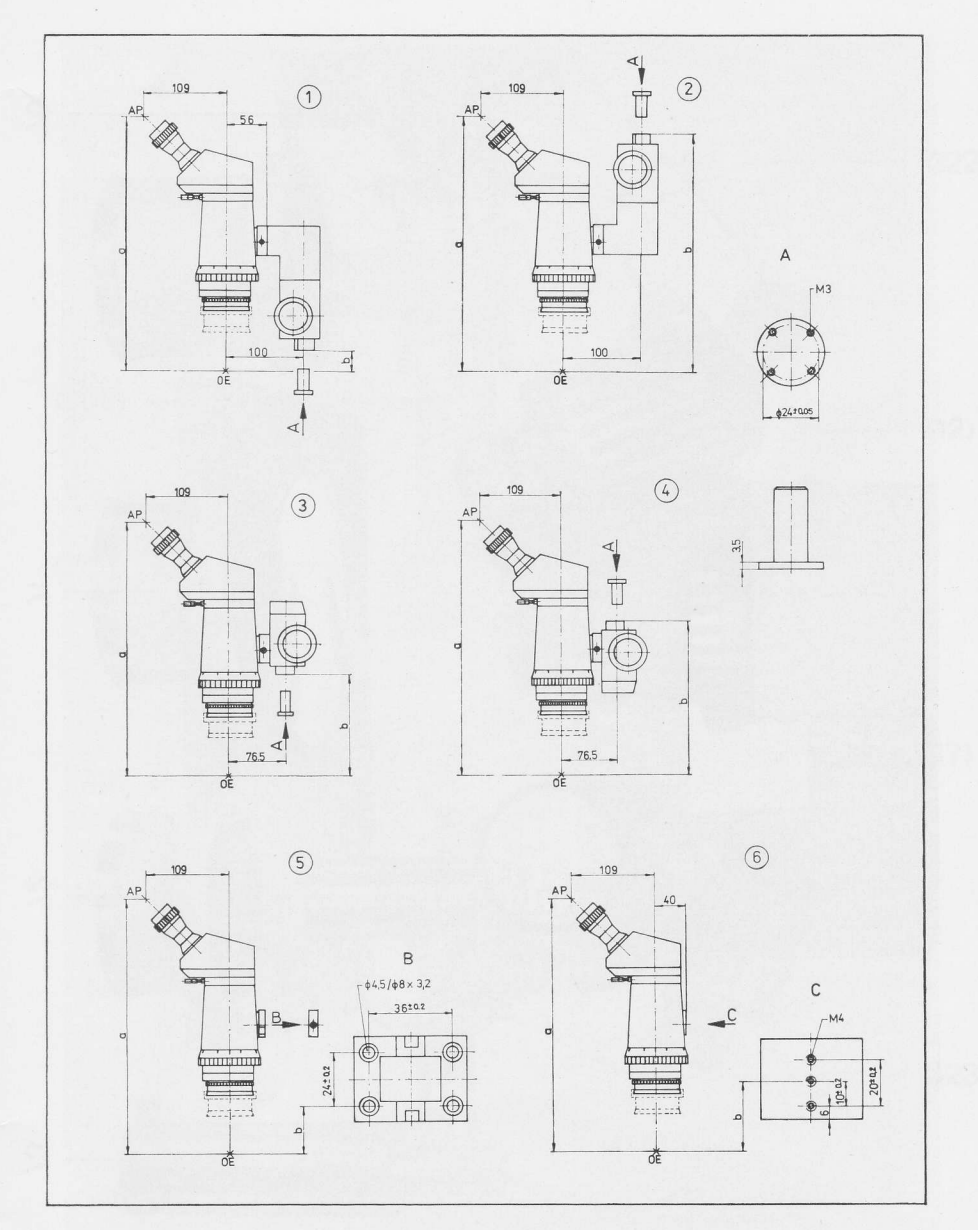

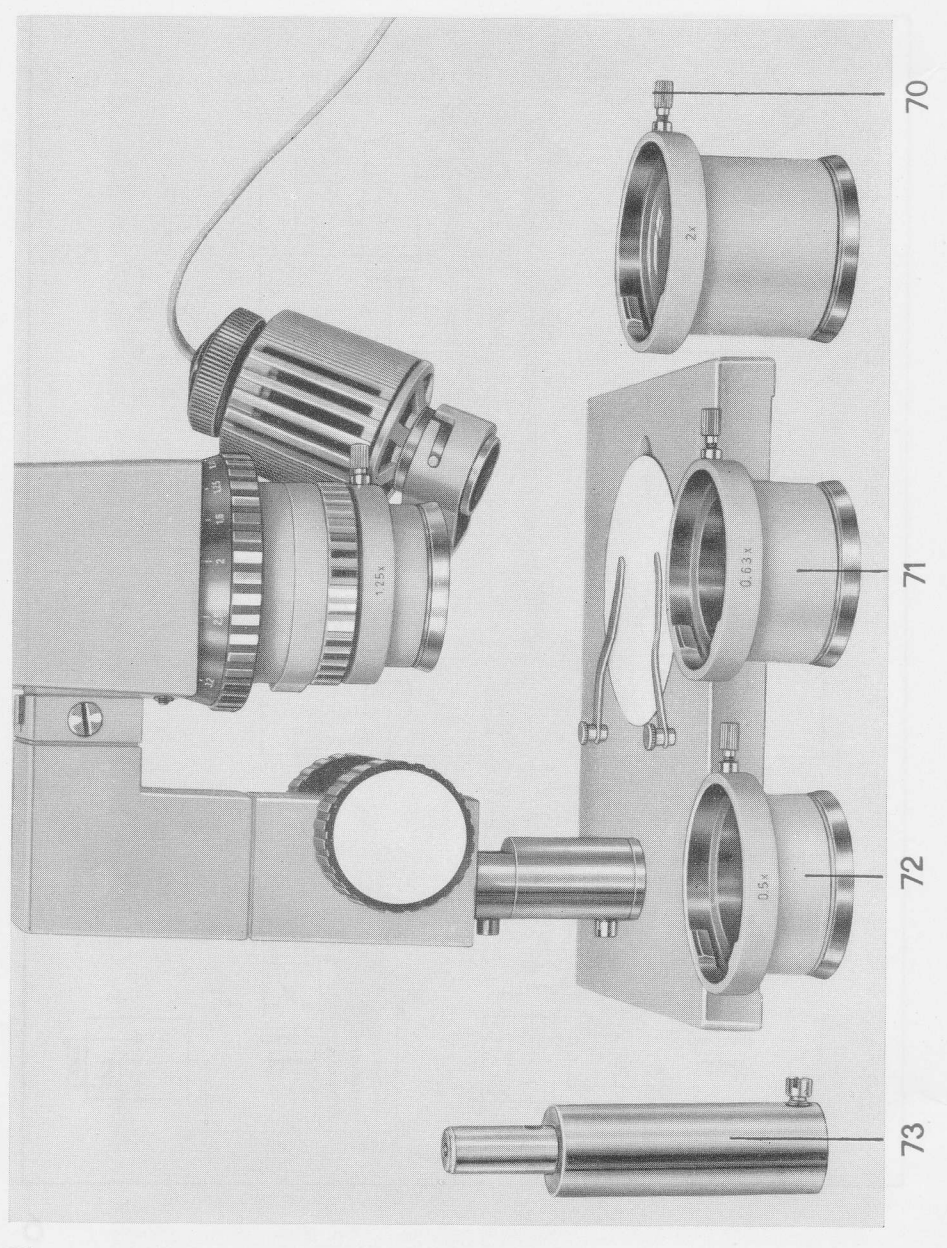

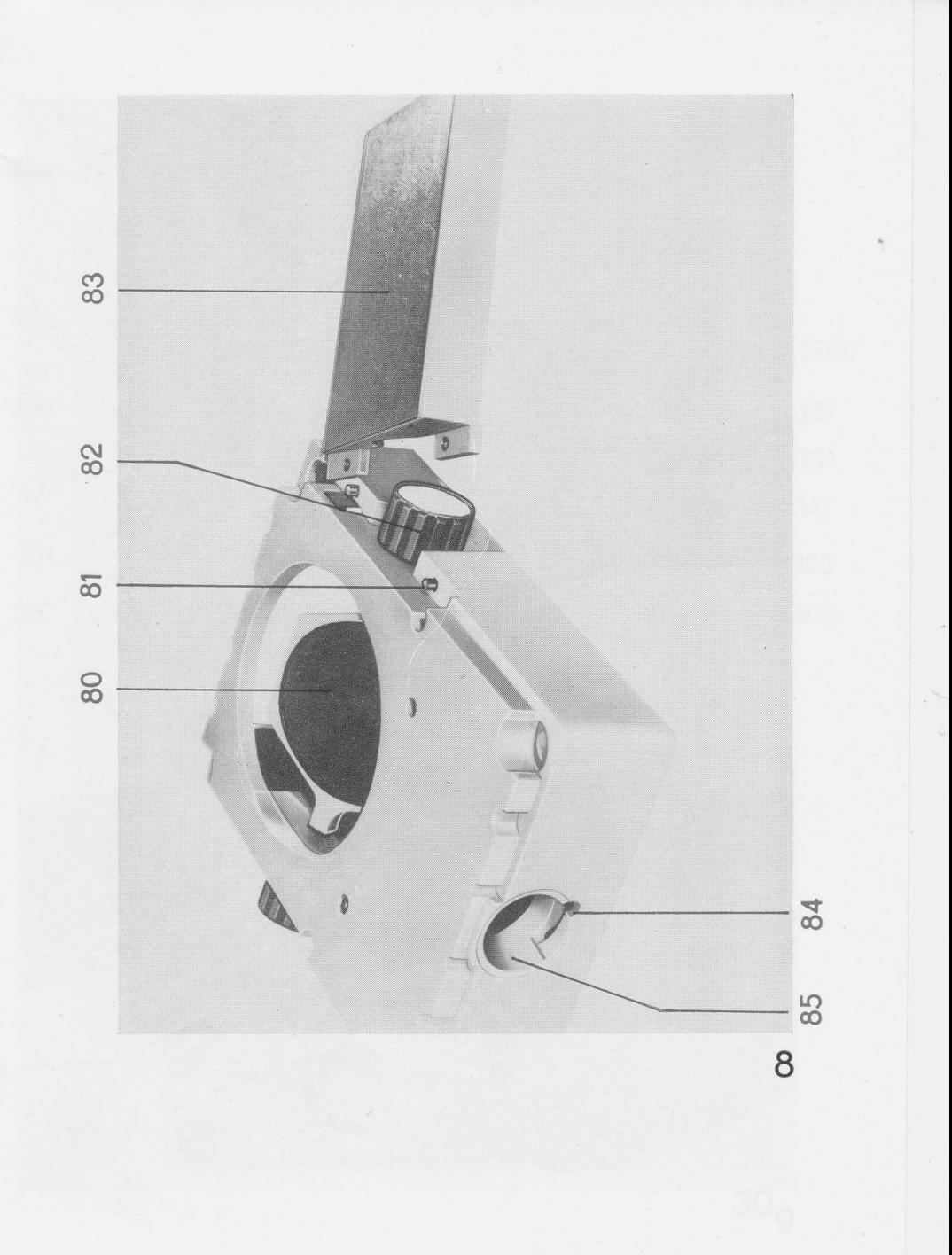

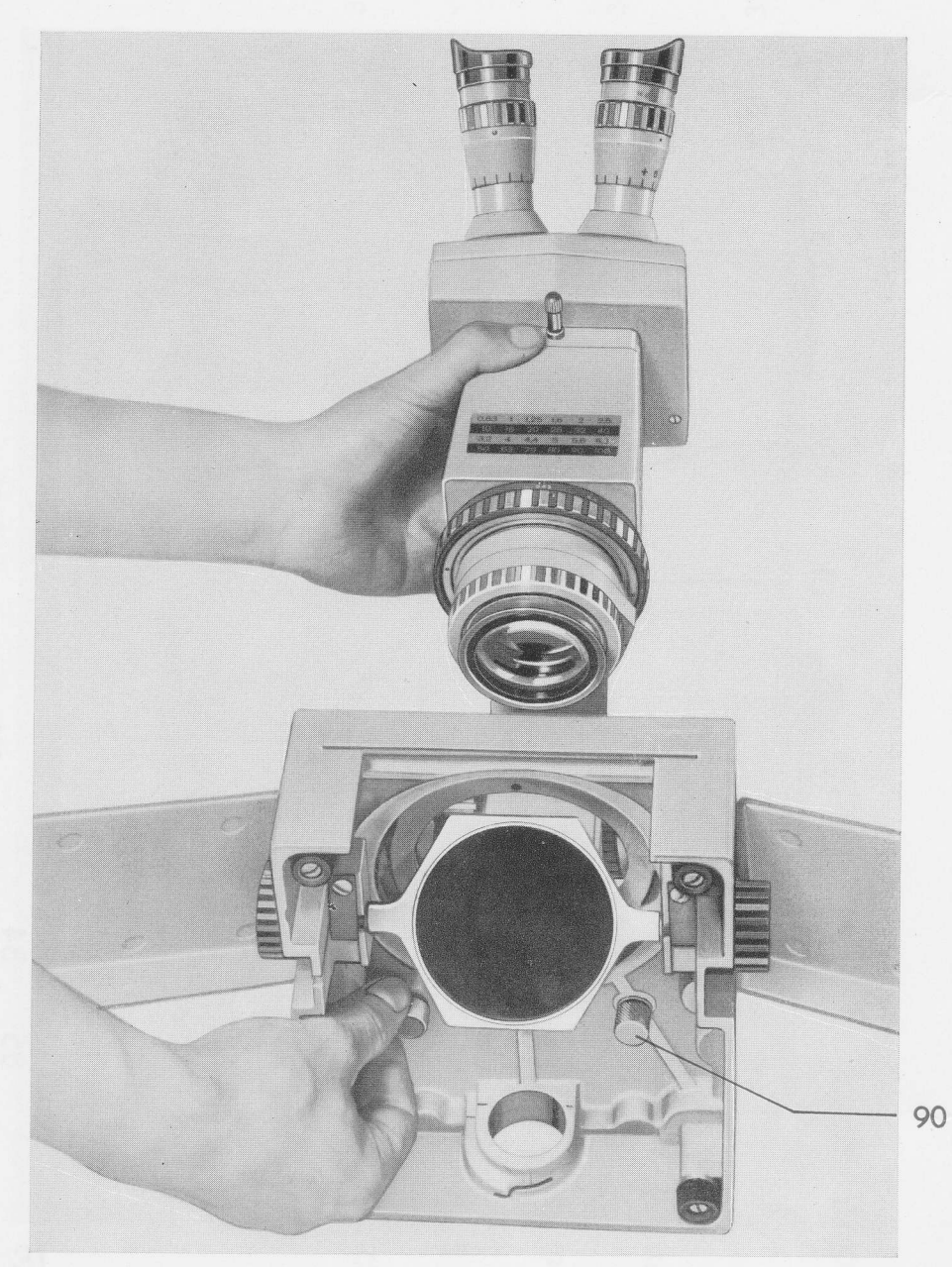

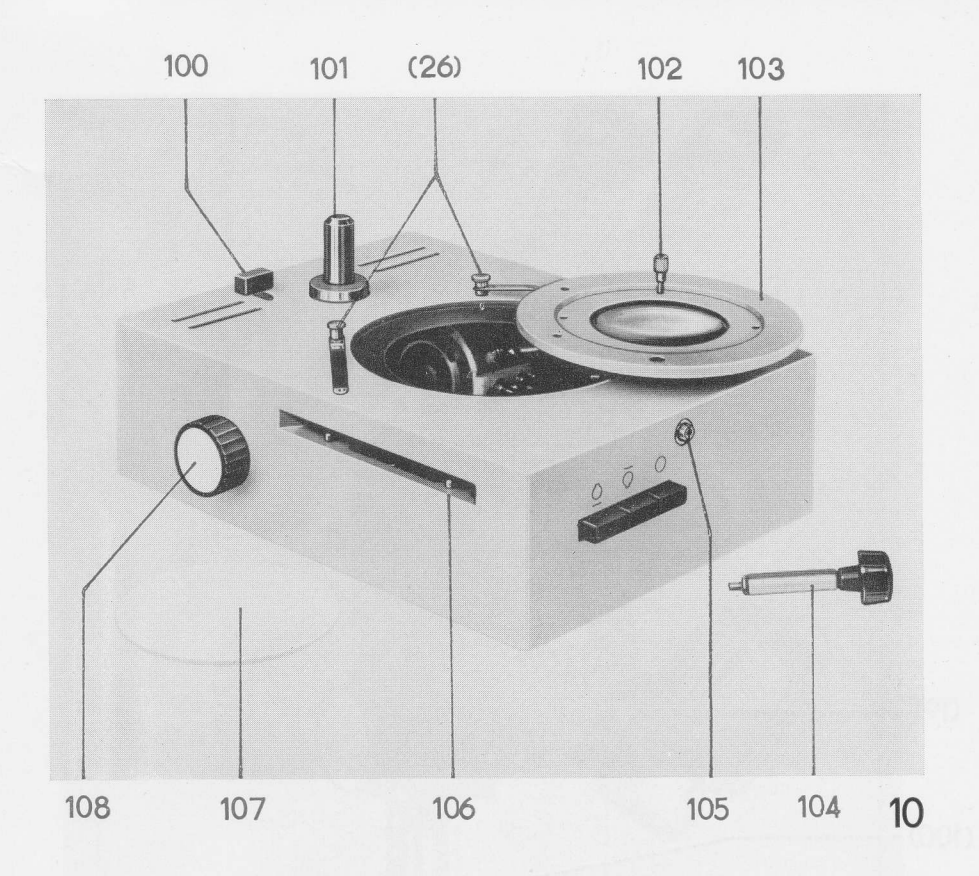

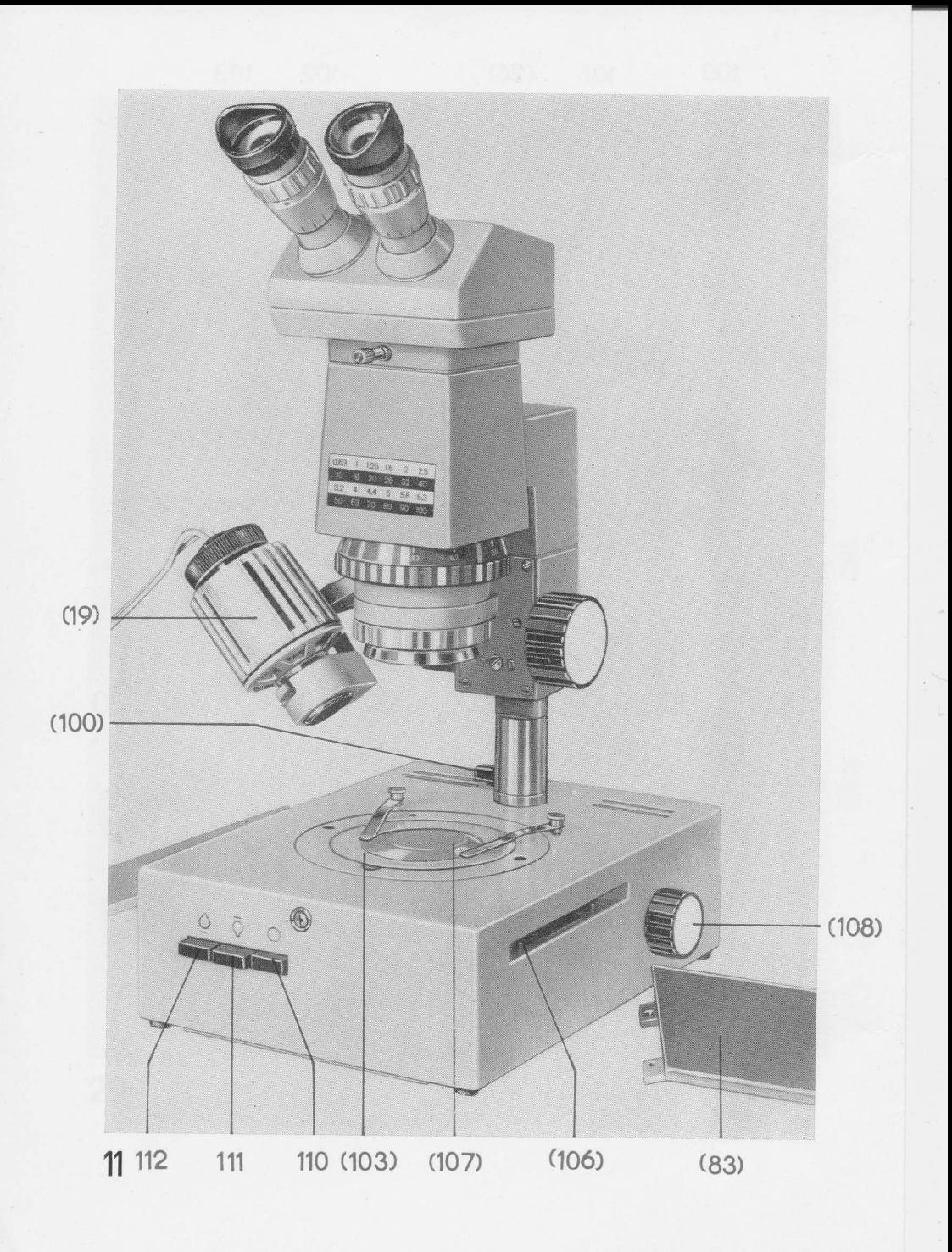

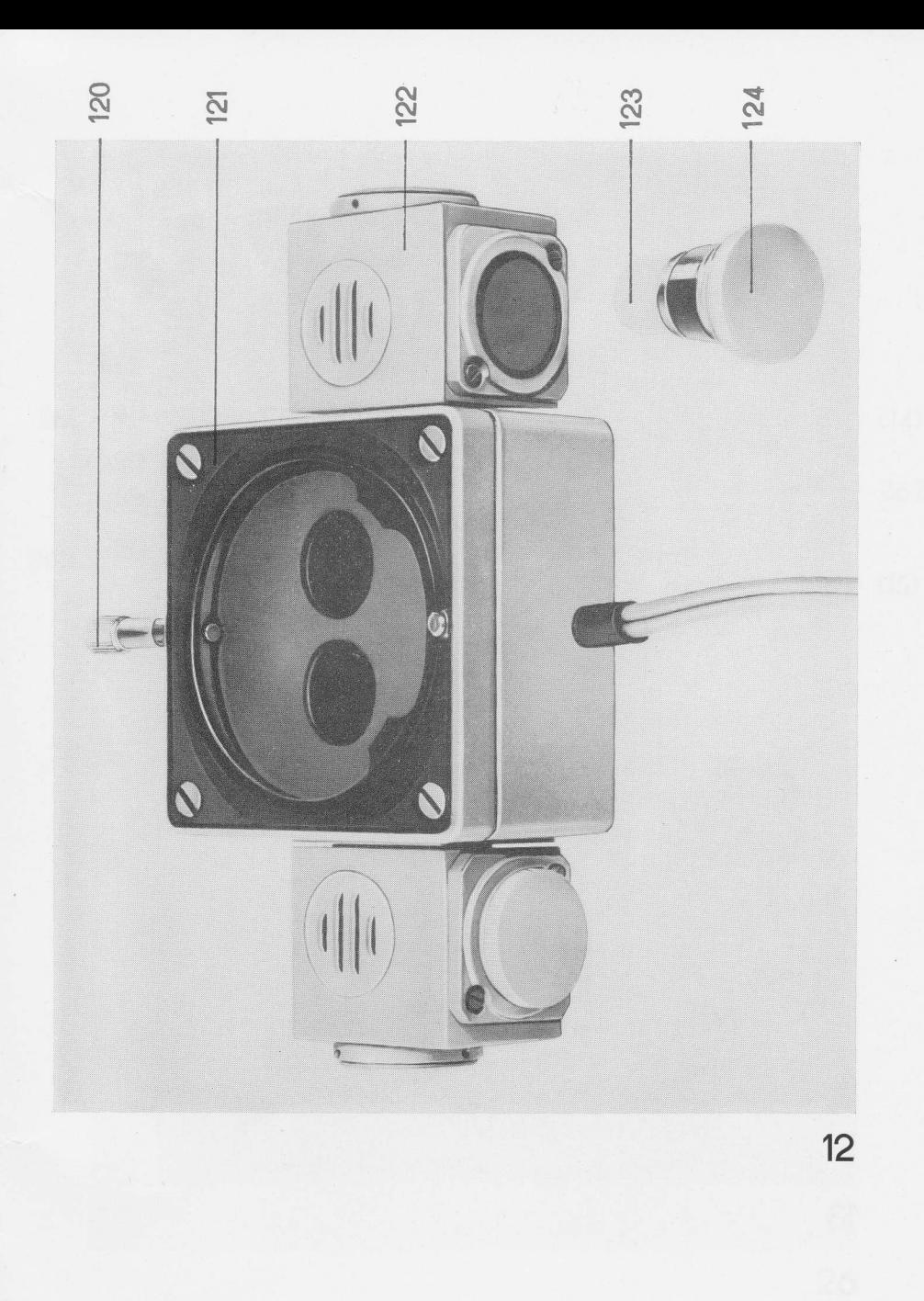

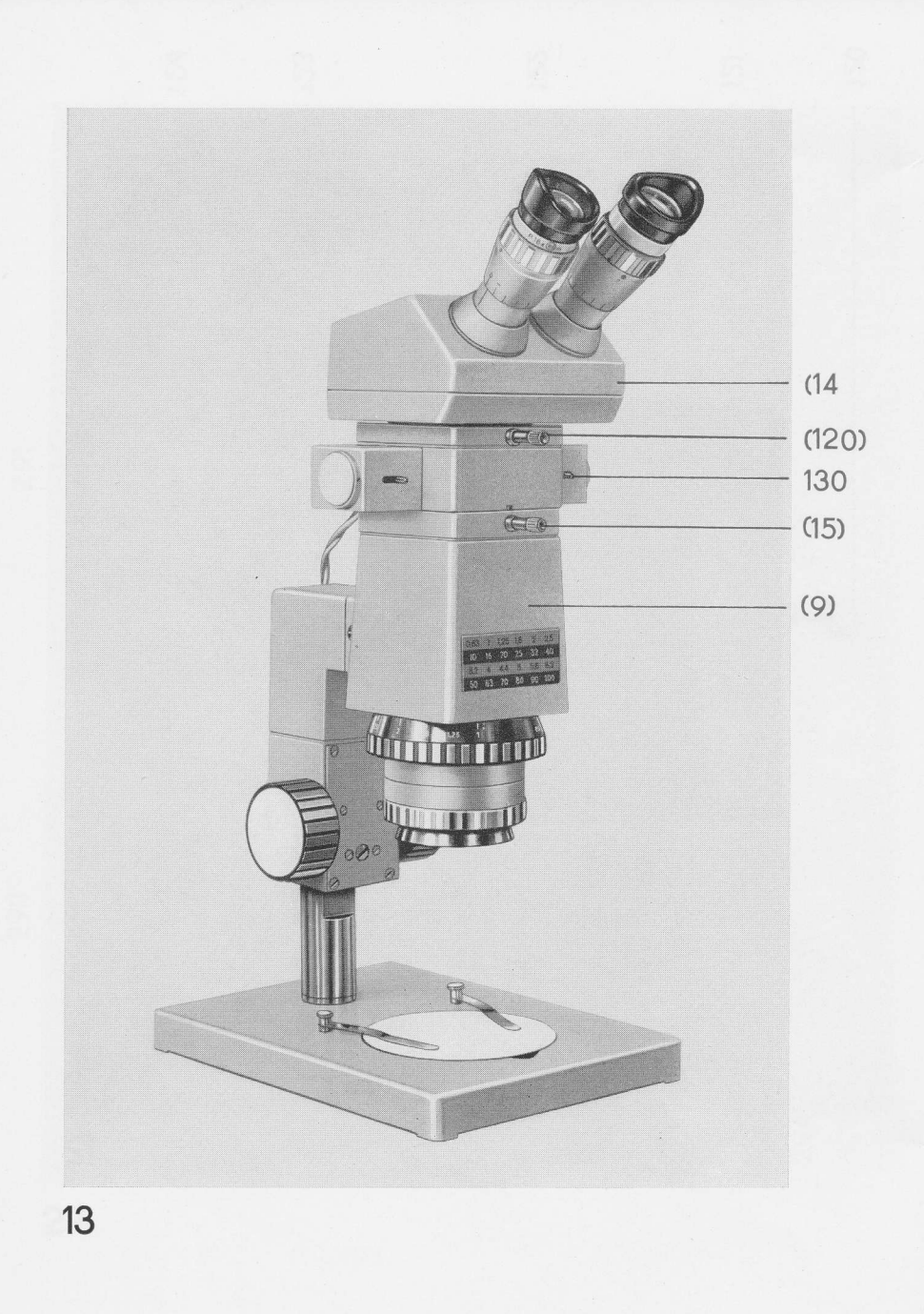

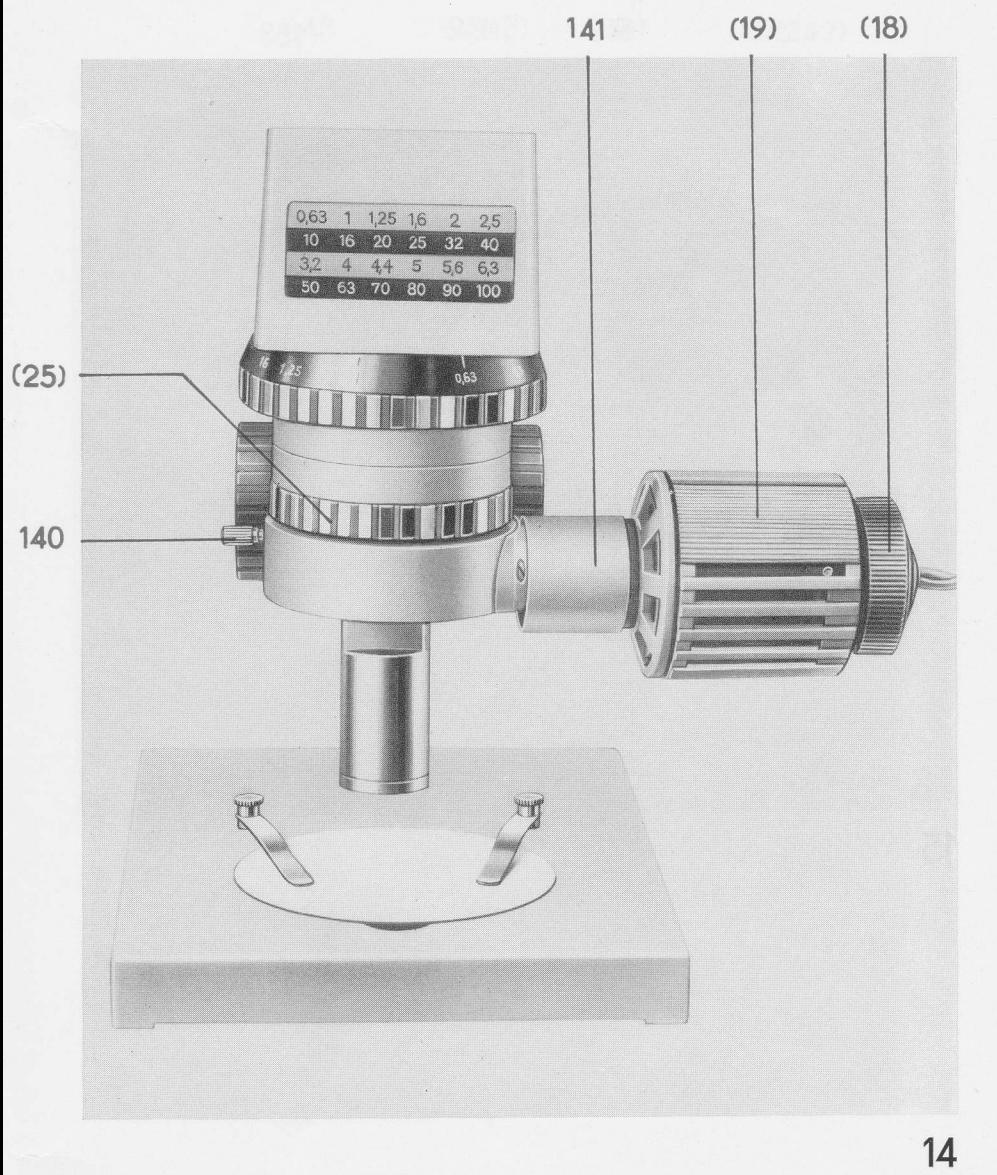

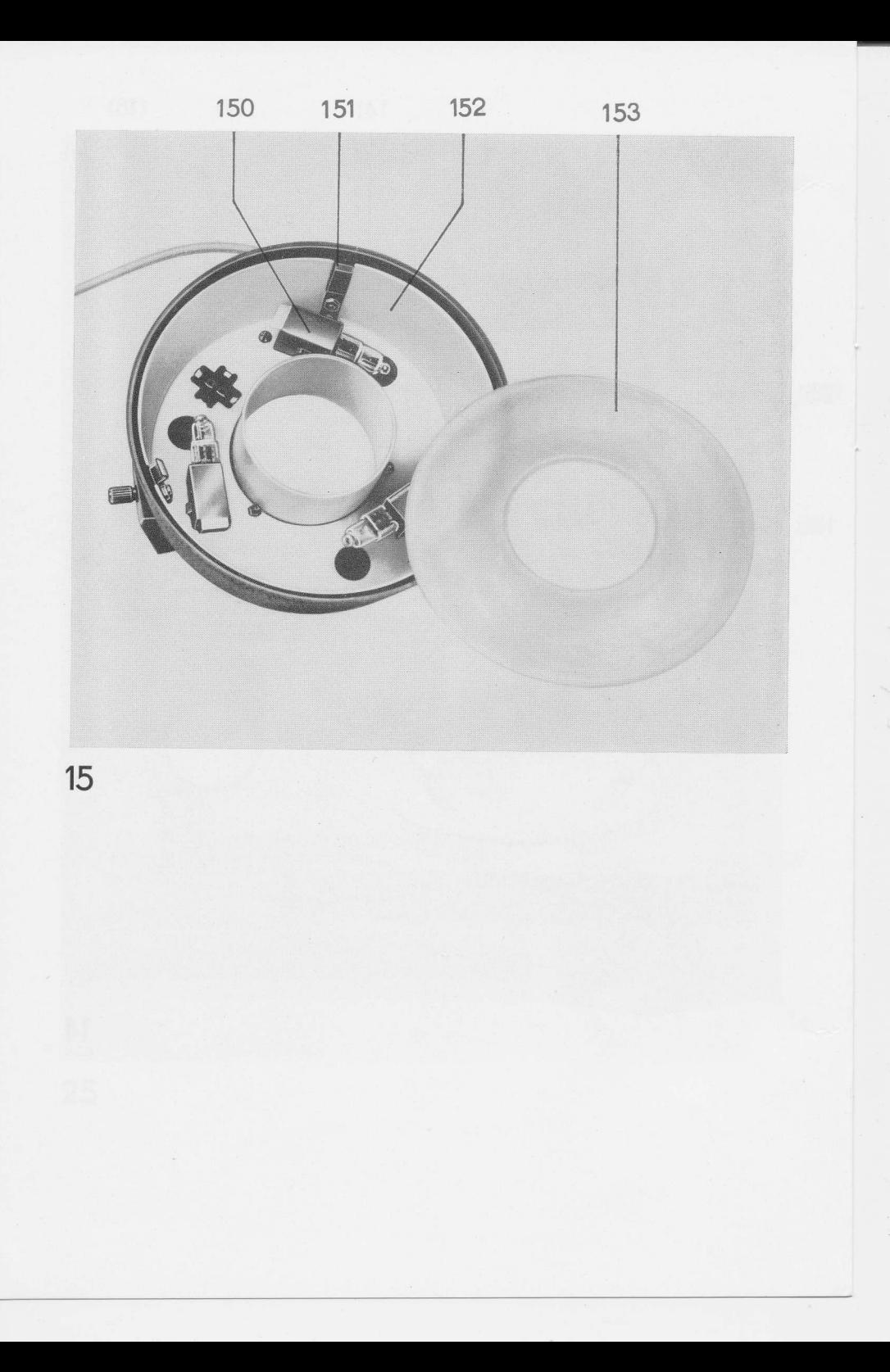

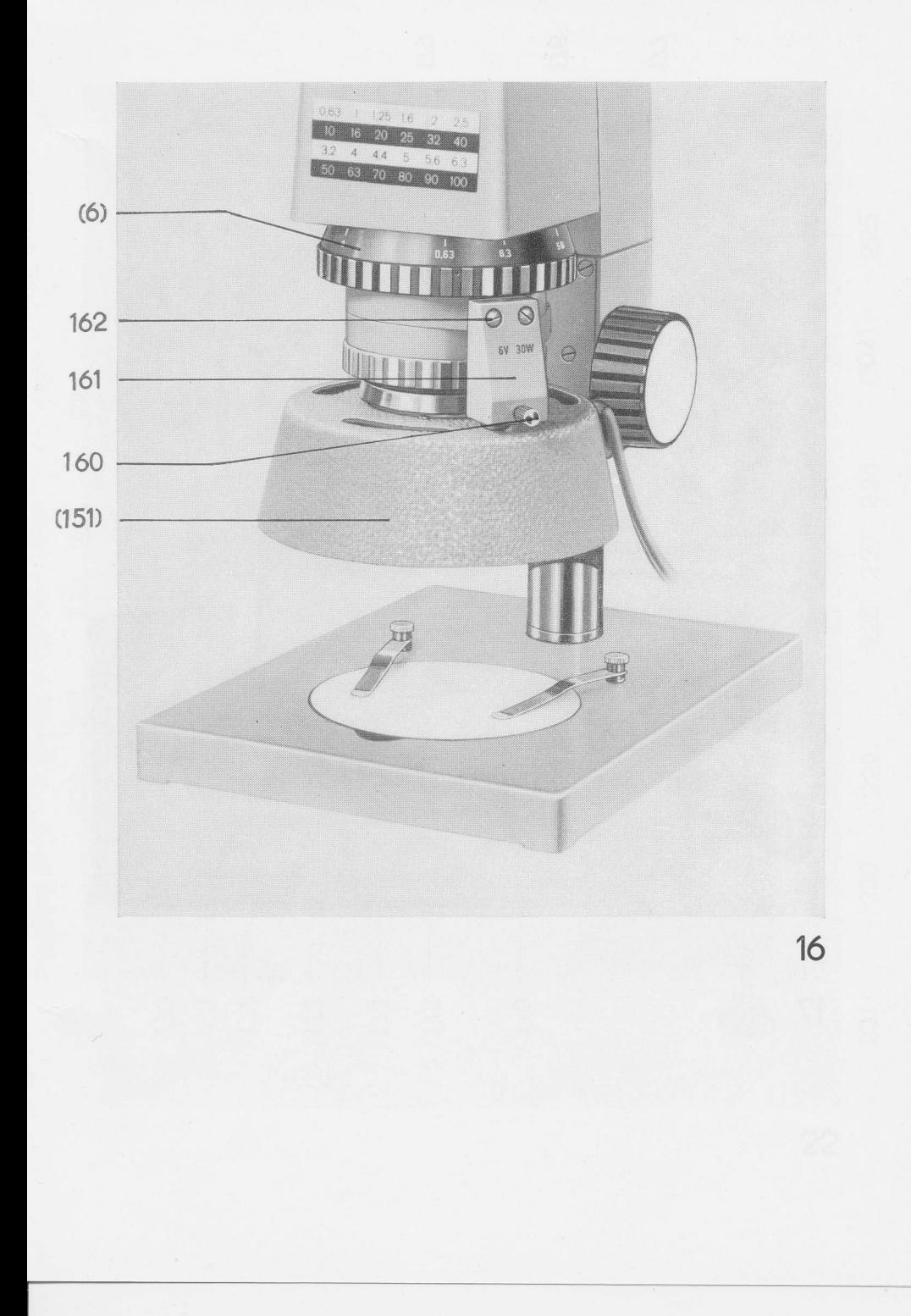

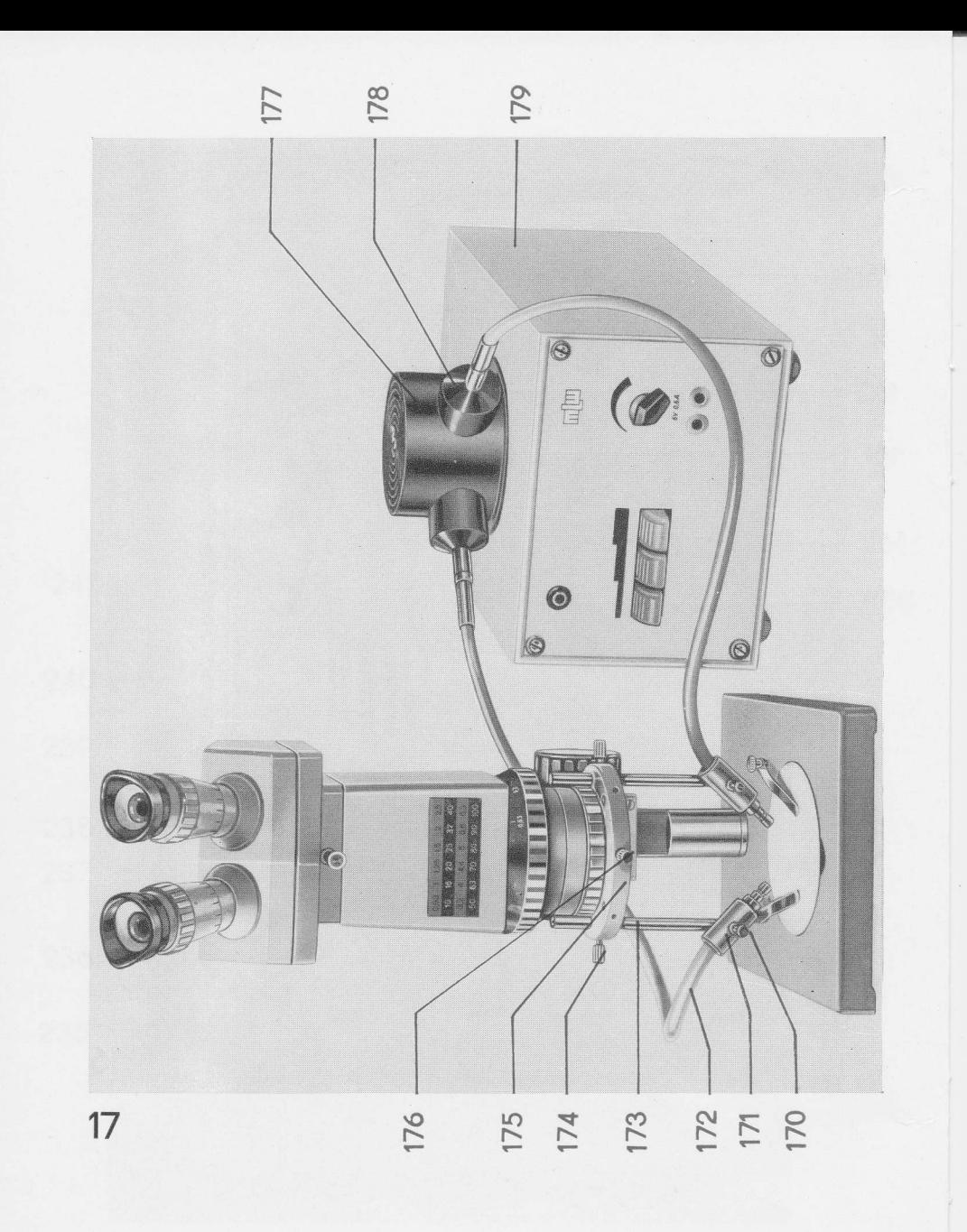

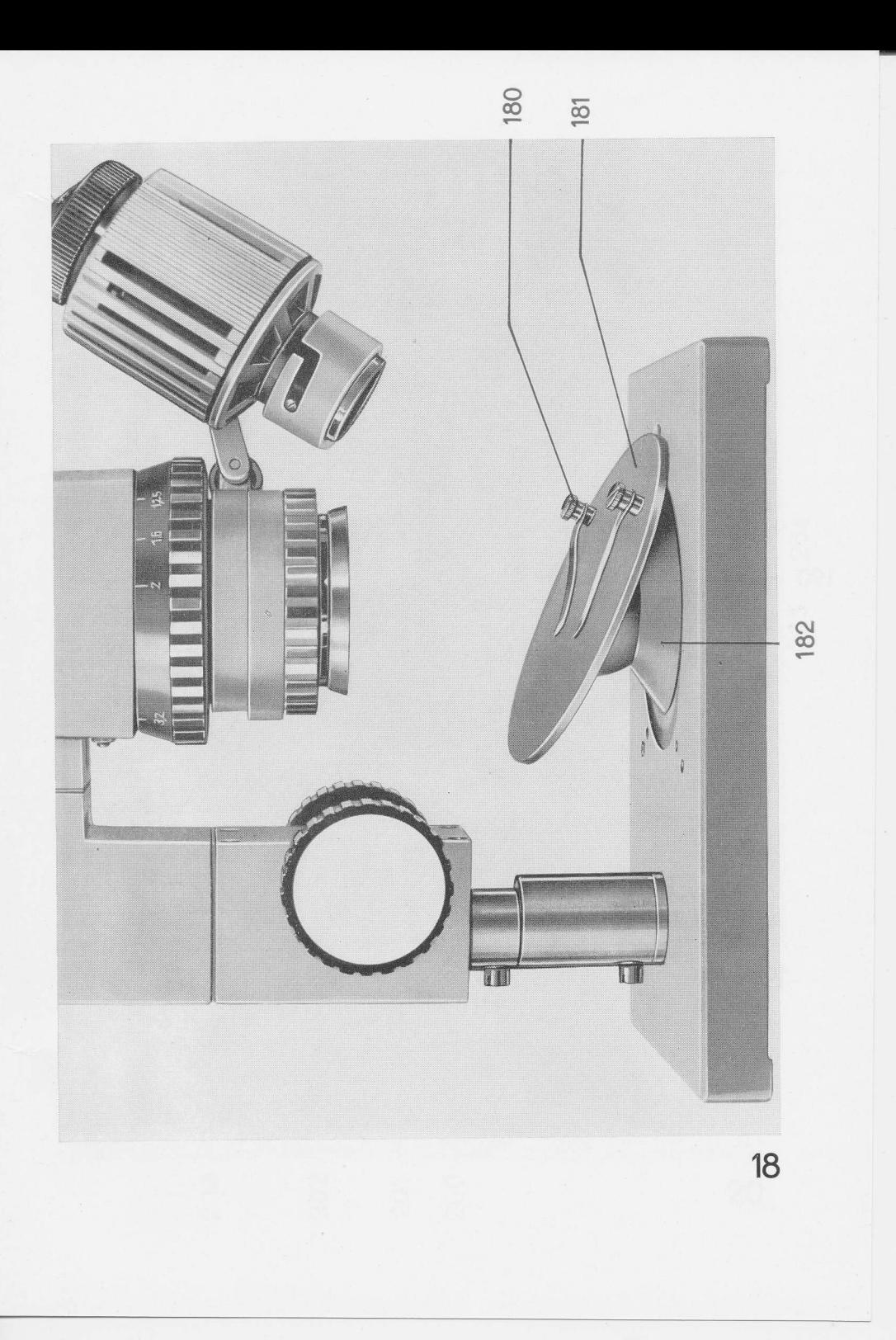
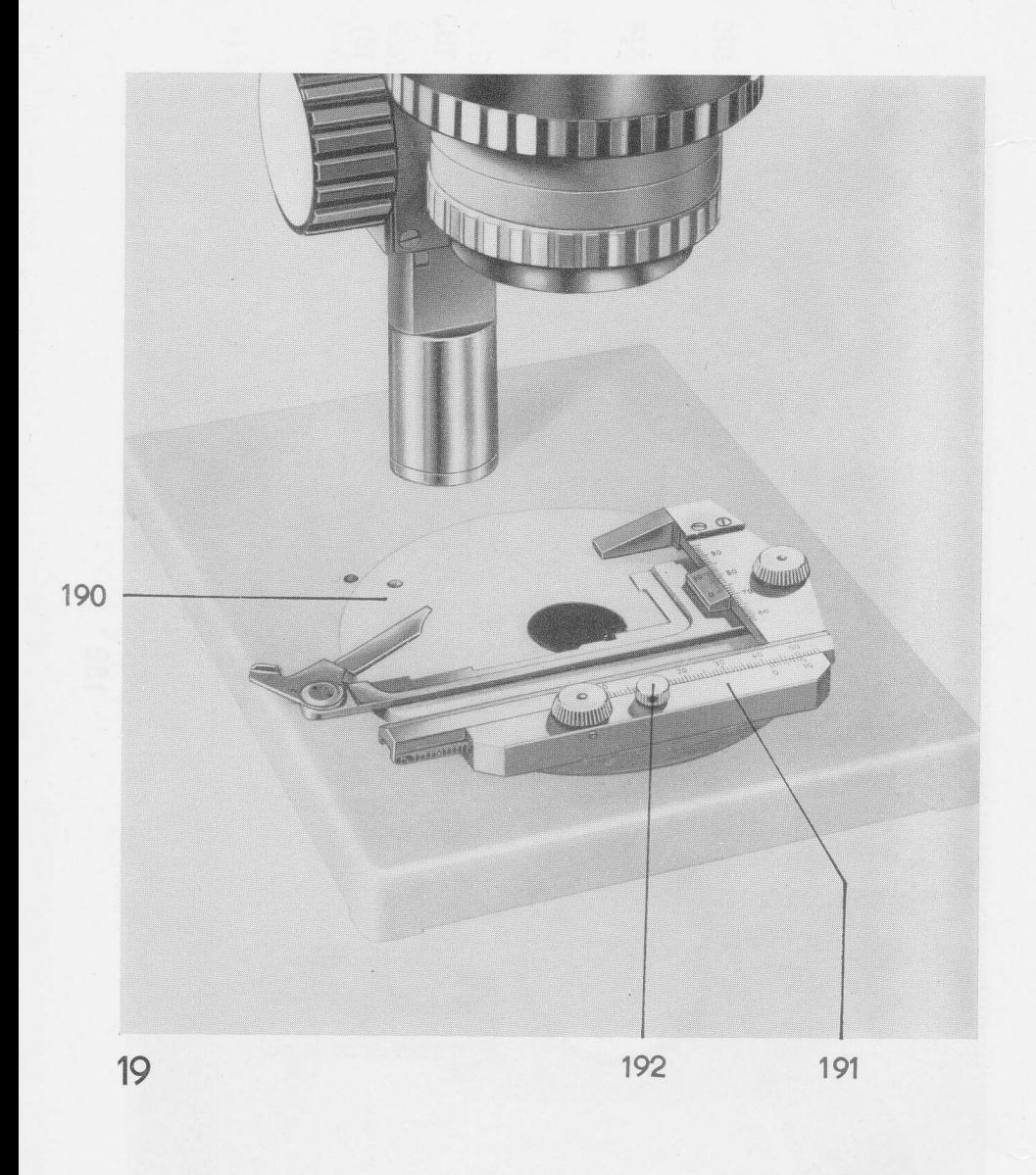

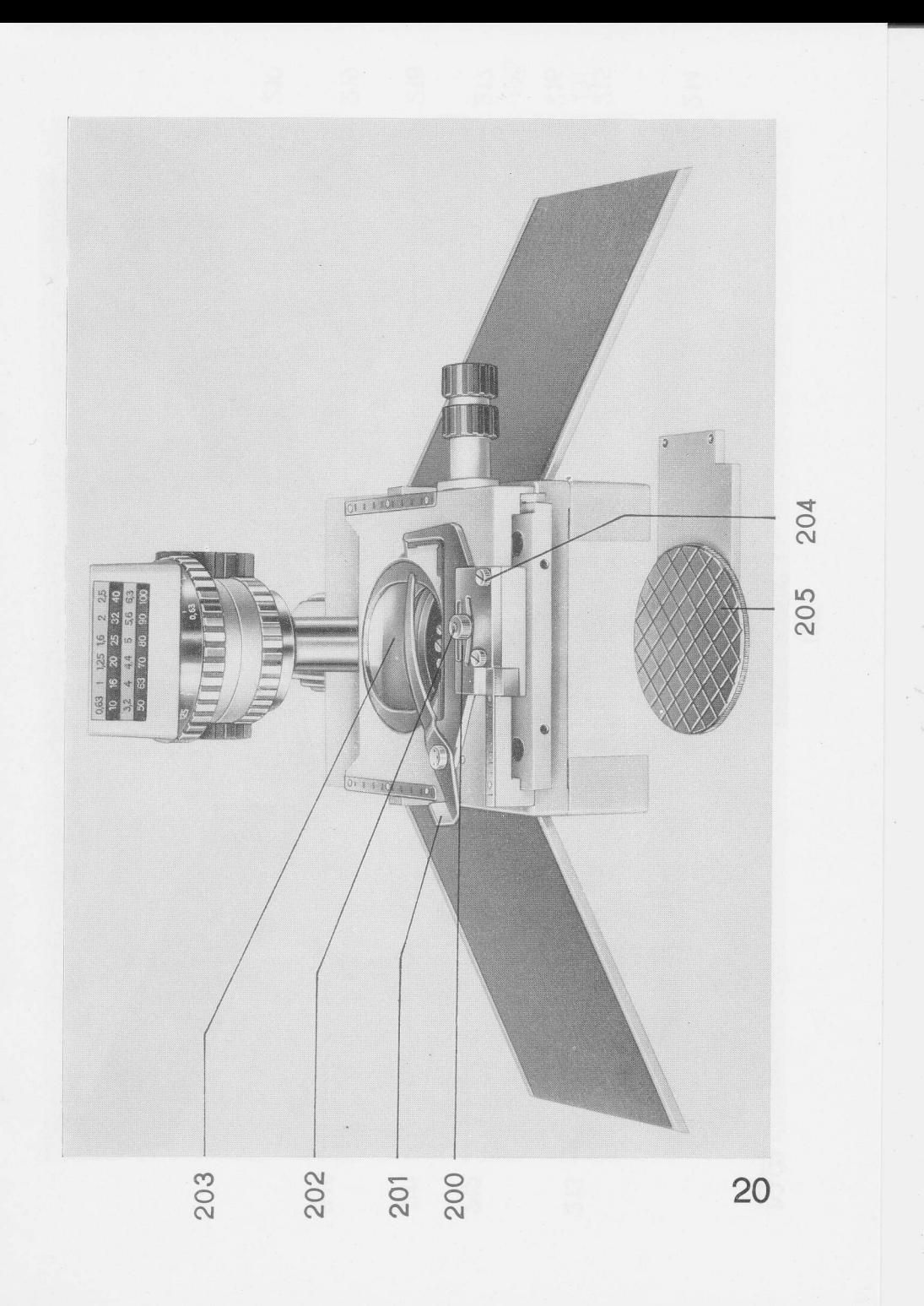

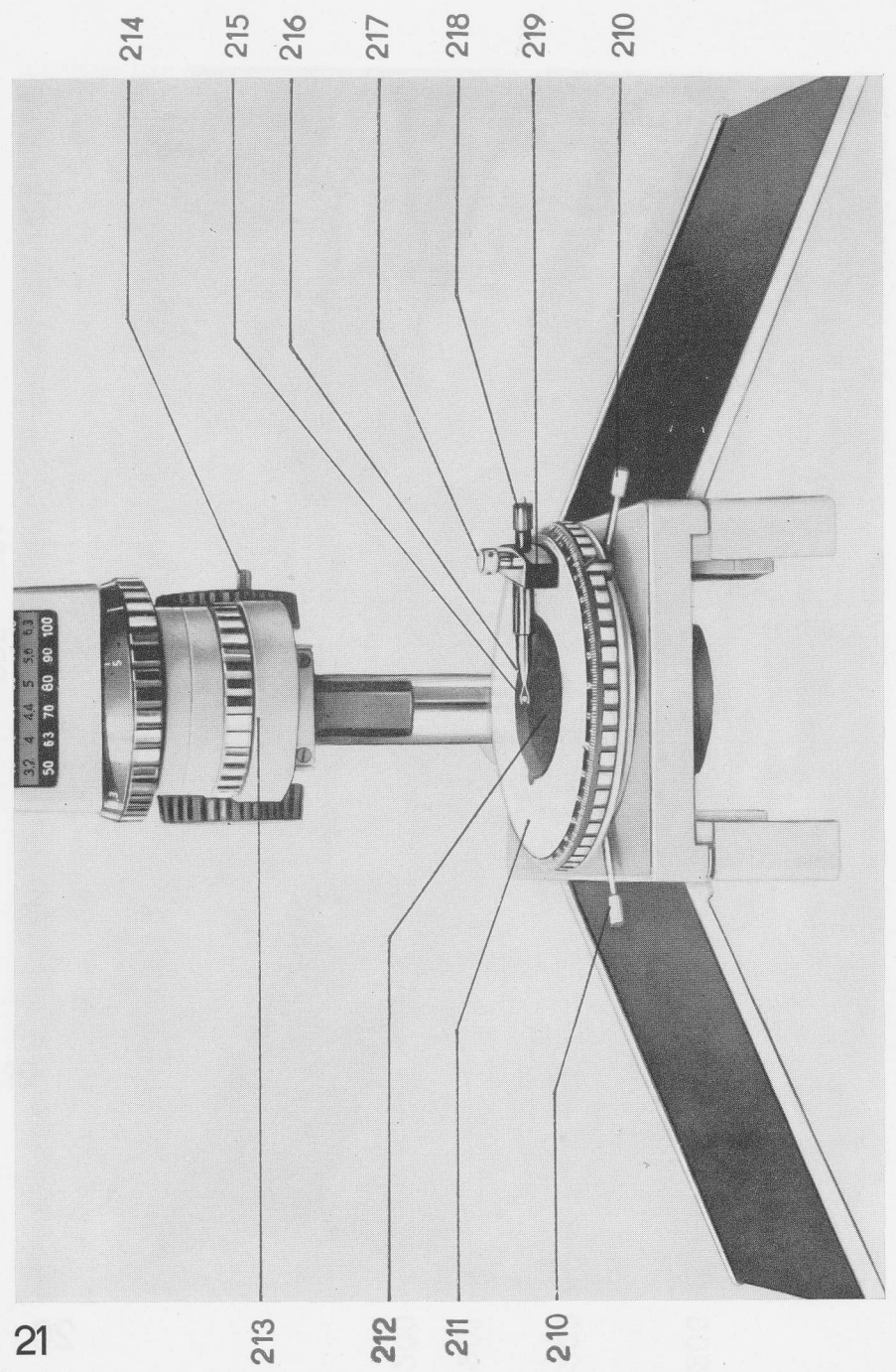

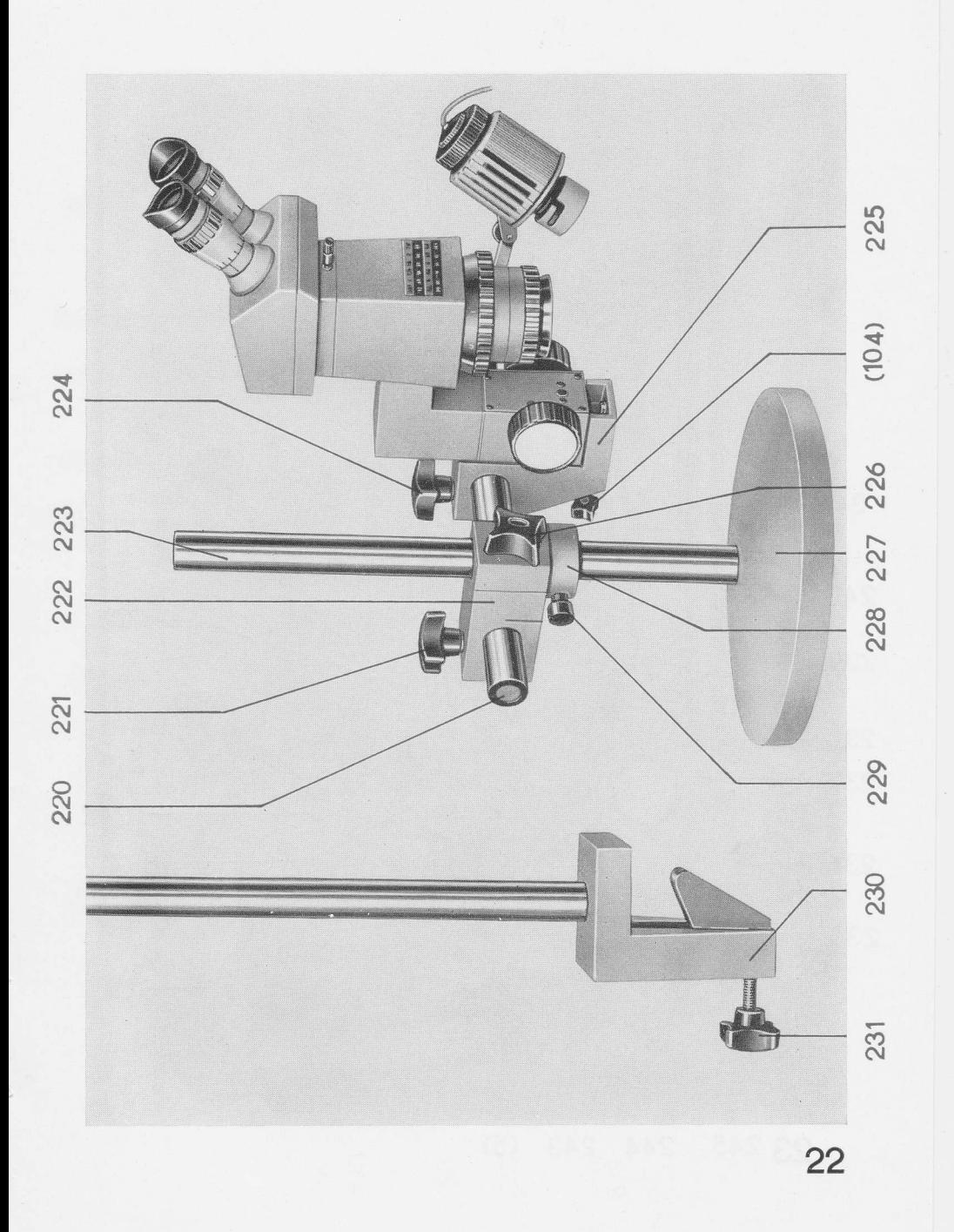

 $\overline{\phantom{a}}$ 

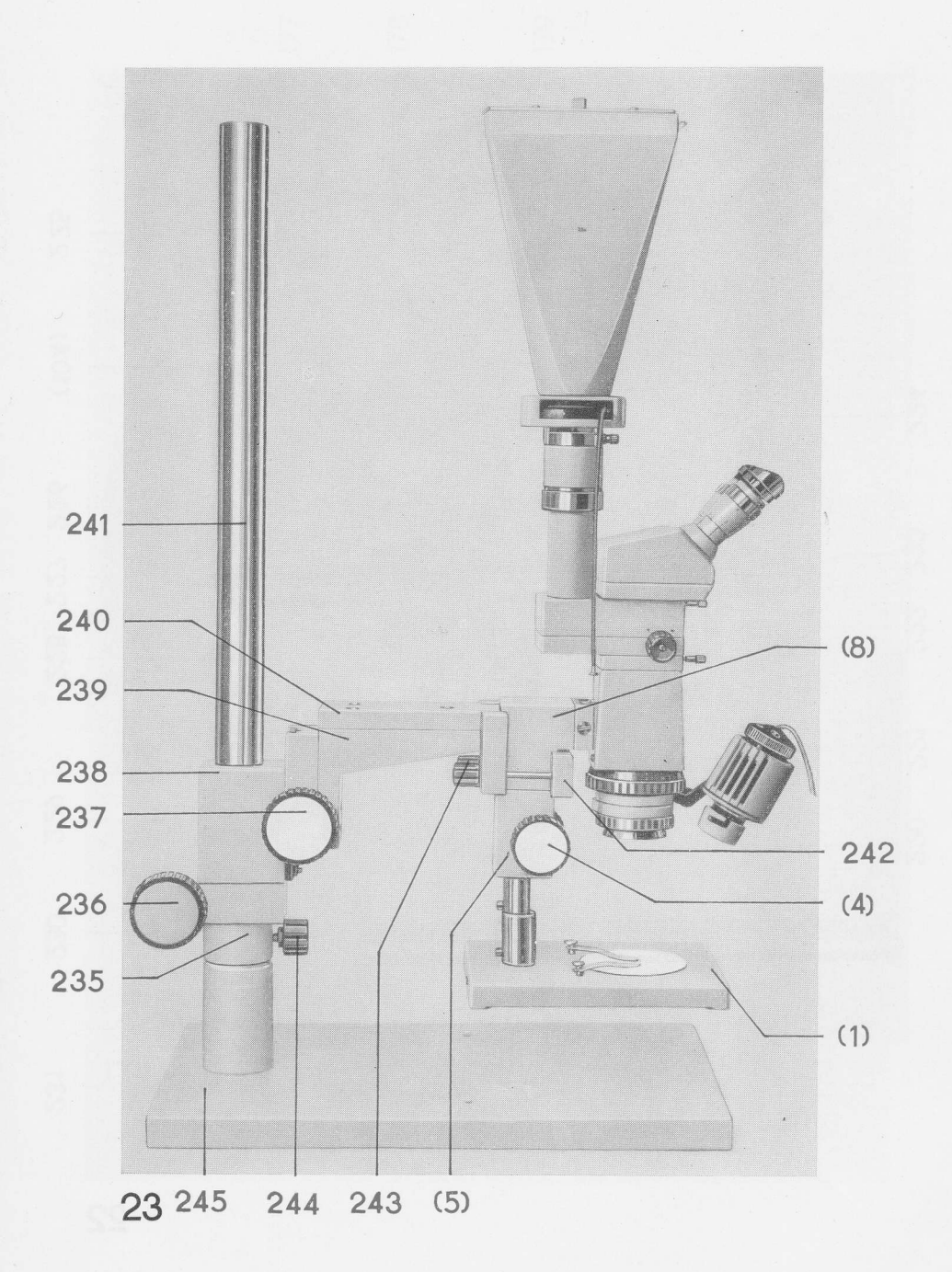

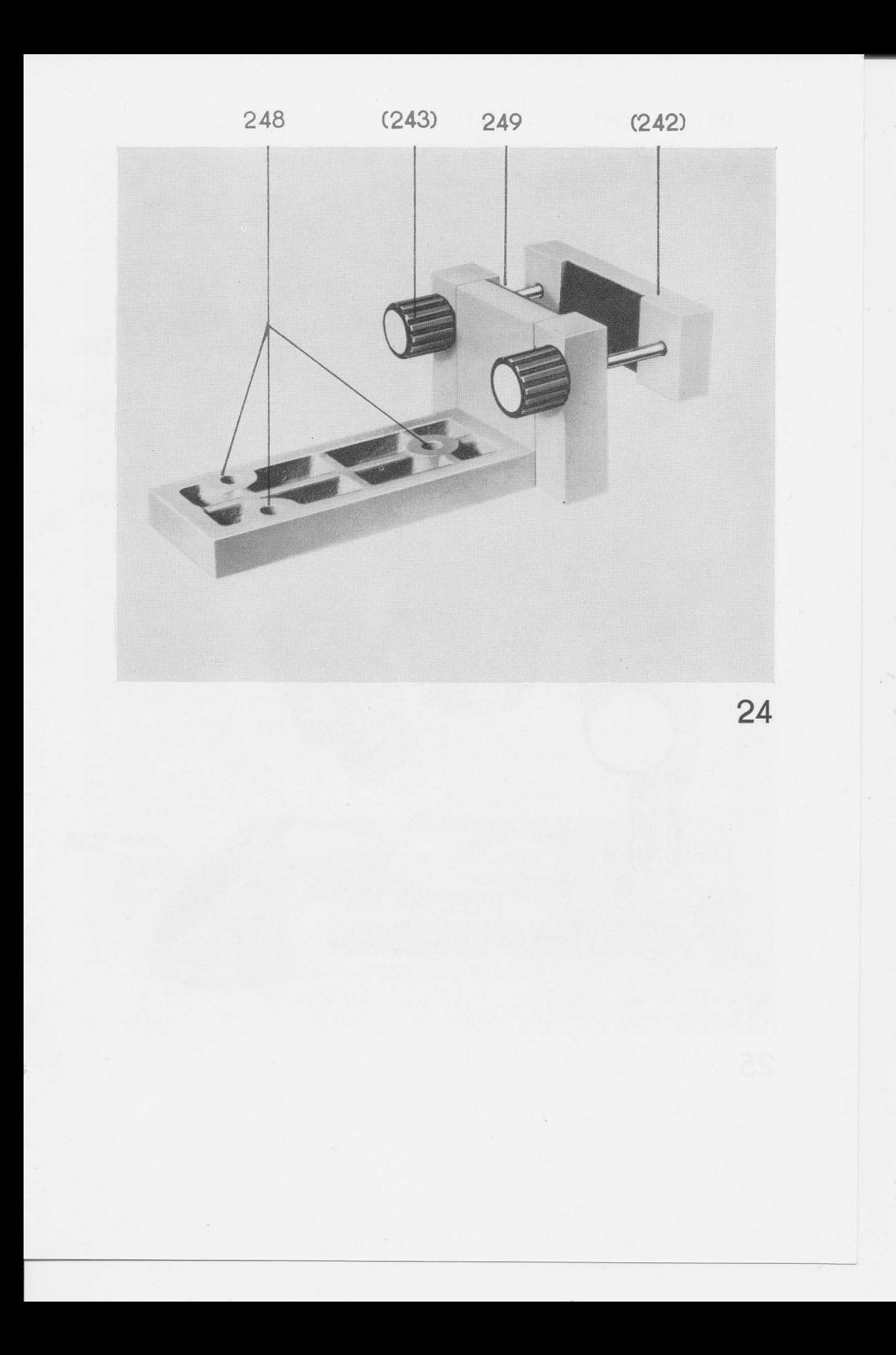

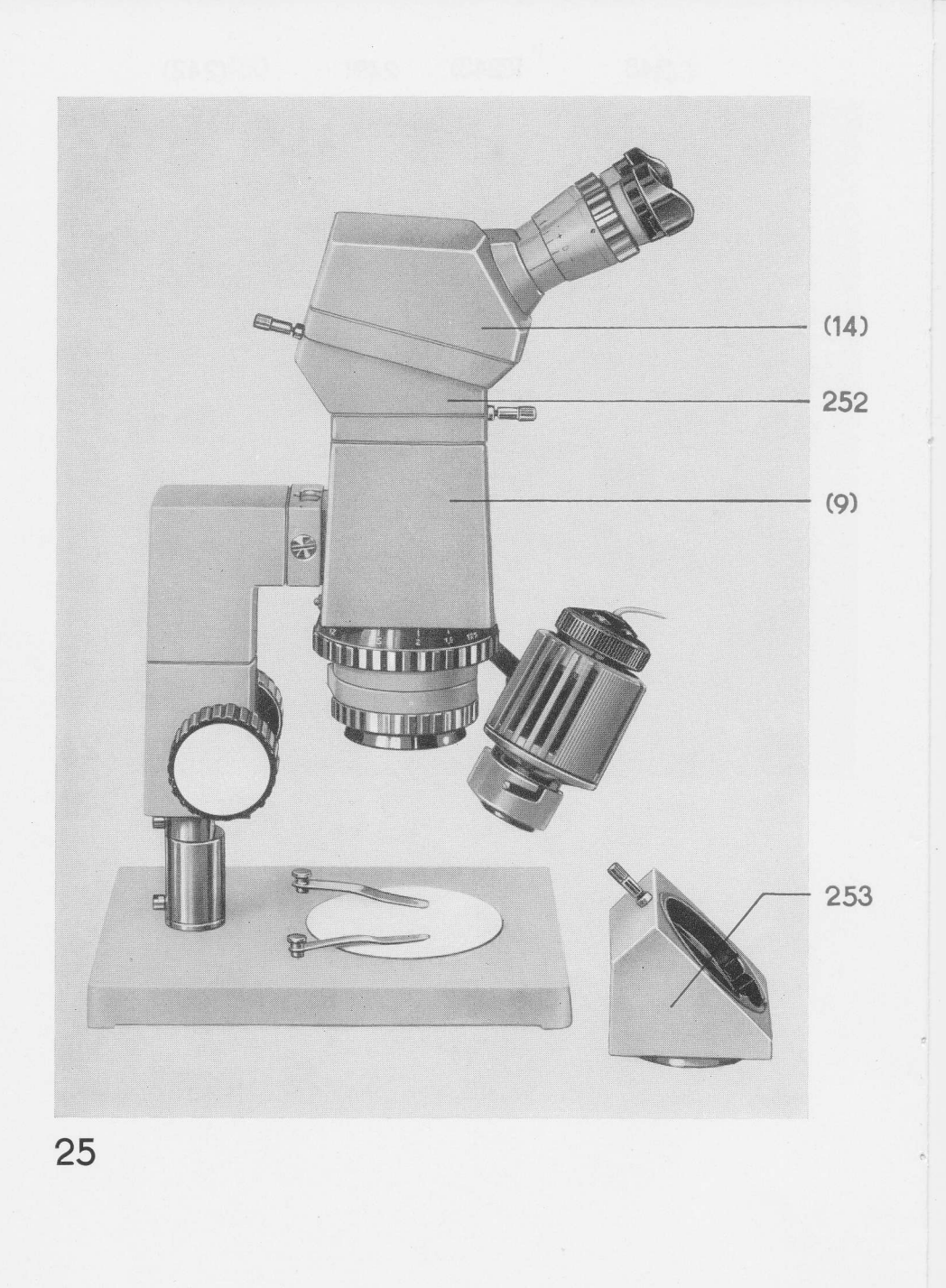

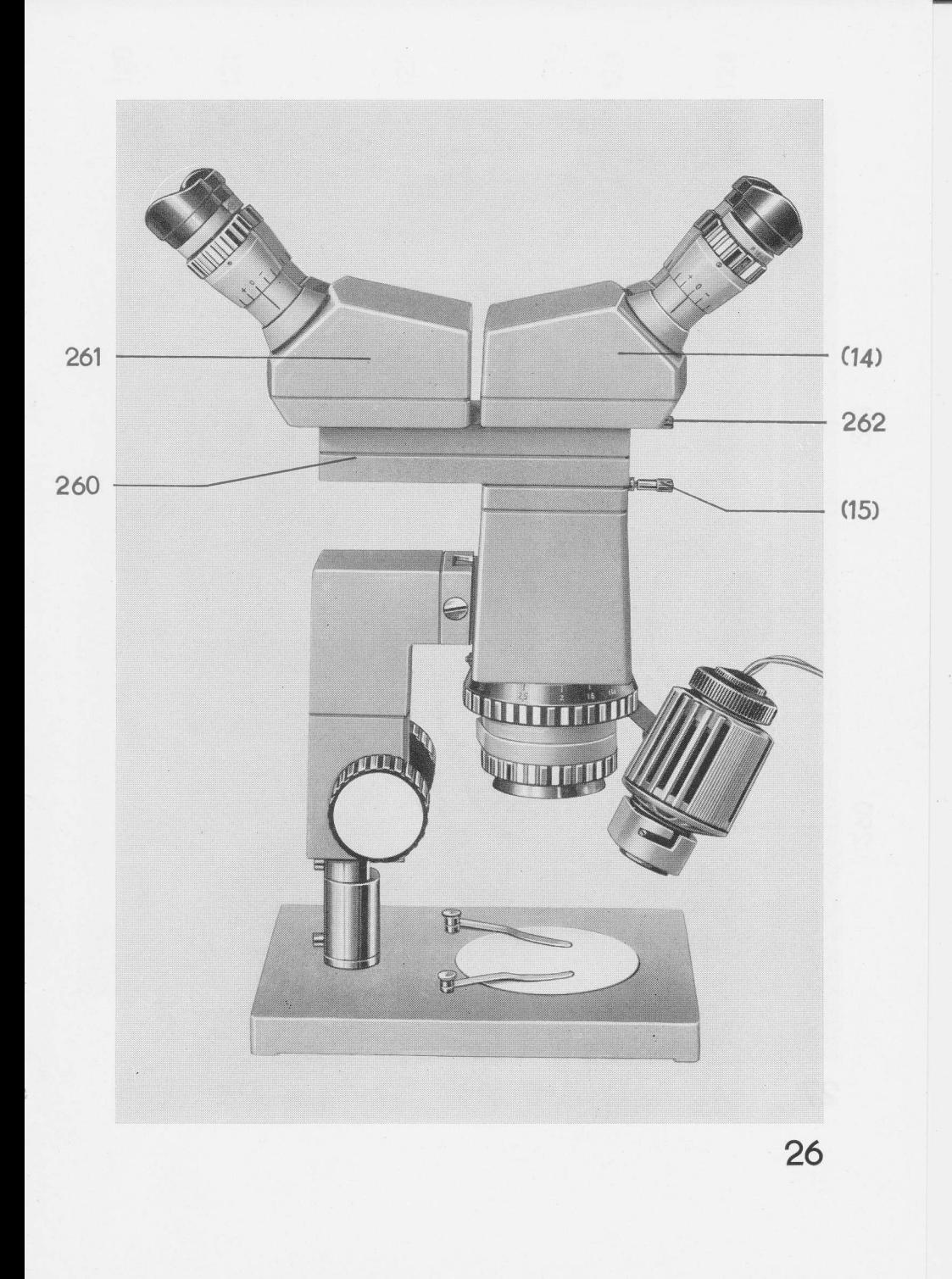

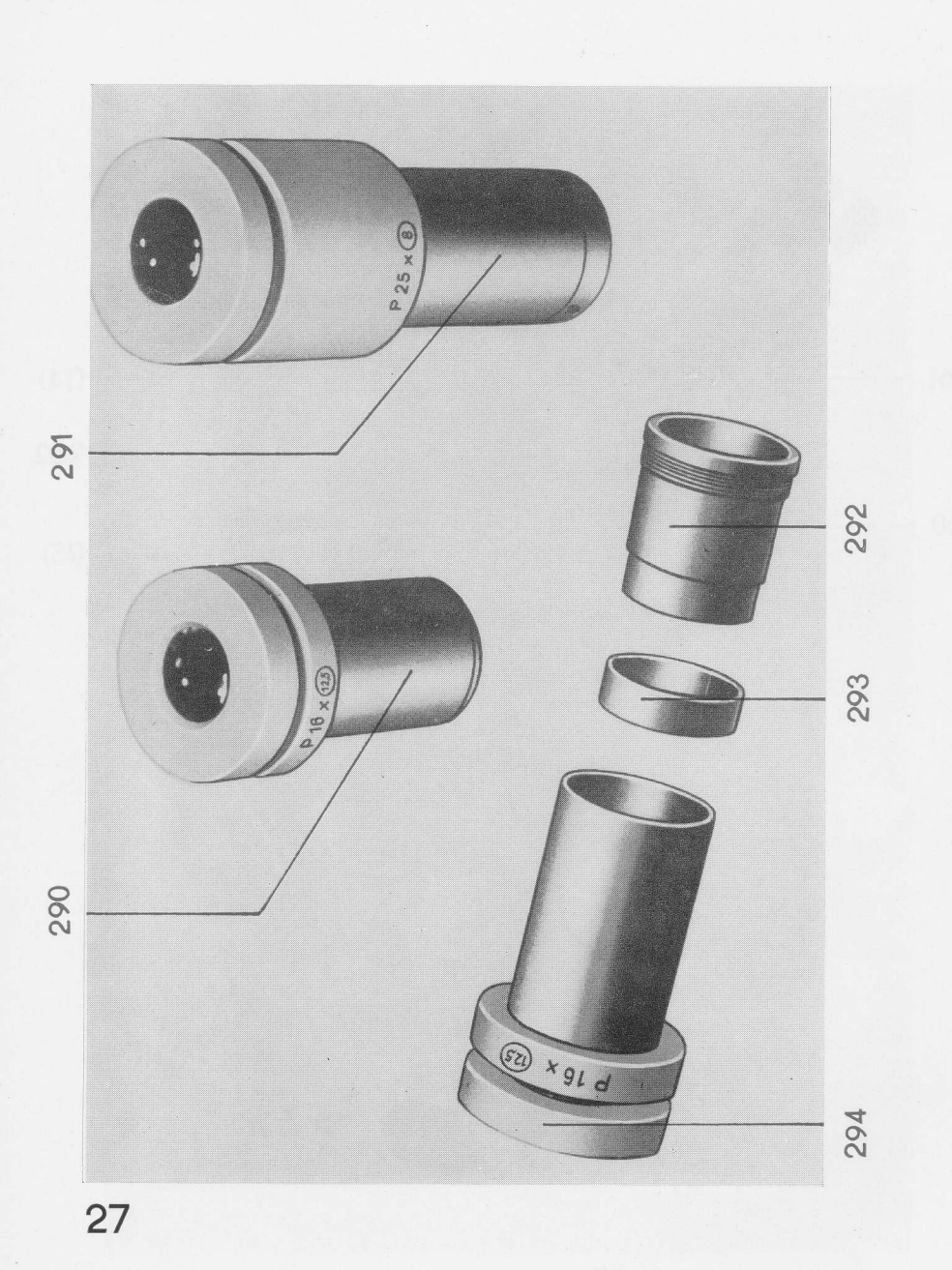

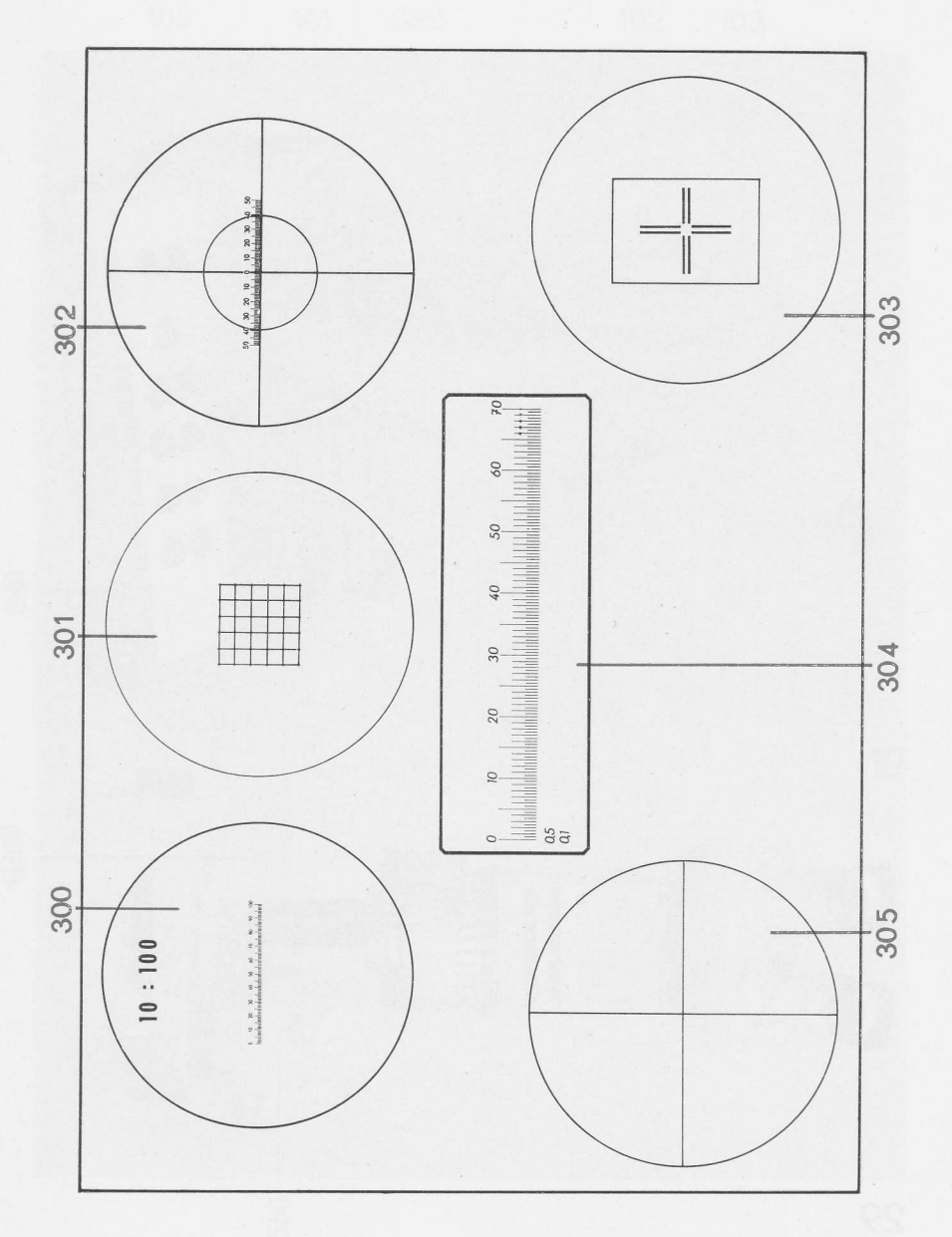

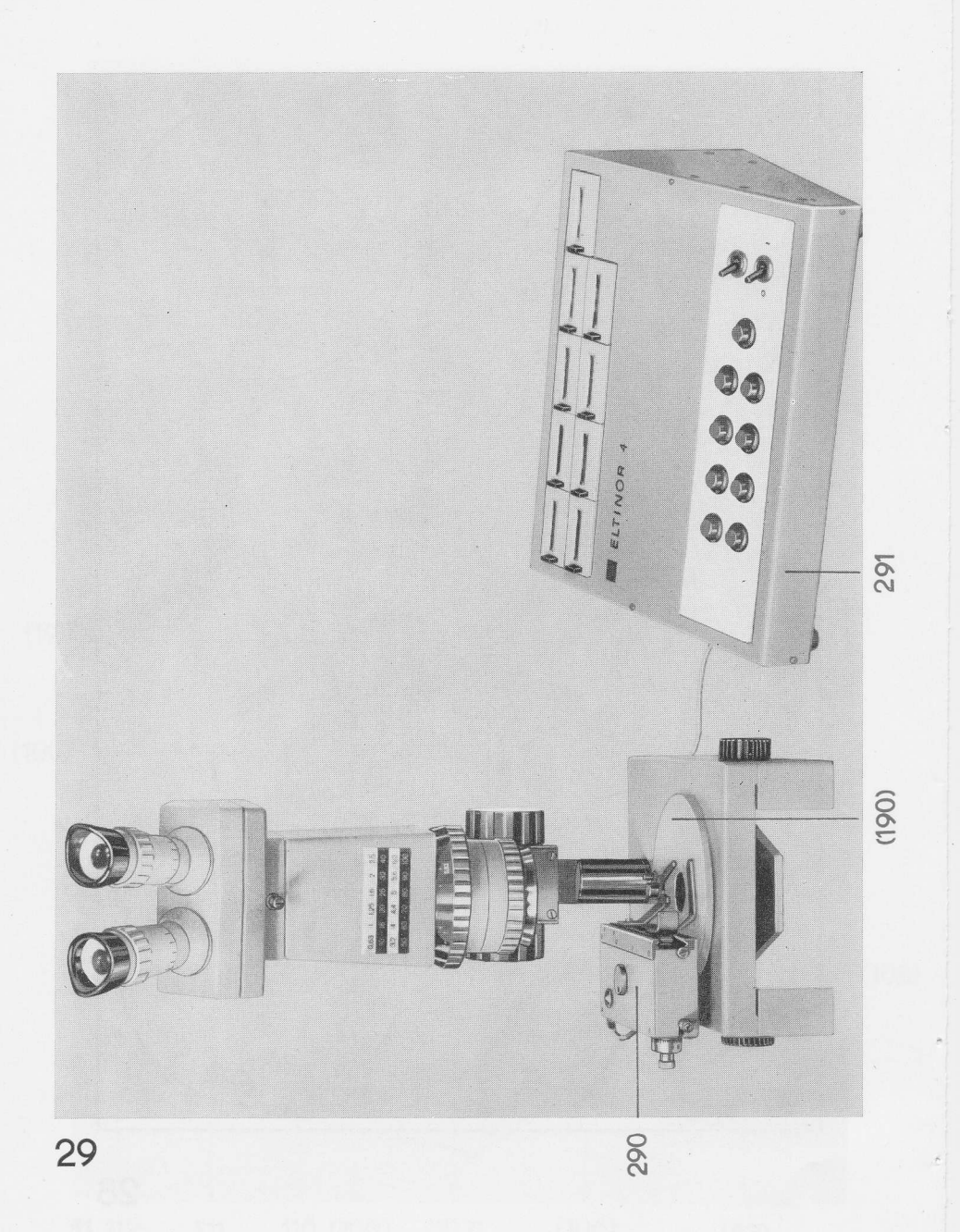

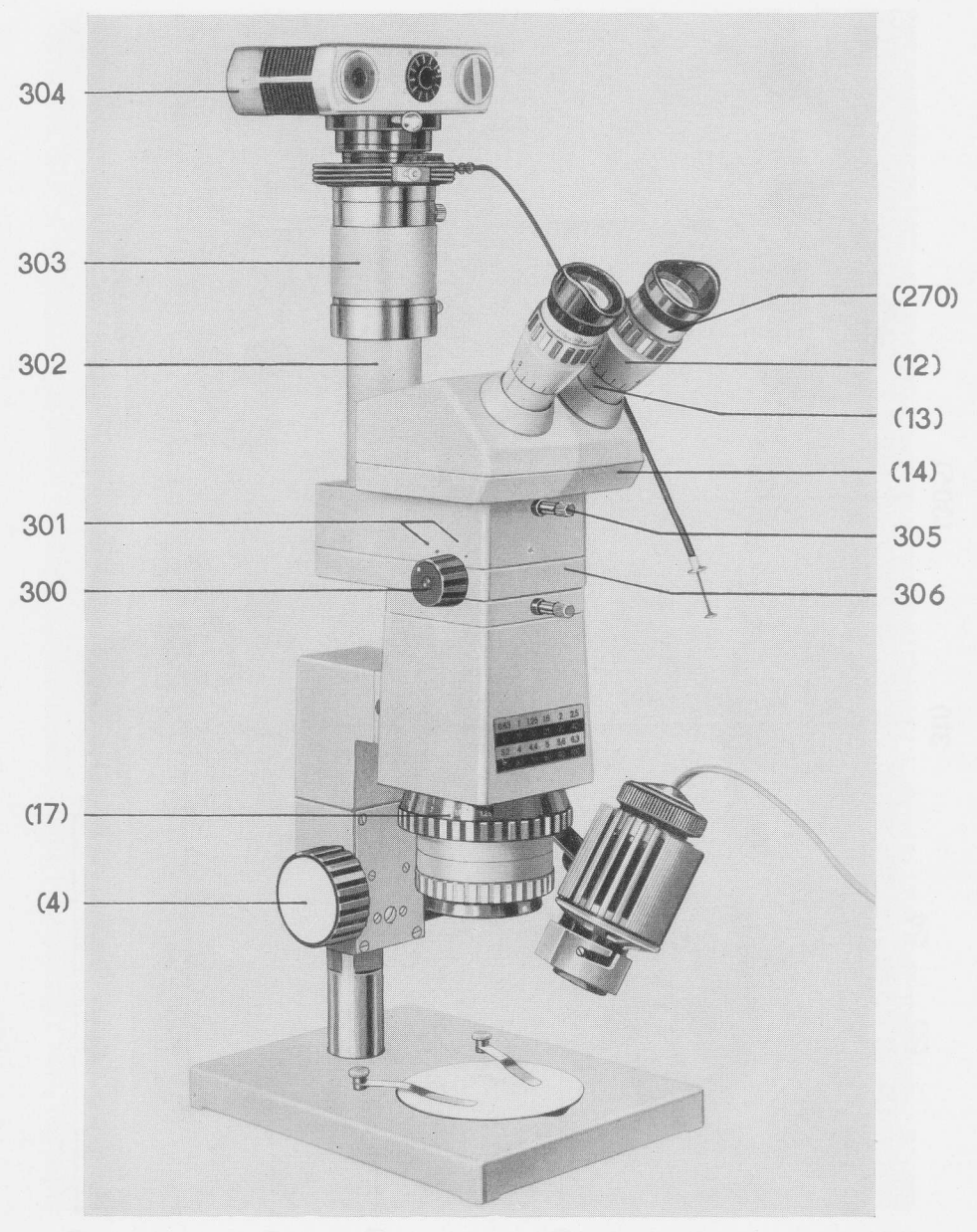

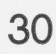

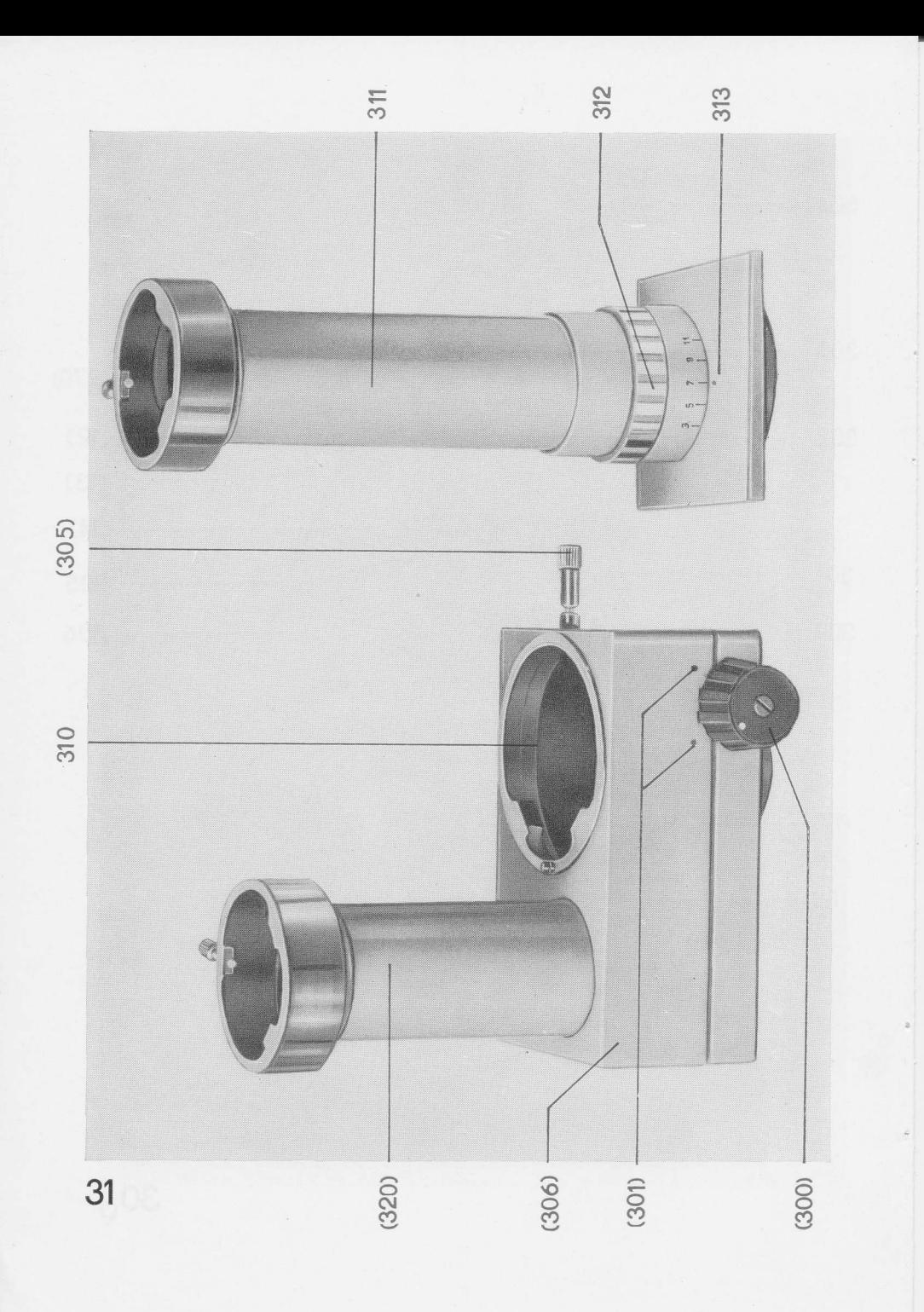

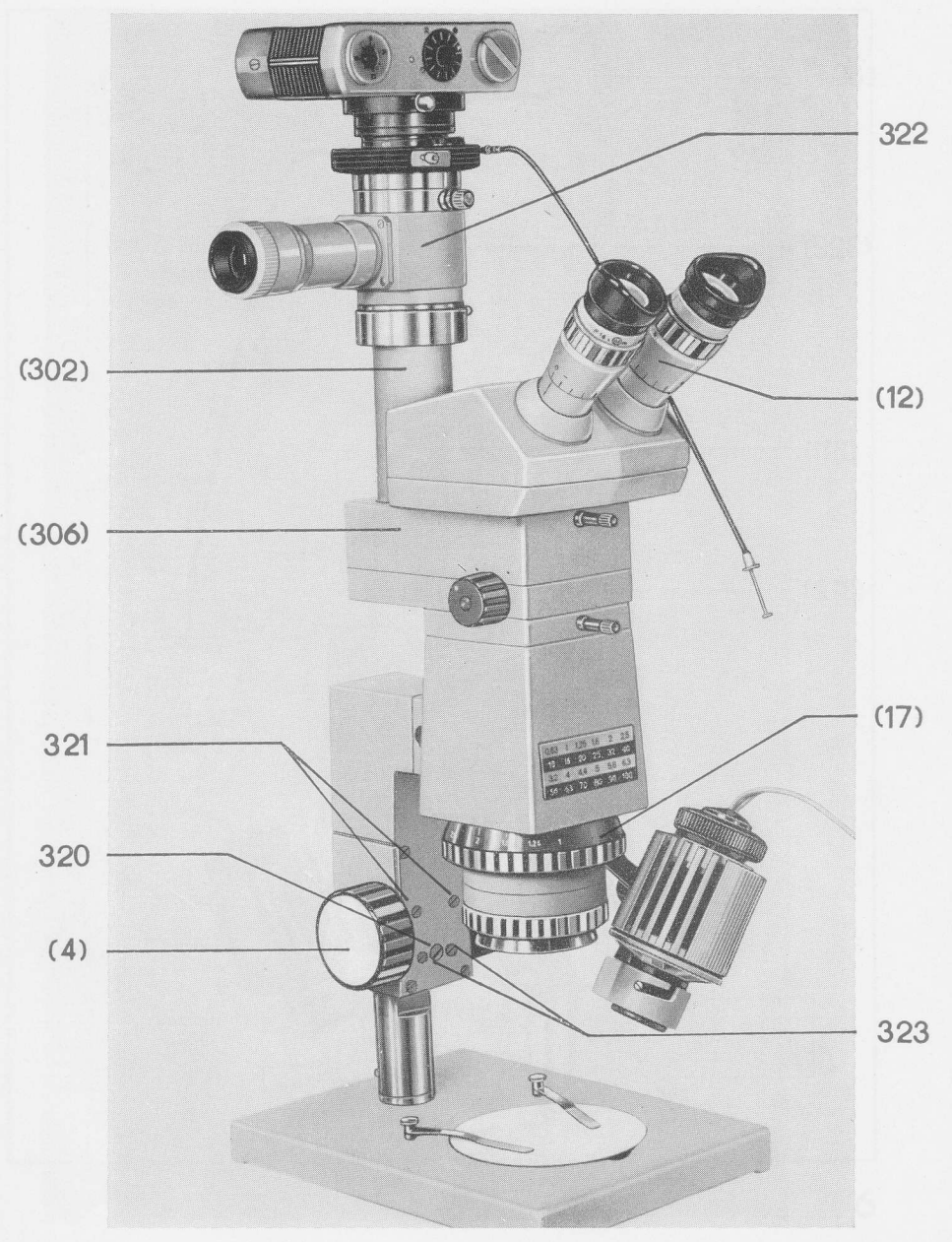

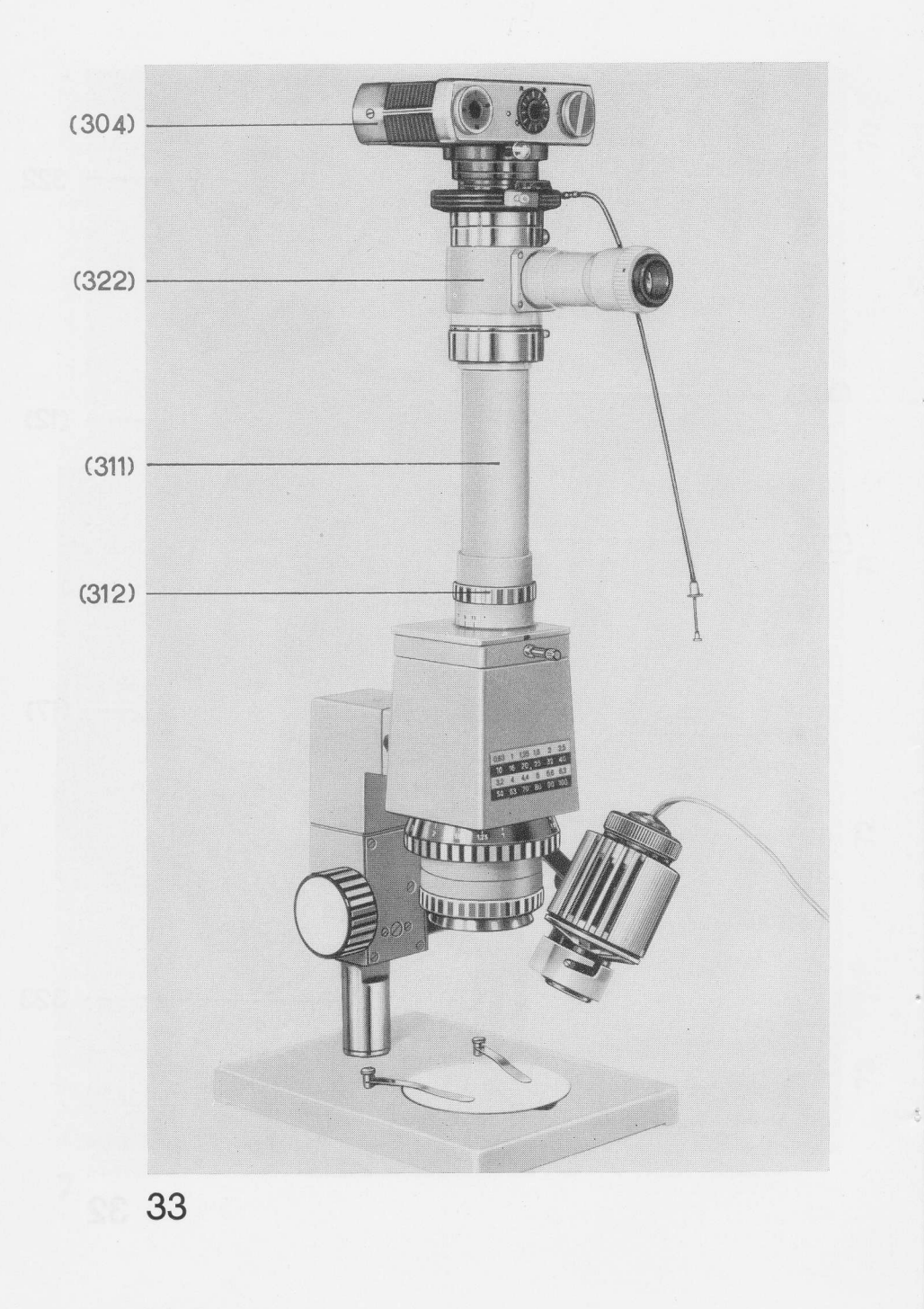

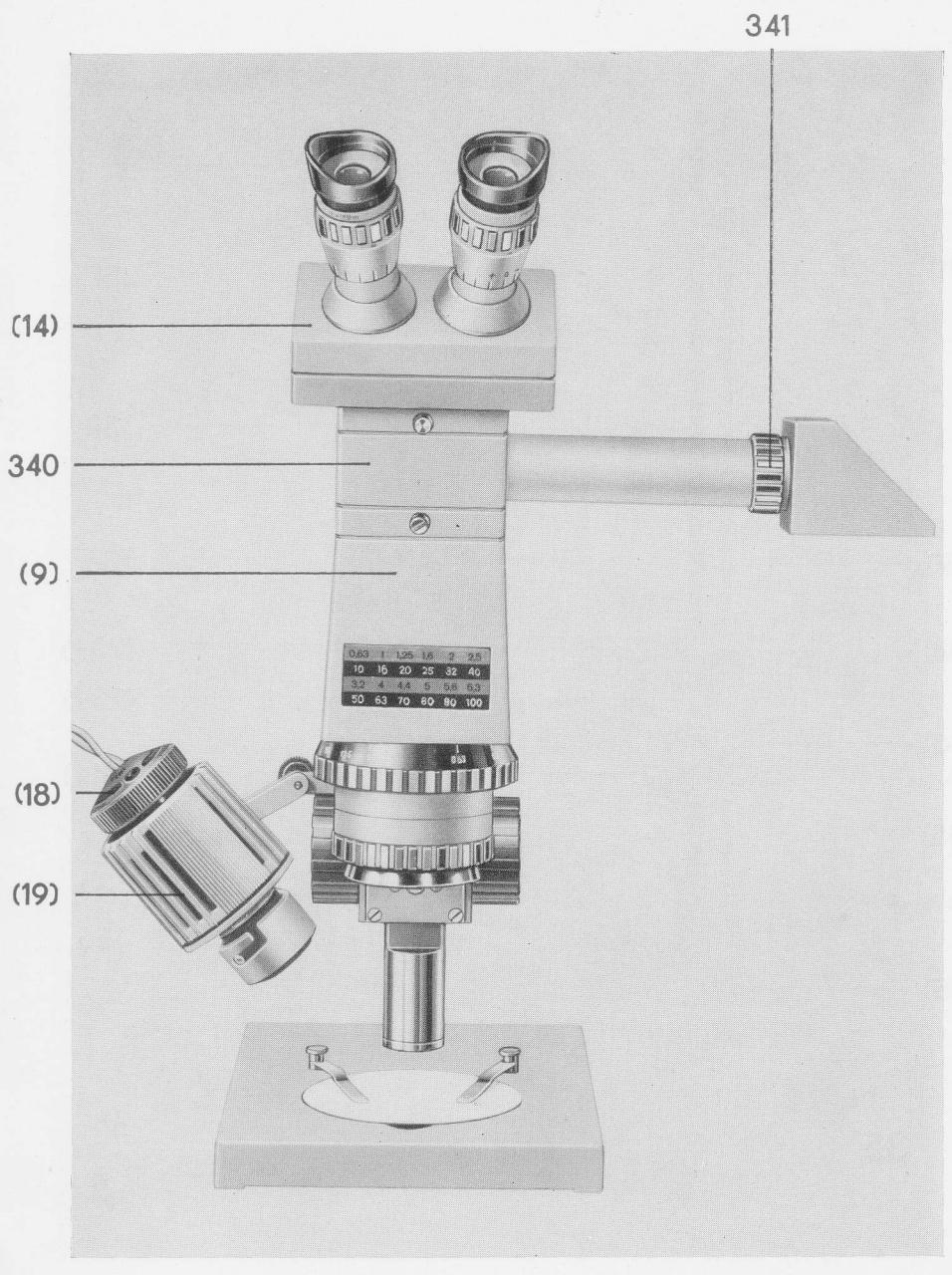

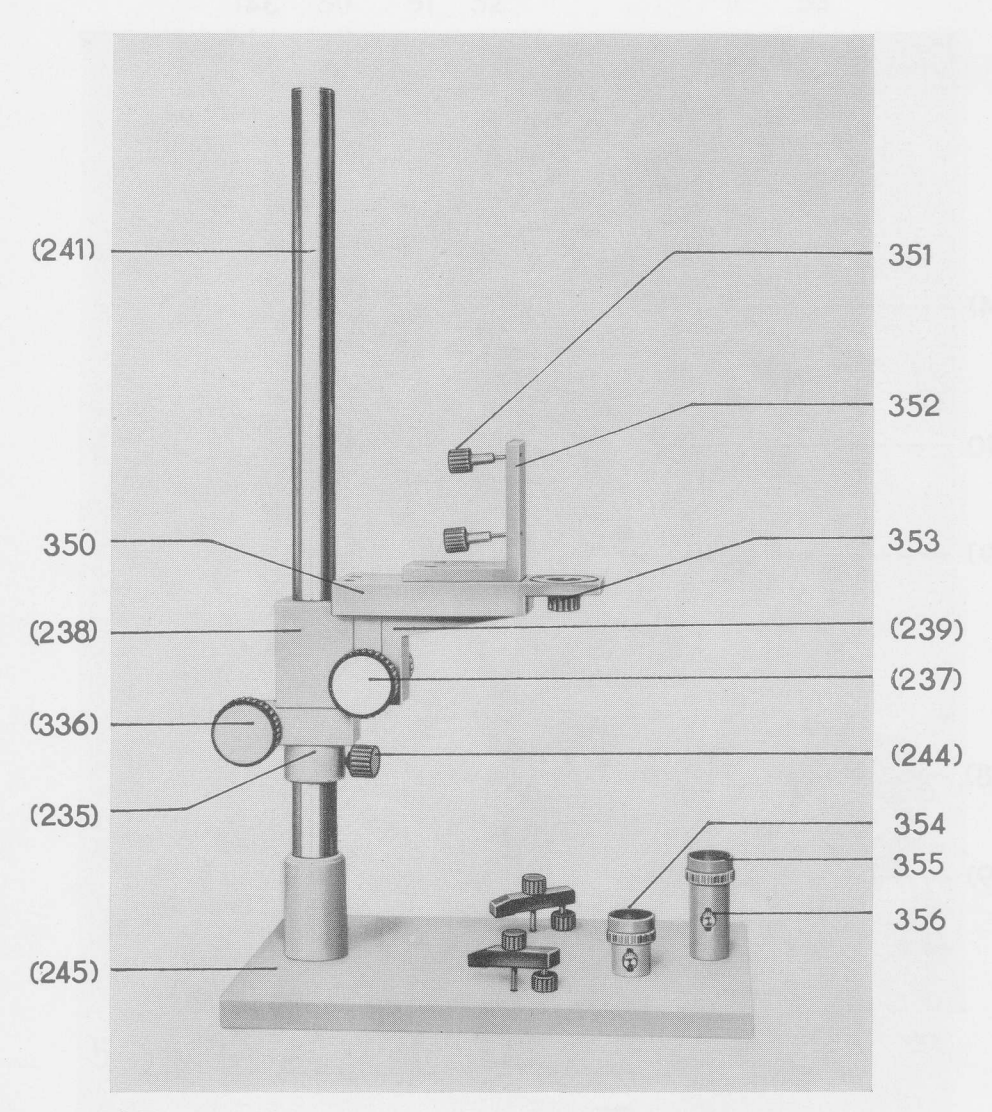

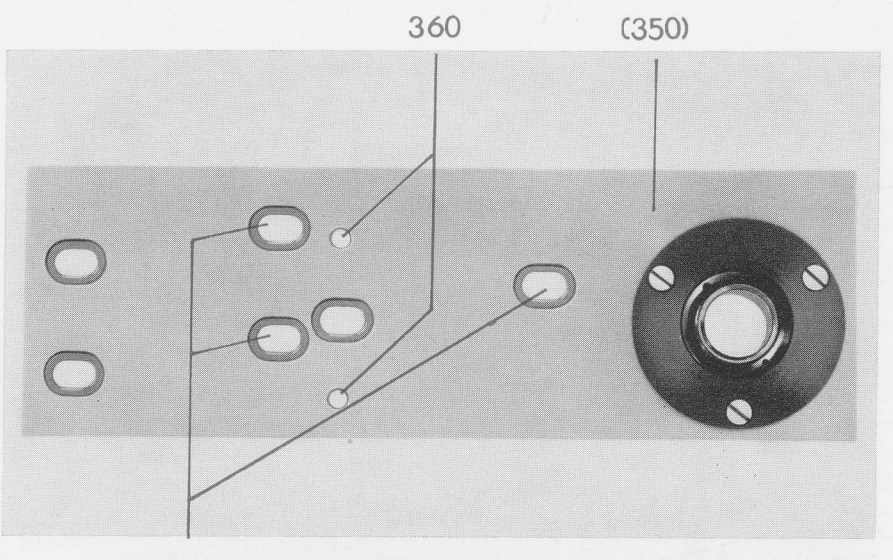

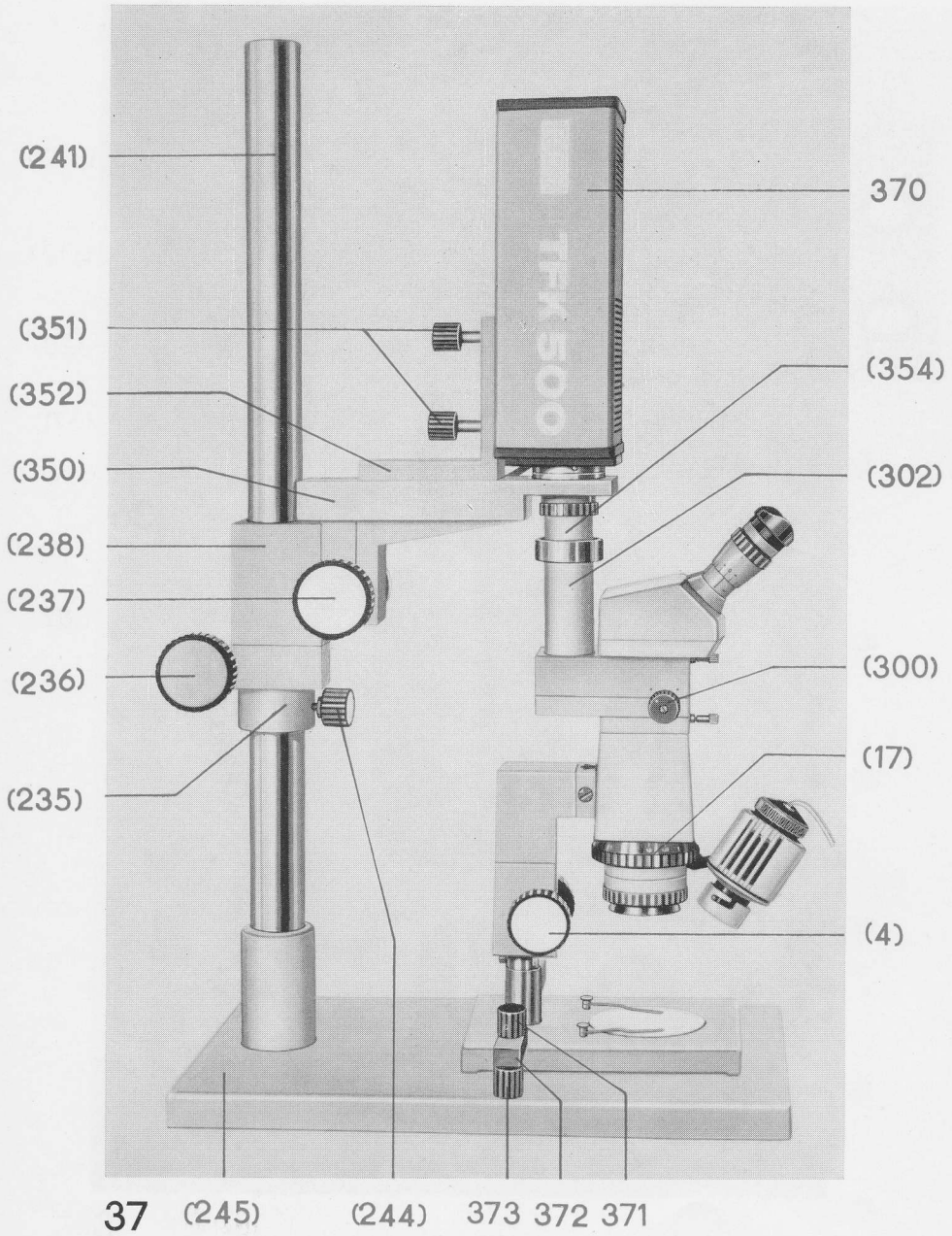

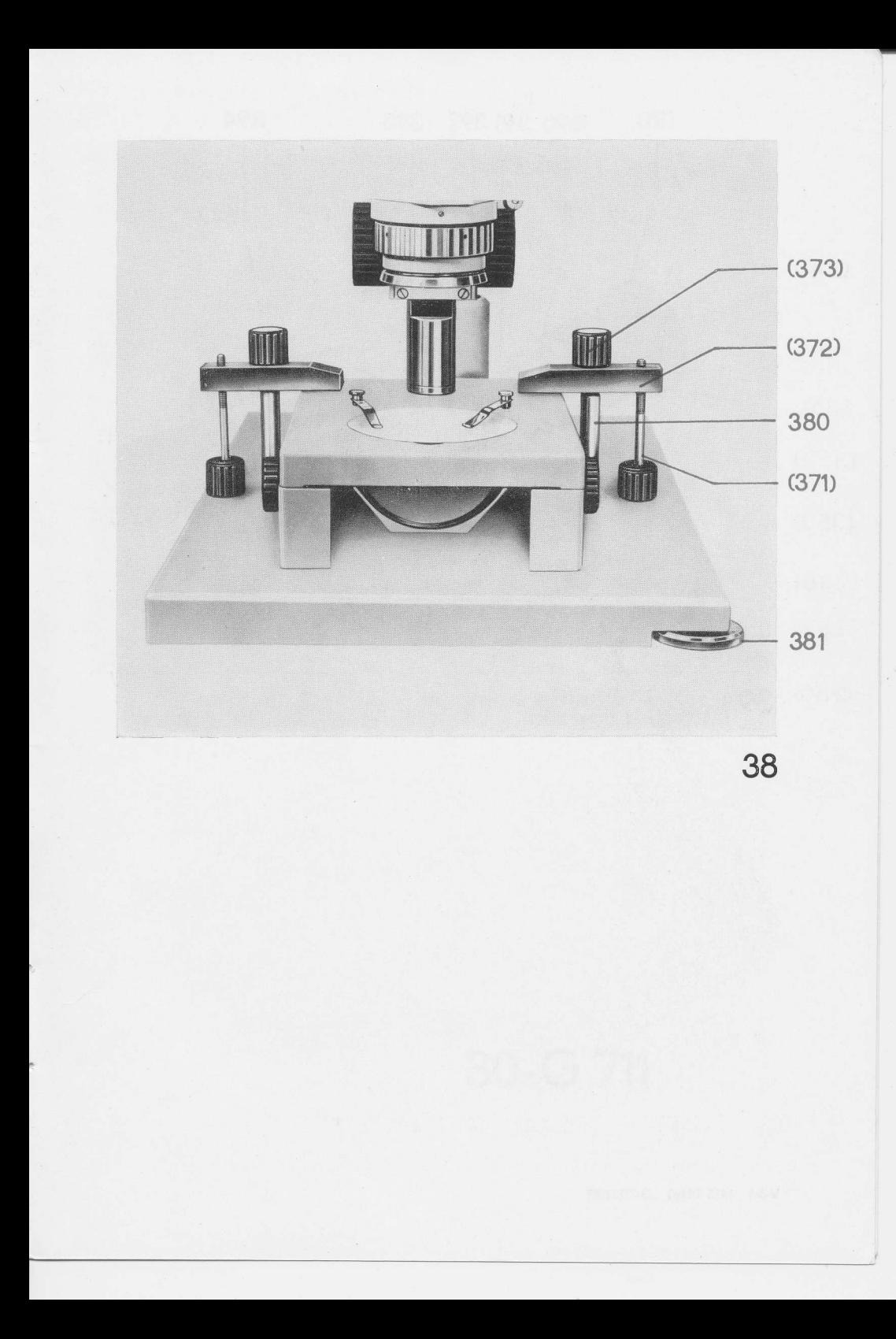

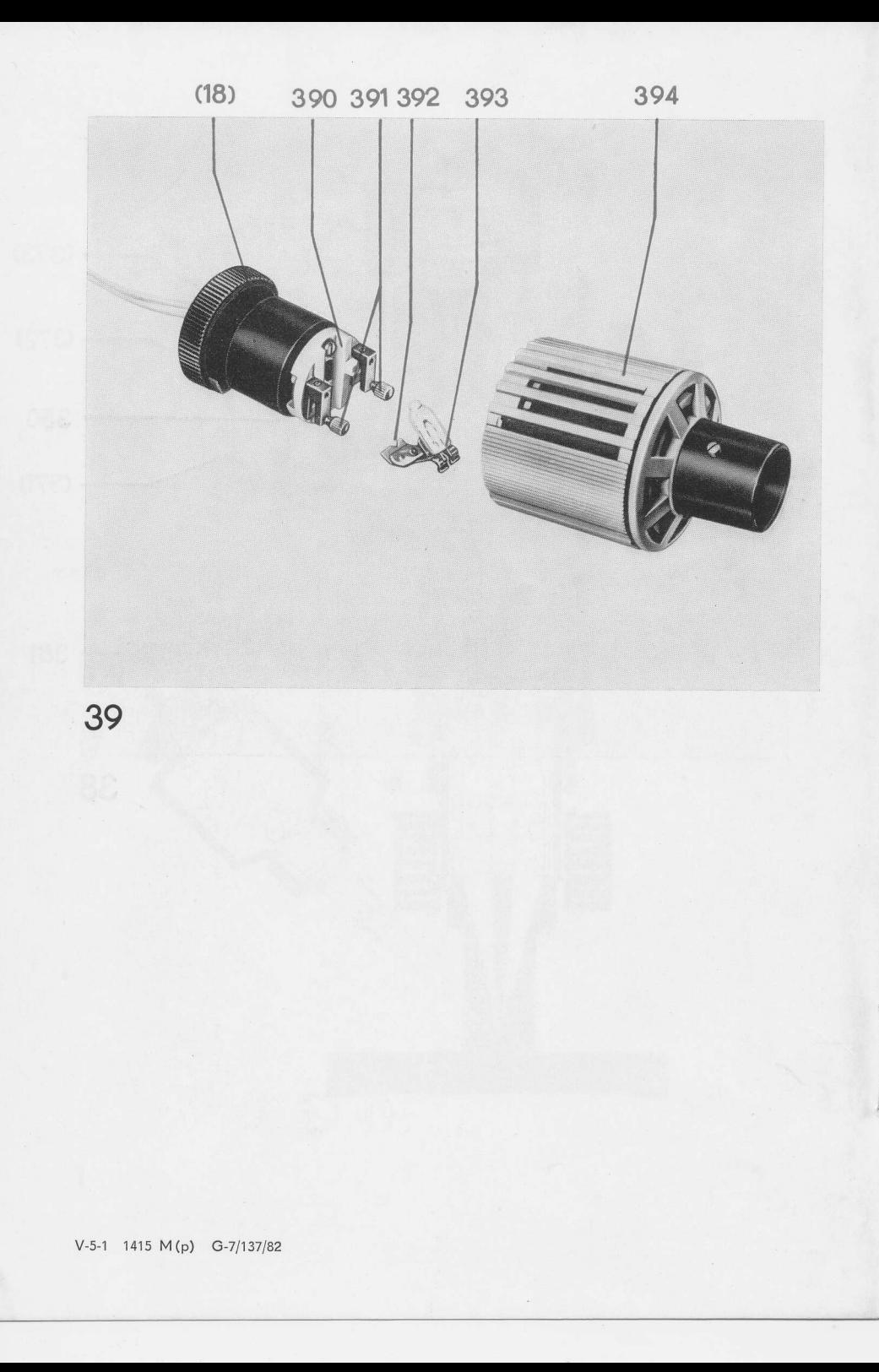